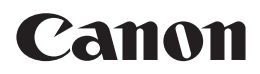

# EOS M

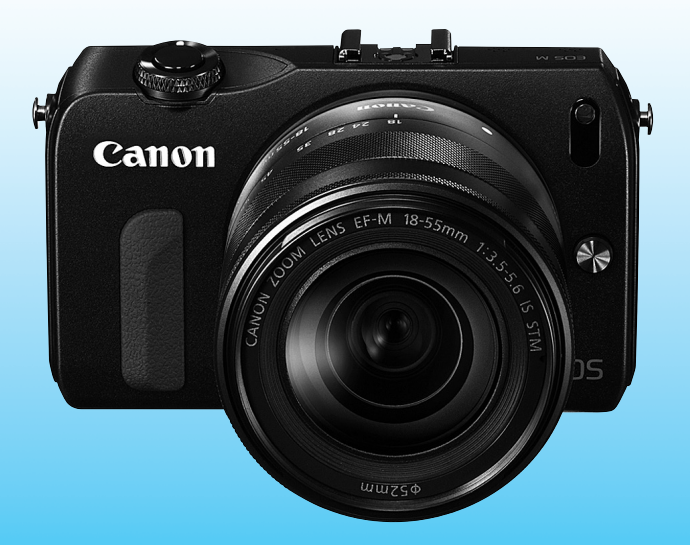

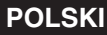

**Podstawowa instrukcja obsługi**

# **Wprowadzenie**

Aparat EOS M to aparat cyfrowy o wysokiej wydajności z wymienną optyką, wyposażony w matrycę CMOS o wysokiej rozdzielczości efektywnej około 18 megapikseli, procesor DIGIC 5, 31 dokładnych i szybkich punktów AF, funkcję fotografowania seryjnego z szybkością około 4,3 klatki na sekundę, funkcję nagrywania filmów w formacie Full High-Definition (Full HD). Aparat doskonale sprawdza się w każdej sytuacji i charakteryzuje się wysoką niezawodnością nawet w niesprzyjających warunkach.

#### **Z niniejszej instrukcji można korzystać podczas użytkowania aparatu, aby dokładniej zapoznać się z jego funkcjami**

Aparat cyfrowy pozwala natychmiast obejrzeć wykonane zdjęcie. Podczas czytania niniejszej instrukcji wykonaj kilka zdjęć testowych i sprawdź, czy zostały prawidłowo zarejestrowane. Pozwoli to lepiej zrozumieć funkcjonowanie aparatu.

Aby zapobiec rejestracji nieudanych zdjęć i innym wypadkom, w pierwszej kolejności zapoznaj się z częścią "Środki ostrożności" (str. 98, 99) oraz "Zalecenia dotyczące postępowania z aparatem" (str. 8, 9).

#### **Testowanie aparatu przed rozpoczęciem pracy oraz kwestie odpowiedzialności prawnej**

Po wykonaniu zdjęć wyświetl je i sprawdź, czy zostały prawidłowo zarejestrowane. W przypadku awarii aparatu lub karty pamięci i braku możliwości zarejestrowania zdjęć lub ich przesłania do komputera firma Canon nie ponosi odpowiedzialności za jakiekolwiek spowodowane tym straty lub niedogodności.

#### **Prawa autorskie**

Prawa autorskie w danym kraju mogą ograniczać wykorzystanie zarejestrowanych zdjęć, muzyki chronionej prawem autorskim oraz zdjęć z muzyką znajdujących się na karcie pamięci wyłącznie do celów prywatnych. Należy pamiętać, że w przypadku niektórych występów publicznych, wystaw itp. może obowiązywać zakaz fotografowania, nawet w celach prywatnych.

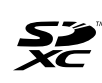

Ten aparat jest zgodny z kartami pamięci SD, SDHC i SDXC. W niniejszej instrukcji "karta" odnosi się do wszystkich wymienionych powyżej kart pamięci. \* **Aparat nie jest dostarczany z kartą do zapisywania zdjęć/filmów.** 

Należy zakupić ją osobno.

#### **Karty umożliwiające nagrywanie filmów**

Podczas nagrywania filmów należy korzystać z kart SD o dużej pojemności, oznaczonych symbolem SD Speed Class 6 "cLAss(6" lub wyższym (str. 75).

### **Instrukcje obsługi**

**Podstawowa instrukcja obsługi objaśnia jedynie podstawowe operacje i funkcje aparatu EOS M podczas fotografowania z zamocowanym obiektywem EF-M. W celu uzyskania bardziej szczegółowych instrukcji, dotyczących np. wykonywania zdjęć z obiektywami EF i EF-S z adapterem mocowania EF-EOS M, zaawansowanego fotografowania i procedur odtwarzania, drukowania zdjęć i funkcji indywidualnych, skorzystaj z Instrukcji obsługi aparatu dostępnej na płycie DVD-ROM.** Do aparatu EOS M dołączono następujące instrukcje obsługi:

**Instrukcja obsługi aparatu**

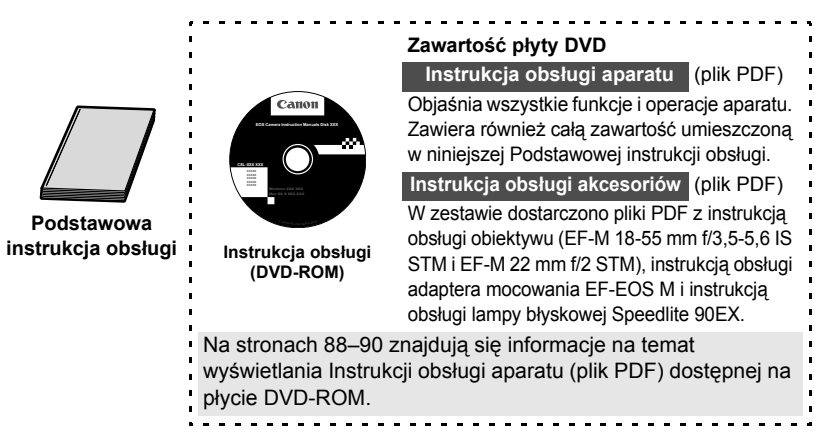

#### **Oprogramowanie**

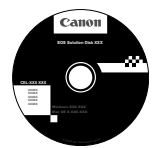

**EOS Solution Disk** (Dysk CD-ROM z oprogramowaniem)

Przegląd oprogramowania, procedury instalacji na komputerze osobistym i sposób przeglądania instrukcji obsługi oprogramowania zamieszczono na stronach 91–97.

# **Lista elementów zestawu**

Przed rozpoczęciem użytkowania aparatu należy sprawdzić, czy wraz z aparatem zostały dostarczone poniższe elementy. W przypadku braku jakiegokolwiek z nich należy skontaktować się ze sprzedawcą.

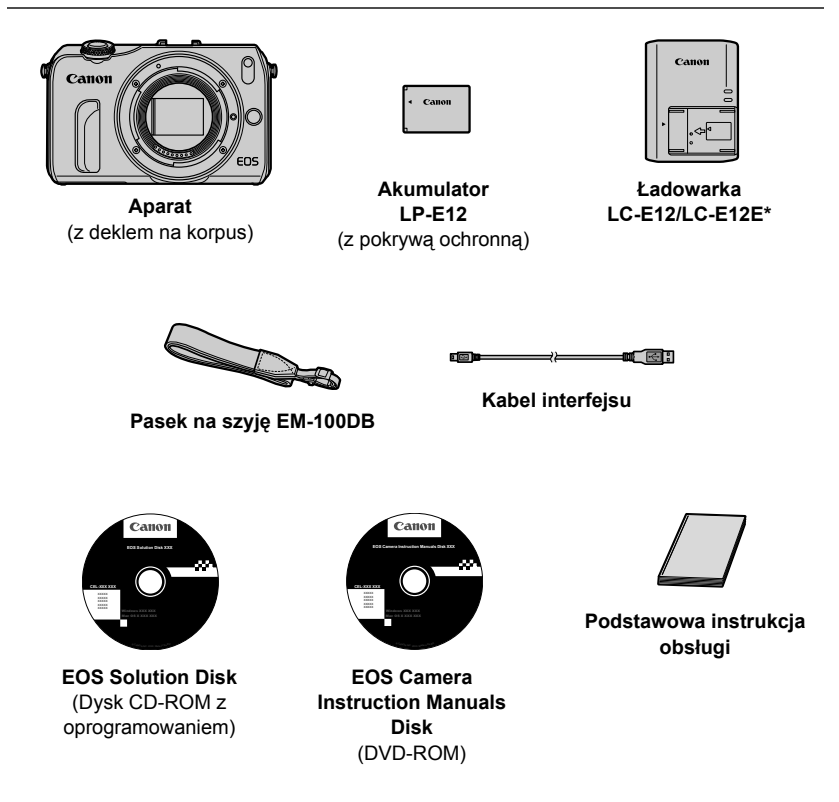

- \* W zestawie znajduje się ładowarka LC-E12 lub LC-E12E. (Ładowarka LC-E12E jest dostarczana z przewodem zasilającym).
- W przypadku zakupu zestawu z aparatem należy sprawdzić, czy zostały dostarczone wszystkie elementy. Zestaw może zawierać (zależnie od wersji) obiektyw, lampę błyskową Speedlite lub adapter mocowania EF-EOS M.

### **Konwencje stosowane w niniejszej instrukcji**

#### **Ikony w niniejszej instrukcji**

<5> : Oznacza pokrętło główne, które należy obrócić.

#### <▲  $\mathcal{S}/\square$ >/<▼而>/<◀  $\mathcal{H}$ >/<▶ 図>

- : Oznacza przycisk w górnej, dolnej, lewej lub prawej części pokrętła głównego, który należy nacisnąć.
- <Q/0> : Oznacza przycisk w środkowej części pokrętła głównego, który należy nacisnąć.
- $\ddot{\phi}$ 4,  $\ddot{\phi}$ 6,  $\ddot{\phi}$ 10,  $\ddot{\phi}$ 16: Informują, że dana funkcja pozostaje aktywna odpowiednio przez 4, 6, 10 lub 16 s od momentu zwolnienia przycisku.

\* Wymienione w niniejszej instrukcji ikony i oznaczenia przycisków, pokręteł oraz ustawień aparatu odpowiadają ikonom i oznaczeniom na aparacie, a także na monitorze LCD.

- **MENU** : Naciśnij przycisk <MENU>, aby ustawić funkcję.
- **EFILITE : Szczegółowe informacje można znaleźć w Instrukcji obsługi** aparatu (plik PDF).
- (str. \*\*) : Numer strony, na której można znaleźć więcej informacji.
- $\bullet$ : Ostrzeżenie przed problemami dotyczącymi fotografowania.
- $\overline{\mathbb{R}}$ : Informacje dodatkowe.
- : Wskazówki lub porady umożliwiające uzyskanie lepszych wyników 渝 fotografowania.
- $\overline{P}$ : Porada dotycząca rozwiązywania problemów.

#### **Podstawowe założenia**

- Instrukcje zawarte w tej instrukcji oparto na założeniu, że zasilanie jest włączone (str. 25), a funkcje menu i funkcje indywidualne mają domyślne ustawienia.
- W celach prezentacyjnych instrukcje przedstawiają aparat z dołączonym obiektywem EF-M 18-55 mm f/3,5-5,6 IS STM.

### **Logo certyfikatu**

Jeśli na karcie [5**4**] wybierzesz pozycję [**Wyśw. logo cert.**] i naciśniesz przycisk <Q/0>, zostaną wyświetlone logo niektórych certyfikatów aparatu. Logo innych certyfikatów można znaleźć w niniejszej instrukcji obsługi, na korpusie aparatu i na opakowaniu od aparatu.

### **Spis treści**

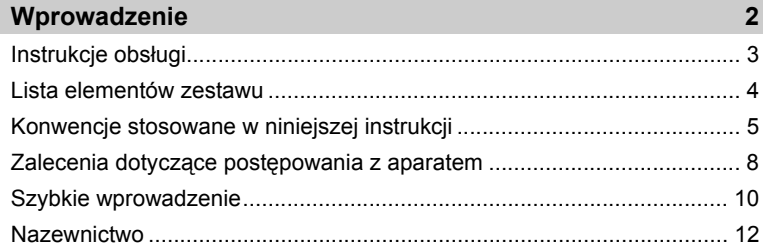

### **1 Czynności wstępne 19**

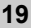

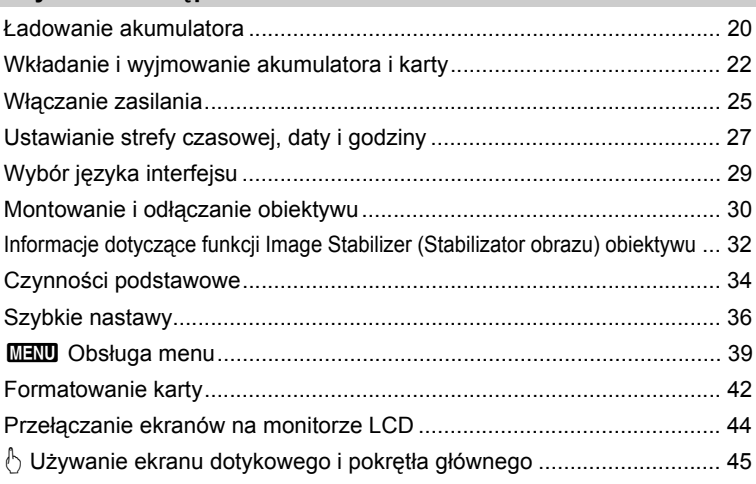

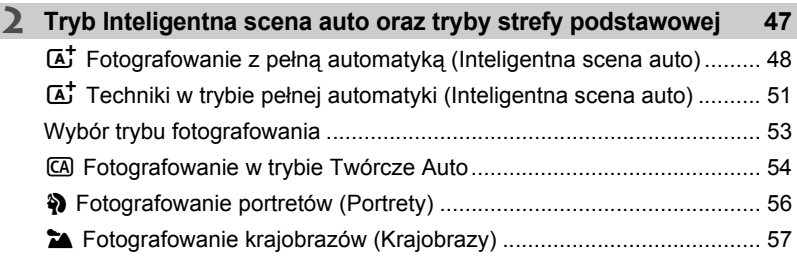

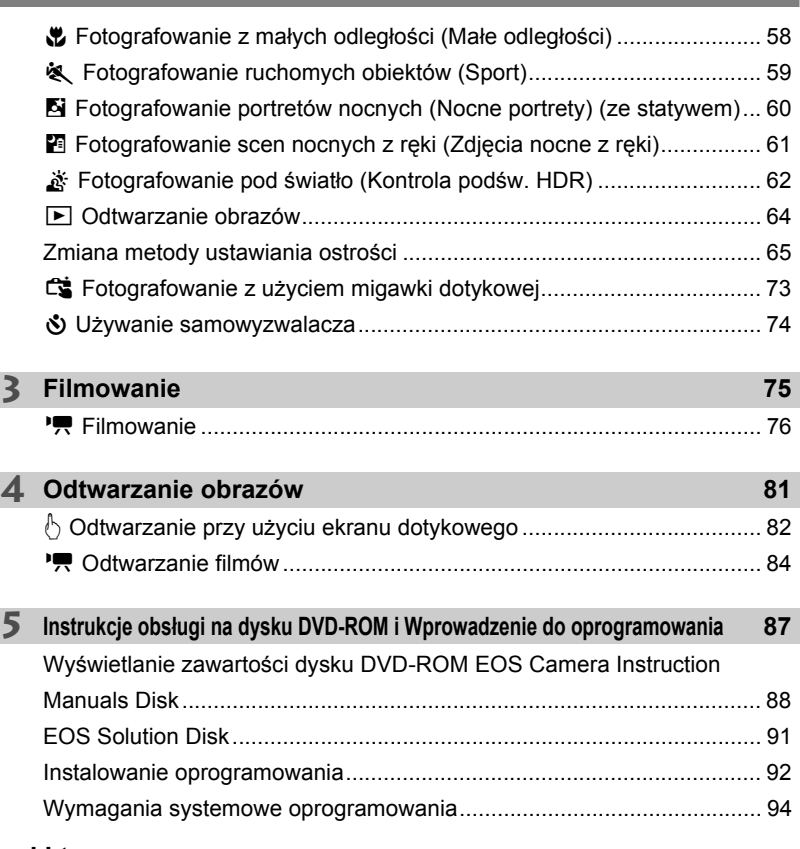

#### **Znaki towarowe**

- Adobe jest znakiem towarowym firmy Adobe Systems Incorporated.
- Windows jest znakiem towarowym lub zastrzeżonym znakiem towarowym firmy Microsoft Corporation na terenie Stanów Zjednoczonych i innych krajów.
- Macintosh i Mac OS są znakami towarowymi lub zastrzeżonymi znakami towarowymi firmy Apple Inc. na terenie Stanów Zjednoczonych i innych krajów.
- Logo SDXC jest znakiem towarowym firmy SD-3C, LLC.
- HDMI, logo HDMI oraz High-Definition Multimedia Interface są znakami towarowymi lub zastrzeżonymi znakami towarowymi firmy HDMI Licensing LLC.
- Wszystkie inne nazwy firm i produktów, a także znaki towarowe wymienione w niniejszej instrukcji należą do ich właścicieli.

### **Zalecenia dotyczące postępowania z aparatem**

#### **Zasady używania aparatu**

- Aparat jest bardzo precyzyjnym urządzeniem. Nie wolno go upuszczać ani narażać na wstrząsy.
- $\bullet$  Nie należy kierować aparatu z podłaczonym obiektywem w strone słońca. Ciepło światła słonecznego może spowodować przegrzanie i uszkodzenie migawki.
- Aparat nie jest wodoszczelny i nie może być użytkowany pod wodą. Jeśli aparat przypadkowo wpadnie do wody, należy natychmiast skontaktować się z najbliższym punktem serwisowym firmy Canon. Zetrzeć krople wody suchą szmatką. Jeśli aparat jest narażony na działanie słonego powietrza, należy przetrzeć go zwilżoną i silnie wyciśniętą szmatką.
- Aparatu nie wolno pozostawiać w pobliżu źródeł silnego pola magnetycznego, takich jak magnesy lub silniki elektryczne. Należy także unikać korzystania z aparatu i pozostawiania go w pobliżu źródeł silnych fal radiowych, takich jak duże anteny. Silne pola magnetyczne mogą spowodować nieprawidłową pracę aparatu lub uszkodzenie danych obrazu.
- Aparatu nie należy pozostawiać w miejscach o wysokiej temperaturze, takich jak zaparkowany samochód narażony na bezpośrednie działanie światła słonecznego. Wysokie temperatury mogą spowodować nieprawidłową pracę aparatu.
- Aparat zawiera precyzyjne układy elektroniczne. Nie wolno samodzielnie demontować aparatu.
- $\bullet$  Nie wolno blokować działania migawki palcem ani innym przedmiotem. Może to spowodować awarię.
- Do usuwania kurzu z obiektywu należy używać dmuchawki. Do czyszczenia korpusu aparatu lub obiektywu nie należy używać środków czyszczących zawierających rozpuszczalniki organiczne. W przypadku trudnych do usunięcia zabrudzeń należy zanieść aparat do najbliższego punktu serwisowego firmy Canon.
- $\bullet$  Styków elektrycznych aparatu nie należy dotykać palcami, ponieważ mogłoby to doprowadzić do ich korozji. Skorodowane styki mogą być przyczyną nieprawidłowej pracy aparatu.
- Szybkie przeniesienie aparatu z chłodnego miejsca do ciepłego może spowodować kondensację pary wodnej na aparacie i podzespołach wewnętrznych. Aby uniknąć zjawiska kondensacji, należy umieścić aparat w szczelnej plastikowej torbie i przed wyjęciem zaczekać na wyrównanie temperatury.
- W przypadku wystąpienia kondensacji na aparacie nie należy z niego korzystać, aby zapobiec jego uszkodzeniu. W takiej sytuacji należy odłączyć obiektyw, wyjąć kartę pamięci oraz akumulator z aparatu i przed rozpoczęciem korzystania z aparatu zaczekać na jego wyschnięcie.
- Jeśli aparat nie będzie użytkowany przez dłuższy czas, należy wyjąć z niego akumulator i przechowywać aparat w chłodnym, suchym miejscu o dobrej wentylacji. Nawet w przypadku przechowywania aparatu od czasu do czasu należy nacisnąć kilkakrotnie przycisk migawki, aby sprawdzić, czy aparat działa.
- Należy unikać przechowywania aparatu w miejscach, w których znajdują się substancje chemiczne powodujące korozję, takich jak ciemnie fotograficzne lub laboratoria chemiczne.
- Jeśli aparat nie był użytkowany przez dłuższy czas, przed dalszą eksploatacją należy sprawdzić wszystkie jego funkcje. Jeśli aparat nie był użytkowany przez pewien czas lub użytkownik planuje wykonać ważne zdjęcia, należy zlecić sprawdzenie aparatu w autoryzowanym sklepie firmy Canon lub samodzielnie sprawdzić, czy funkcjonuje on prawidłowo.
- Po odłączeniu obiektywu matryca nie jest zabezpieczona. Nie należy dotykać matrycy, ponieważ mogłoby to spowodować zarysowanie jej powierzchni.

#### **Monitor LCD**

- Mimo że monitor LCD jest produkowany z wykorzystaniem technologii o bardzo wysokiej precyzji, zapewniającej uzyskanie 99,99% efektywnych pikseli, może zdarzyć się sytuacja, że kilka z nich nie świeci prawidłowo. Liczba ta nie powinna przekraczać 0,01% wszystkich pikseli. Wadliwie działające piksele, wyświetlające tylko kolor czarny lub czerwony itp., nie stanowią wady aparatu. Nie mają one także wpływu na rejestrowane obrazy.
- Jeśli monitor LCD pozostanie włączony i będzie wyświetlał ten sam obraz przez dłuższy czas, może dojść do wypalenia ekranu, objawiającego się wyświetlaniem pozostałości po poprzednim obrazie. Jest to jednakże zjawisko przejściowe i ustąpi po kilku dniach niekorzystania z aparatu.
- W niskich temperaturach monitor LCD może działać wolniej, a w wysokich wyświetlać przyciemniony obraz. W temperaturze pokojowej praca monitora wróci do normy.
- Po zmianie ustawień jasności monitora LCD wyświetlacz może wydawać się nieco ziarnisty w przypadku niektórych obiektów. Nie jest to awaria i nie będzie miało wpływu na zapis obrazu.

#### **Karty**

Aby zadbać o ochronę karty i zapisanych na niej danych, należy pamiętać, aby:

- $\bullet$  Nie upuszczać, nie wyginać i nie zanurzać karty w płynach. Nie narażać karty na działanie nadmiernej siły lub wstrząsów.
- Styków elektrycznych karty nie należy dotykać palcami ani metalowymi przedmiotami.
- Na karcie nie wolno przyklejać żadnych naklejek itp.
- Karty nie należy przechowywać ani używać w pobliżu źródeł silnego pola magnetycznego, takich jak odbiorniki telewizyjne, głośniki lub magnesy. Należy także unikać miejsc podatnych na występowanie elektryczności statycznej.
- Karty nie należy pozostawiać w miejscach narażonych na bezpośrednie działanie światła słonecznego lub w pobliżu źródła ciepła.
- Kartę należy przechowywać w opakowaniu.
- $\bullet$  Karty nie należy przechowywać w miejscach o wysokiej temperaturze, silnym stopniu zakurzenia lub wysokiej wilgotności.

#### **Obiektyw**

Po odłączeniu obiektywu od aparatu należy odłożyć obiektyw tylną częścią skierowaną do góry i założyć na niego dekle, aby uniknąć porysowania powierzchni obiektywu i jego styków.

#### **Środki ostrożności w przypadku dłuższego użytkowania**

W przypadku dłuższego fotografowania serii zdjęć, korzystania z funkcji fotografowania Live View lub filmowania, aparat może silnie się nagrzewać. Nie jest to wprawdzie oznaką nieprawidłowego działania, ale dłuższe trzymanie gorącego aparatu może spowodować lekkie poparzenie skóry.

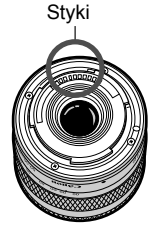

#### **Informacje dotyczące zabrudzeń pojawiających się na matrycy**

Do zanieczyszczenia matrycy, prócz drobin kurzu, które dostały się do wnętrza aparatu, przyczynić się mogą także – w rzadkich sytuacjach – plamy smaru wyciekające z wewnętrznych komponentów i przedostające się przed matrycę. W przypadku plam, które nie znikają po przeprowadzeniu automatycznego czyszczenia matrycy, zaleca się zlecenie czyszczenia matrycy w punkcie serwisowym firmy Canon.

#### **Informacje dotyczące mocowania obiektywu**

Zaleca się okresowe czyszczenie korpusu aparatu i mocowania obiektywu miękką ściereczką do wycierania obiektywów.

### **Szybkie wprowadzenie**

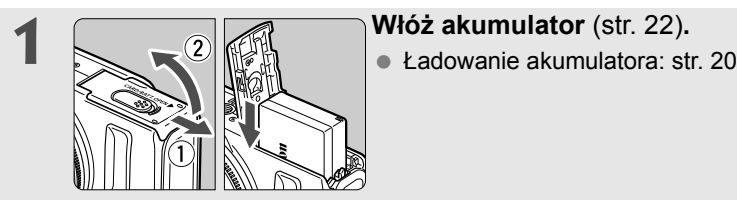

### **2 <sup>W</sup>łóż kart<sup>ę</sup>** (str. 22)**.**

 Skieruj stronę karty z etykietą ku przedniej ściance aparatu, a następnie wsuń kartę do gniazda karty.

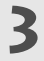

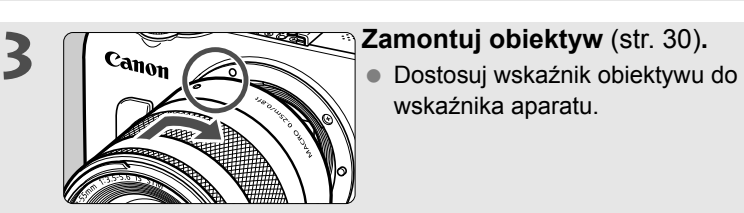

wskaźnika aparatu.

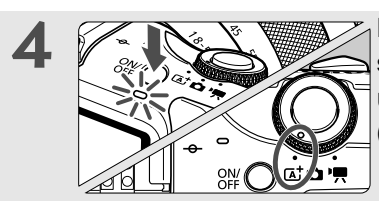

**4 Naciśnięcie przycisku zasilania**<br> **spowoduje włączenie aparatu i ustawienie trybu <** $A^+$ **> (Inteligentna scena auto)** (str. 48)**.**

- Wszystkie niezbędne ustawienia aparatu zostaną wyregulowane automatycznie.
- Jeśli na monitorze LCD zostanie wyświetlony ekran ustawień strefy czasowej lub daty/czasu, przejdź do strony 27.

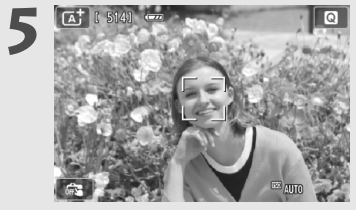

#### **5 Ustaw ostrość na obiekt** (str. 35)**.**

- Skieruj środek monitora LCD na obiekt.
- Naciśnij przycisk migawki do połowy. Spowoduje to ustawienie ostrości aparatu na obiekt.

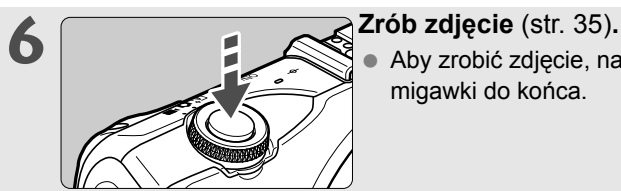

 Aby zrobić zdjęcie, naciśnij przycisk migawki do końca.

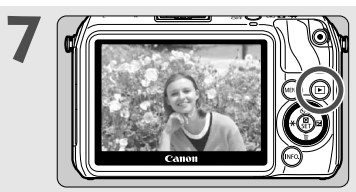

#### **7 Przejrzyj zdjęcie** (9?)**.**

- Zarejestrowane zdjęcie jest wyświetlane na monitorze LCD przez około 2 sekundy.
- Aby wyświetlić je ponownie, naciśnij  $przycisk \leq r$  > (str. 64).
- Informacje dotyczące wyświetlania zapisanych obrazów można znaleźć w części "Odtwarzanie zdjęć" (str. 64).
- Po zakończeniu fotografowania załóż ponownie dekiel na obiektyw, aby zabezpieczyć obiektyw.

### **Nazewnictwo**

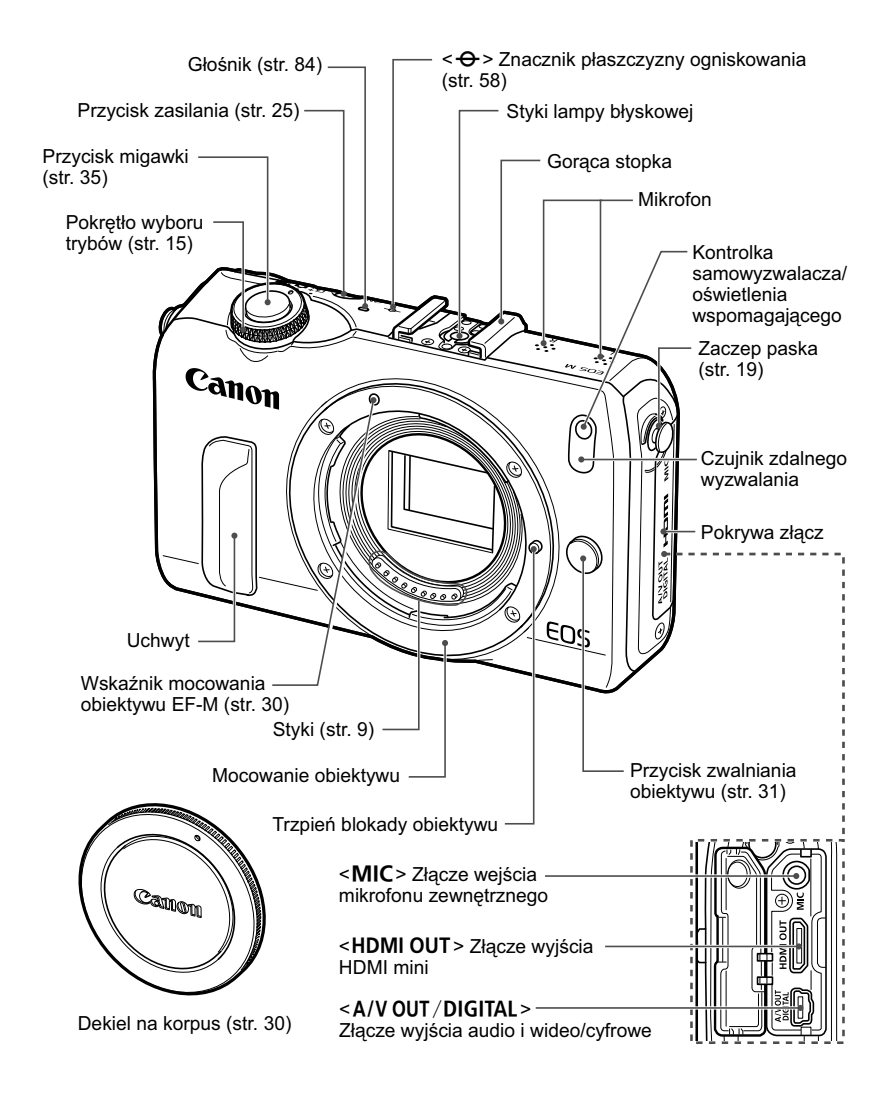

R Elementy, obok których nie ma strony referencyjnej, zostały omówione w Instrukcji obsługi aparatu (plik PDF).

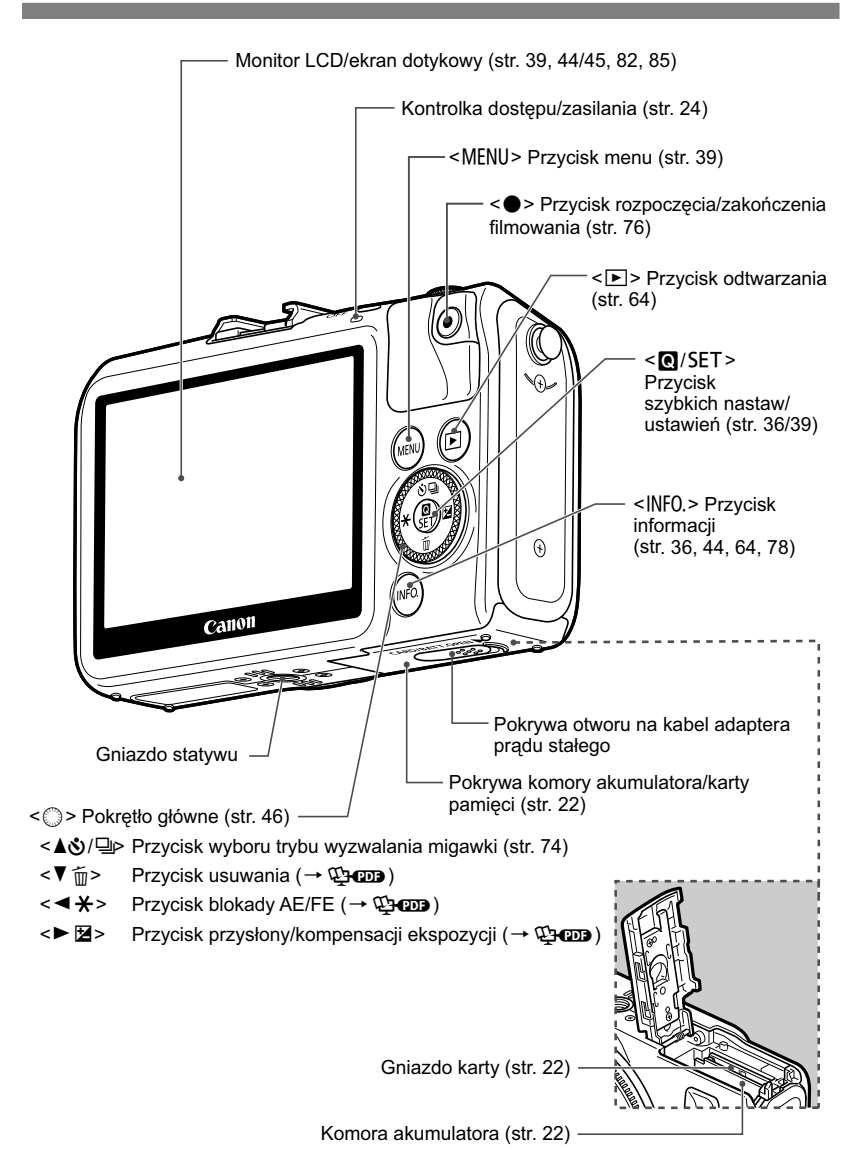

#### **Wygląd ekranu**

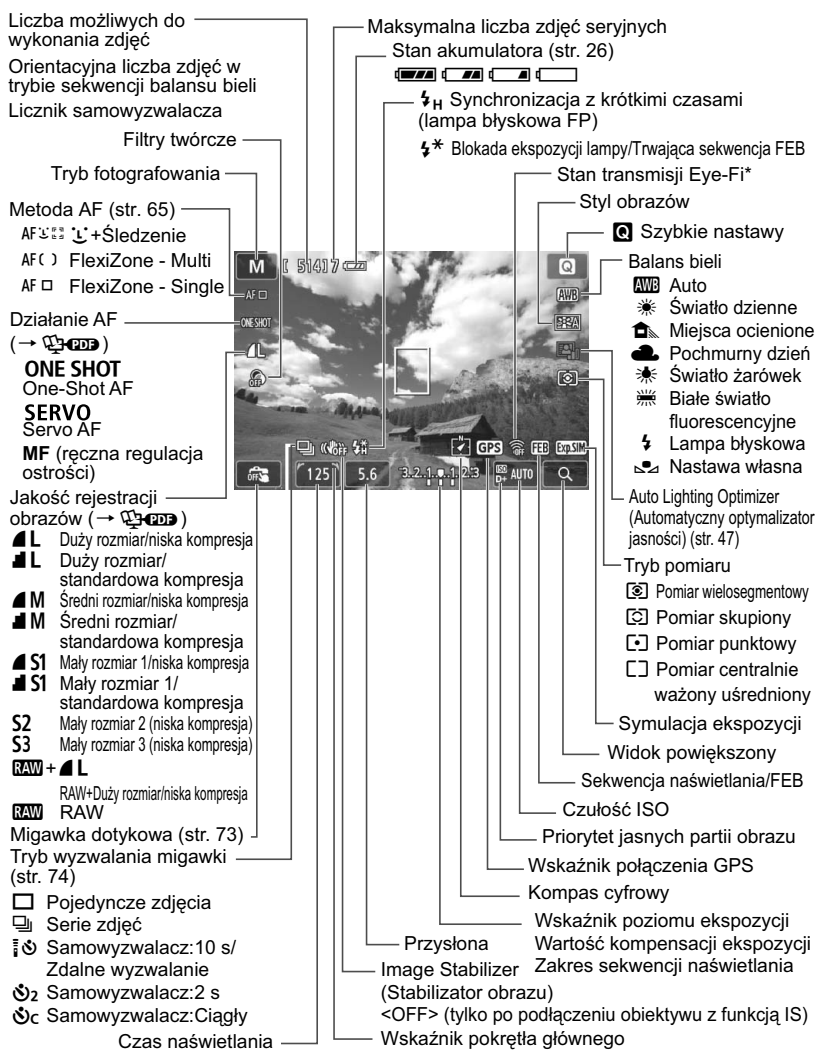

\*: wyświetlane w przypadku używania karty Eye-Fi.

Wyświetlacz przedstawia tylko takie informacje, które zostały w danym momencie zastosowane.

#### **Pokrętło wyboru trybów**

Umożliwia ustawienie trybu < $A^+$ > Inteligentna scena auto, < $\bullet$  > Zdjęcia lub  $\langle \Psi \rangle$  Filmy.

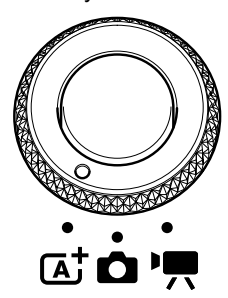

Fotografować można w trybie < $A^+$  > lub < $\bullet$  >, a filmować — w trybie < $\overline{P}$ >.

W trybie < $\overline{A}$  > Inteligentna scena auto wystarczy nacisnąć przycisk migawki, a aparat sam wybierze najlepsze ustawienia dla obiektu lub ujęcia.

W trybie  $\leq$   $\bullet$  > Zdjęcia można wybrać tryby strefy twórczej lub tryby strefy podstawowej.

#### **Strefa twórcza**

Te tryby zapewniają większą kontrolę podczas fotografowania różnych obiektów.

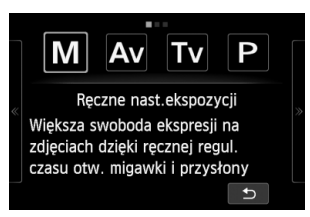

- a : **Ręczne nastawy ekspozycji**
- f: **AE z preselekcją przysłony**
- s : **AE z preselekcją migawki**
- d : **Programowa AE**

#### **Strefa podstawowa**

Wystarczy nacisnąć przycisk migawki. Aparat automatycznie dostosowuje parametry do fotografowanego obiektu lub ujęcia.

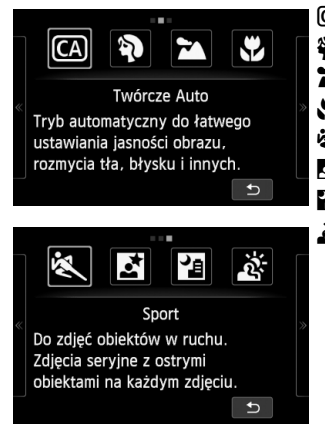

- C : **Twórcze Auto** (str. 54)
- 2 : **Portrety** (str. 56)
- 3 : **Krajobrazy** (str. 57)
- 4 : **Małe odległości** (str. 58)
- **图 : Sport** (str. 59)
- 6 : **Nocne portrety** (str. 60)
- F : **Zdjęcia nocne z ręki** (str. 61)
- G : **Kontrola podśw. HDR** (str. 62)

#### **Filmy**

Tryb <',> Film umożliwia wybór automatycznego lub ręcznego nastawiania ekspozycji.

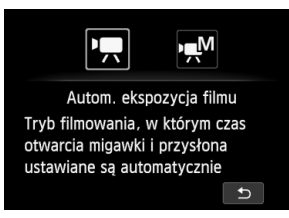

- k : **Autom. ekspozycja filmu**
- M : **Ręczna ekspozycja filmu**

#### **Obiektyw**

#### **Obiektyw EF-M**

(Obiektyw bez przełącznika trybów regulacji ostrości i przełącznika funkcji Image Stabilizer (Stabilizator obrazu)).

\* Instrukcje dotyczące obiektywów EF i EF-S oraz adaptera mocowania EF-EOS M znajdują się w Instrukcji obsługi aparatu (plik PDF).

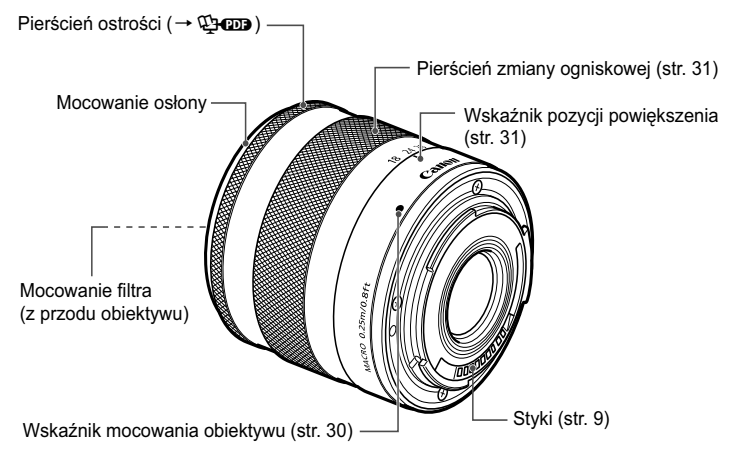

#### **Zaleca się korzystanie z oryginalnych akcesoriów firmy Canon**

Konstrukcja produktu umożliwia osiągnięcie doskonałej wydajności pod warunkiem stosowania oryginalnych akcesoriów firmy Canon. Firma Canon nie ponosi odpowiedzialności za jakiekolwiek uszkodzenia produktu lub wypadki, takie jak pożar itp., spowodowane awarią akcesoriów innych niż oryginalne akcesoria Canon (np. wyciek zawartości lub wybuch akumulatora). Należy pamiętać, iż niniejsza gwarancja nie stosuje się do napraw, które przeprowadzane są z uwagi na awarię akcesoriów innych niż oryginalne akcesoria firmy Canon. Naprawy takie można zlecić, uiszczając odpowiednią opłatę.

#### **Ładowarka LC-E12**

Ładowarka akumulatora LP-E12 (str. 20).

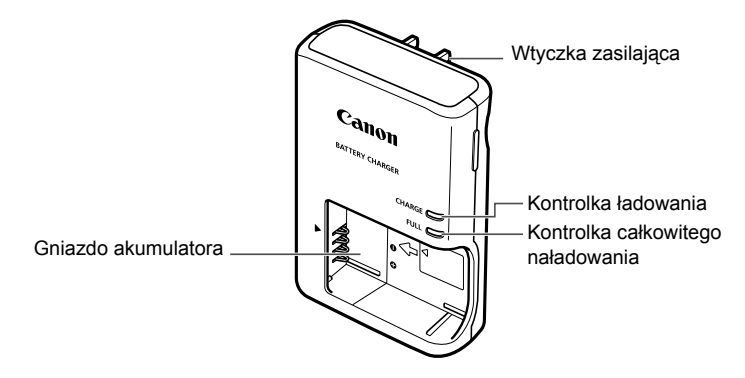

#### **WAŻNE INSTRUKCJE DOTYCZĄCE BEZPIECZEŃSTWA — ZACHOWAJ JE. NIEBEZPIECZEŃSTWO - ABY OGRANICZYĆ RYZYKO POŻARU LUB PORAŻENIA PRĄDEM ELEKTRYCZNYM, DOKŁADNIE PRZESTRZEGAJ NINIEJSZYCH INSTRUKCJI.**

Podczas podłączania zasilania poza obszarem Stanów Zjednoczonych użyj w razie potrzeby adaptera wtyczki sieciowej zgodnego z konfiguracją gniazda sieciowego.

#### **Ładowarka LC-E12E**

Ładowarka akumulatora LP-E12 (str. 20).

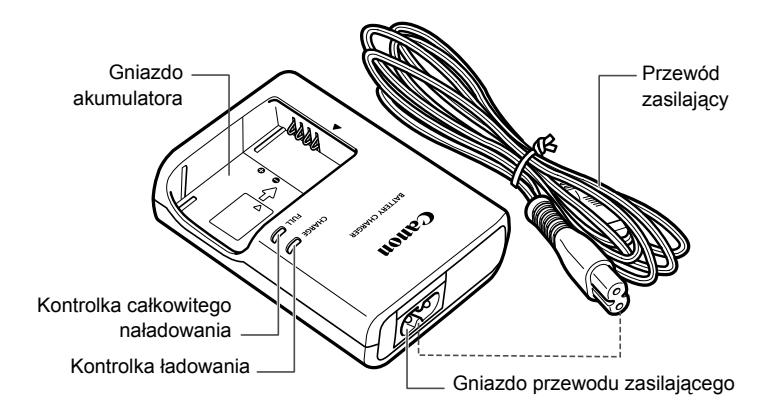

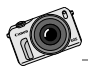

Aparat EOS M został zaprojektowany z myślą o kreatywności. Odkrywaj nowe możliwości i spójrz na otaczający świat z innej perspektywy.

# **Czynności wstępne**

**1**

W niniejszym rozdziale omówiono czynności, które należy wykonać przed rozpoczęciem korzystania z aparatu, oraz podstawową obsługę aparatu.

#### **Mocowanie paska**

Dopasuj metalowy pierścień paska do zaczepu paska na aparatu. Użyj monety lub podobnego przedmiotu, aby obrócić blokadę zgodnie z ruchem wskazówek zegara do momentu zatrzymania (znaczniki indeksu zostały wyrównane). Upewnij się, że metalowy pierścień paska nie jest luźny. Wyreguluj długość paska.

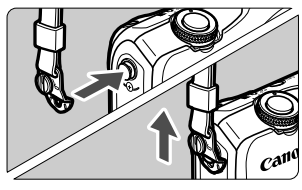

Ð

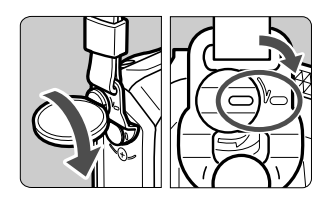

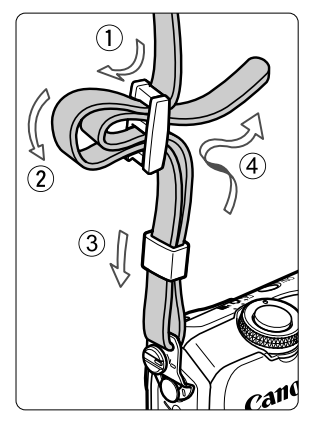

### **Ładowanie akumulatora**

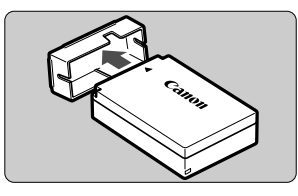

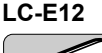

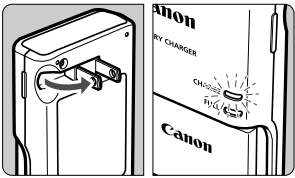

**LC-E12E**

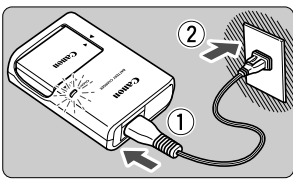

### **1 Zdejmij pokrywę ochronną.**

#### **2 Podłącz akumulator.**

- Wyrównaj oznaczenie < akumulatora z  $oznaczeniem$  w ładowarce.
- Aby odłączyć akumulator, wykonaj powyższą procedurę w odwrotnej kolejności.

### **3 Naładuj akumulator.**

#### **W przypadku akumulatora LC-E12**

 Odchyl wtyczkę ładowarki w kierunku wskazanym strzałką, a następnie wsuń wtyczkę do gniazda sieciowego.

### **W przypadku akumulatora LC-E12E**

- Podłącz przewód zasilający do ładowarki i wsuń wtyczkę do gniazda sieciowego.
- $\blacktriangleright$  Ładowanie rozpoczyna się automatycznie. Podczas ładowania kontrolka zaświeci się na pomarańczowo.
- $\blacktriangleright$  Po pełnym naładowaniu akumulatora kontrolka całkowitego naładowania zaświeci się na zielono.
- **Pełne naładowanie całkowicie wyczerpanego akumulatora w temperaturze 23°C zajmuje około 2 godzin. Czas potrzebny do naładowania zmienia się zależnie od temperatury otoczenia i pozostałej pojemności akumulatora.**
- Ze względów bezpieczeństwa ładowanie w niższych temperaturach (5–10°C) trwa dłużej (do około 4 godzin).

#### **Wskazówki dotyczące korzystania z akumulatora i ładowarki**

- **Po zakupie akumulator nie jest w pełni naładowany.** Przed rozpoczęciem korzystania należy naładować akumulator.
- **Akumulator należy naładować na dzień przed lub w dniu planowanego użytkowania.**

Naładowany akumulator, nawet gdy jest przechowywany, stopniowo się rozładowuje i traci moc.

 **Po naładowaniu akumulatora należy odłączyć go od ładowarki, a ładowarkę odłączyć od gniazda sieciowego.**

#### **Jeśli aparat nie jest używany, należy wyjąć akumulator.**

Jeśli akumulator pozostanie w aparacie przez dłuższy czas, będzie z niego pobierana niewielka ilość energii, co może spowodować nadmierne rozładowanie i skrócenie czasu pracy. Akumulator należy przechowywać z założoną pokrywą ochronną (w zestawie). Przechowywanie w pełni naładowanych akumulatorów może obniżyć ich wydajność.

**Ładowarka może być także wykorzystywana w innych krajach.**

Ładowarka może być zasilana napięciem przemiennym w zakresie od 100 V do 240 V o częstotliwości 50/60 Hz. W razie potrzeby należy dołączyć dostępny w sprzedaży adapter wtyczki sieciowej odpowiedni dla danego kraju lub regionu. Do ładowarki nie należy podłączać żadnego przenośnego transformatora napięcia, ponieważ mogłoby to doprowadzić do jej uszkodzenia.

- **Jeśli akumulator rozładowuje się szybko, nawet po pełnym naładowaniu, oznacza to zakończenie czasu jego eksploatacji.** Należy zakupić nowy akumulator.
- O Po odłączeniu wtyczki zasilającej ładowarki nie należy dotykać jej przez co najmniej 3 sekundy.
	- Nie należy ładować akumulatorów innych niż LP-E12.
	- Akumulator LP-E12 jest przeznaczony tylko do urządzeń firmy Canon. Użytkowanie go z niezgodnymi ładowarkami lub innymi urządzeniami może spowodować nieprawidłowe działanie lub wypadki, za które firma Canon nie ponosi odpowiedzialności.

### **Wkładanie i wyjmowanie akumulatora i karty**

Umieść w aparacie w pełni naładowany akumulator LP-E12. Karta (sprzedawana osobno) może być kartą pamięci SD, SDHC lub SDXC. Można także używać kart SDHC i SDXC oznaczonych symbolem UHS-I (Ultra High Speed-I). Wykonane zdjęcia są zapisywane na karcie.

#### **Aby można było zapisywać dane na karcie i je z niej usuwać, przełącznik ochrony przed zapisem musi być przesunięty w górę.**

#### **Wkładanie akumulatora i karty**

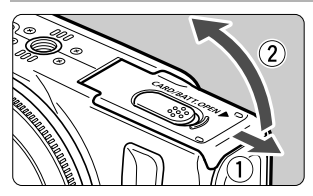

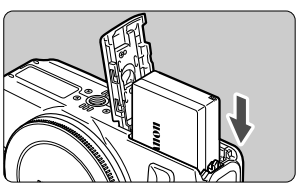

#### Przełącznik ochrony przed zapisem

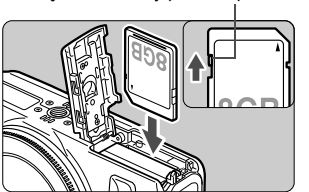

#### **1 Otwórz pokrywę.**

 Przesuń dźwignię w kierunku wskazanym strzałkami i otwórz pokrywę.

#### **2 <sup>W</sup>łóż akumulator.**

- **Logo "Canon**" akumulatora musi być zwrócone w stronę przedniej części aparatu. Akumulator należy wsuwać, dopasowując w pierwszej kolejności styki.
- Wsuń akumulator, aż usłyszysz kliknięcie i akumulator zostanie zablokowany w komorze.
- **3 Wsuń kartę.**
	- **Strona karty z etykietą musi być skierowana w kierunku przedniej części aparatu.**
	- Wsuń kartę pod kątem prostym do momentu zatrzymania.

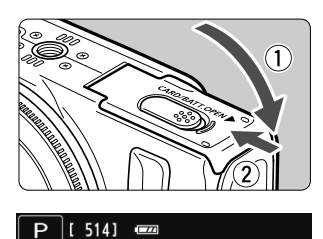

Orientacyjna liczba zdjęć

#### **4Zamknij pokrywę.**

- Dociśnij pokrywę aż do jej zatrzaśnięcia.
- $\bullet$  Po ustawieniu zasilania w pozycji < $ON$ > na monitorze LCD zostanie wyświetlona liczba możliwych do wykonania zdjęć (str. 26).

### **Wyjmowanie akumulatora i karty**

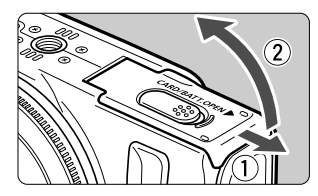

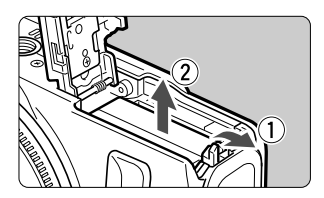

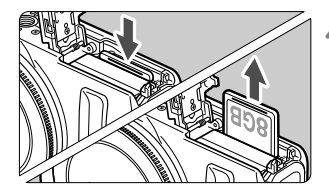

**1** Ustaw zasilanie w pozycji <OFF>.

#### **2 Otwórz pokrywę.**

- **Sprawdź, czy monitor LCD i kontrolka zasilania/dostępu są wyłączone, a następnie otwórz pokrywę.**
- Jeśli jest wyświetlany komunikat [**Zapisywanie obrazu...**], zamknij pokrywę.

#### **3 Wyjmij akumulator.**

- 1. Naciśnij dźwignię zwalniania akumulatora w kierunku wskazanym strzałką. 2. Wyjmij akumulator.
- Aby zapobiec zwarciu styków akumulatora, załóż na akumulator pokrywę ochronną (w zestawie, str. 20).

### **4 Wyjmij kartę.**

- Delikatnie wciśnij, a następnie puść kartę, aby ją wysunąć.
- Wyciągnij kartę pod kątem prostym.

### **5 Zamknij pokrywę.**

Dociśnij pokrywę aż do jej zatrzaśnięcia.

- o Podczas otwierania pokrywy komory karty/akumulatora należy uważać, aby nie odchylić jej za mocno. W przeciwnym razie zawias może ulec uszkodzeniu.
- $\bullet$  **Miganie kontrolki zasilania/dostępu na pomarańczowo oznacza zapisywanie, odczytywanie, usuwanie lub przesyłanie obrazów na kartę. W tym momencie nie należy otwierać pokrywy komory karty/ akumulatora. Kiedy kontrolka zasilania/dostępu miga na pomarańczowo, nie należy także wykonywać poniższych czynności. W przeciwnym razie może dojść do uszkodzenia danych obrazu, karty lub aparatu.**
	- **Wyjmowanie karty.**
	- **Wyjmowanie akumulatora.**
	- **Potrząsanie aparatem lub uderzanie nim o inne przedmioty.**
	- Jeśli karta zawiera już zapisane zdjęcia, numeracja zdjęć może nie rozpocząć się od numeru 0001.
	- Jeśli na monitorze LCD pojawi się komunikat o błędzie karty pamięci, należy ją wyjąć i ponownie wsunąć do aparatu. Jeśli błąd będzie się powtarzał, należy użyć innej karty.

Jeśli wszystkie obrazy z karty można przesłać do komputera, należy to zrobić, a następnie sformatować kartę w aparacie (str. 42). Być może po tej czynności karta zacznie funkcjonować prawidłowo.

Styków karty nie należy dotykać palcami ani metalowymi przedmiotami.

### **Włączanie zasilania**

**Po ustawieniu zasilania w pozycji <**1**> i wyświetleniu ekranu ustawiania strefy czasowej/daty/godziny przejdź do strony 27, aby ustawić strefę czasową, datę i godzinę.**

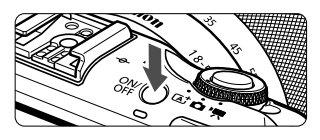

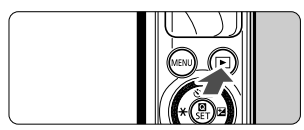

Naciśnięcie przycisku zasilania powoduje przełączenie między pozycją <ON> a  $<$ OFF $>$ .

Po wybraniu pozycji <OFF> przytrzymaj  $przycisk **F**$  przez 2 sekundy lub dłużej, aby uruchomić tryb odtwarzania.

 Po podłączeniu obiektywu EF-M do aparatu i wyłączeniu zasilania otwór przysłony zamyka się i odcina światło, zabezpieczając wnętrze aparatu. Po ustawieniu zasilania w pozycji < ON > lub <OFF> słychać cichy odgłos otwierania przysłony.

### 3 **Funkcje oszczędzania energii**

- W celu oszczędzania energii monitor LCD wyłącza się automatycznie, jeżeli aparat nie jest używany. Jeżeli aparat nadal nie będzie używany, zasilanie wyłączy się automatycznie. Gdy monitor LCD jest wyłączony, naciśnięcie dowolnego przycisku aparatu lub dotknięcie monitora LCD spowoduje ponowne włączenie go. Jeżeli urządzenie się wyłączyło, należy nacisnąć przycisk zasilania lub przytrzymać przycisk <**►**> przez co najmniej 2 sekundy, aby ponownie włączyć zasilanie.
- Czas automatycznego wyłączania monitora LCD i czas automatycznego wyłączania aparatu można zmienić za pomocą opcji [**Autom. wyłącz.LCD**] i [**Aut. wył. aparatu**] w menu [5**2: Oszczędz. energii**]  $( \rightarrow \text{Chom} ).$

6 Jeśli zasilanie zostanie ustawione w pozycji < OFF > podczas zapisywania obrazu na karcie, na monitorze będzie wyświetlany komunikat [**Zapisywanie obrazu...**], a zasilanie wyłączy się po zakończeniu zapisywania obrazu na karcie.

#### *<u></u>* Sprawdzanie poziomu naładowania akumulatora

Po włączeniu zasilania będzie wyświetlany jeden z czterech poziomów naładowania akumulatora.

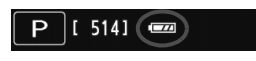

- **EZZE**: Poziom energii akumulatora jest wystarczający.
- **z**: Poziom energii akumulatora jest niski, ale nadal można korzystać z aparatu.
- **CO**: Akumulator wkrótce rozładuje się. (Miga)
- **negal : Naładuj akumulator.**

**Czas pracy akumulatora** [Przybliżona liczba zdjęć]

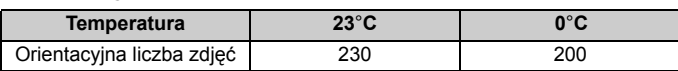

 Powyższe wartości dotyczą w pełni naładowanego akumulatora LP-E12 i zostały obliczone w oparciu o standardy testowania opracowane przez stowarzyszenie Camera & Imaging Products Association (Stowarzyszenie producentów aparatów fotograficznych i sprzętu do rejestracji obrazu).

同 Orientacyjna liczba zdjęć zmniejsza się w wyniku wykonywania następujących czynności:

- Dłuższe naciskanie przycisku migawki do połowy. (Częste włączanie funkcji AF bez wykonania zdjęcia).
- Używanie funkcji Image Stabilizer (Stabilizator obrazu) obiektywu.
- Liczba możliwych do wykonania zdjęć może się zmniejszyć w zależności od rzeczywistych warunków fotografowania.
- Obiektyw jest zasilany z akumulatora aparatu. W zależności od używanego obiektywu orientacyjna liczba zdjęć może ulec zmianie.

### 3**Ustawianie strefy czasowej, daty i godziny**

Po włączeniu aparatu po raz pierwszy zostanie wyświetlony ekran ustawiania strefy czasowej oraz daty i godziny. Najpierw należy ustawić strefę czasową, a następnie datę i godzinę.

**Należy pamiętać, że data i godzina wykonania dołączana do zapisywanych zdjęć opiera się na ustawieniu daty/godziny. Upewnij się, że została ustawiona prawidłowa data/godzina.**

#### **Ustawianie strefy czasowej**

Ustawienie domyślne to [**London**].

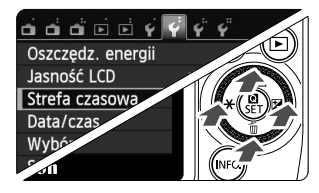

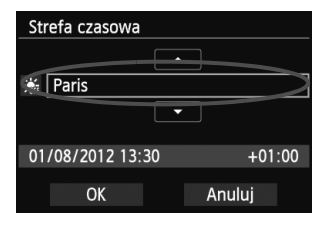

h

#### **1 Wyświetl ekran menu.**

• Naciśnij przycisk <MENU>.

### **2 Na karcie [**5**2] wybierz pozycję [Strefa czasowa].**

- $\bullet$  Naciśnij przycisk << $\blacktriangle$  > > >  $\blacktriangleright$   $\blacktriangleright$   $\blacktriangleright$   $\blacktriangleright$  pokrętła głównego, a następnie wybierz kartę [5**2**].
- Naciśnij przycisk <A <>
<>
O/  $\frac{1}{2}$ >/<V m > pokretła głównego, aby wybrać opcję [**Strefa czasowa**], a następnie naciśnij przycisk < $\textcircled{a}$ /SET >.
- **3 Ustaw strefę czasową.**
	- Naciśnii przycisk << $\blacktriangleright$   $\blacktriangleright$   $\blacktriangleright$   $\blacktriangleright$   $\blacktriangleright$  pokretła głównego, aby umożliwić wybór strefy czasowej.
	- $\bullet$  Naciśnij przycisk < $\bullet$ / $\bullet$ /SET>, aby wyświetlić symbol  $\leq \bigcirc$  >.
	- Naciśnij przycisk <▲ <Vill>/<Vim> pokrętła głównego, aby ustawić strefę czasową, a następnie naciśnij przycisk < $\bigcirc$ /SET >.
	- $\bullet$  Naciśnij przycisk < $\blacktriangleleft \frac{1}{2}$ >/< $\blacktriangleright$   $\blacktriangleright$   $\blacktriangleright$  pokrętła głównego, aby wybrać pozycję [**OK**], a następnie naciśnij przycisk  $\leq$  / SET >.
- Procedura wprowadzania ustawień w menu została opisana na stronach 39–41. Czas wyświetlony w prawym dolnym rogu wskazuje różnicę w stosunku do czasu uniwersalnego (UTC). Jeśli nie widzisz swojej strefy czasowej, ustaw strefę, bazując na różnicy względem czasu UTC.
- Po zmianie strefy czasowej sprawdź, czy została ustawiona prawidłowa data i czas.
- Czas letni można także ustawić w pozycji [¥2: Strefa czasowa].
- Ustawienia czasu letniego w pozycjach [¥2: Strefa czasowa] i [¥2: Data/czas] są powiązane.

### **Ustawianie daty i godziny**

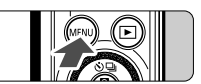

#### **1 Wyświetl ekran menu.**

• Naciśnij przycisk <MENU>.

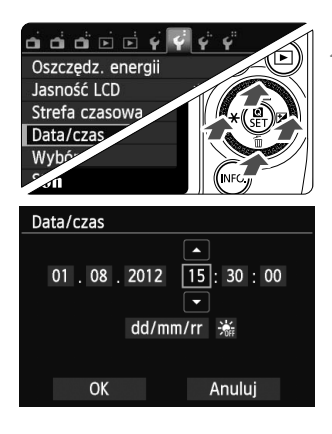

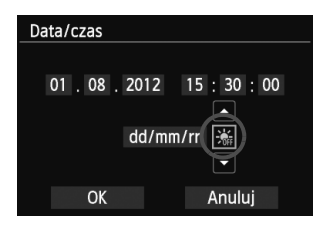

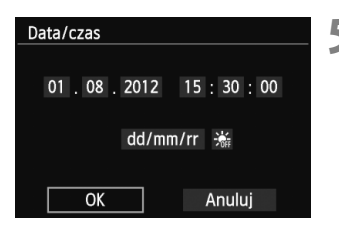

#### **2 Na karcie [**5**2] wybierz pozycję [Data/czas].**

- $\bullet$  Naciśnij przycisk << $\star$ >  $\star$ >/< $\blacktriangleright$   $\blacktriangleright$   $\blacktriangleright$  pokrętła głównego, a następnie wybierz kartę [5**2**].
- Naciśnij przycisk <▲ <Vid=>/<Vm>pokrętła głównego, aby wybrać opcję [**Data/czas**], a następnie naciśnij przycisk <**Q**/SET>.

#### **3 Ustaw datę i czas.**

- $\bullet$  Naciśnij przycisk << $\blacktriangle$  > > >  $\blacktriangleright$   $\blacktriangleright$   $\blacktriangleright$   $\blacktriangleright$  pokrętła głównego, a następnie wybierz wartość, którą chcesz dostosować.
- $\bullet$  Naciśnij przycisk < $\bullet$ /SET>, aby wyświetlić symbol < $\dot{\square}$ >.
- Naciśnij przycisk <▲ <Vj/ <Windex > pokrętła głównego, aby ustawić wartość, a następnie naciśnij przycisk < Q/0 / SET > (powrót do <  $\Box$  >).

#### **4 Ustaw czas letni.**

- Dostosuj ustawienia zależnie od potrzeb.
- $\bullet$  Naciśnij przycisk << $\star$ >  $\star$ >/< $\blacktriangleright$   $\mathbb{Z}$ > pokrętła głównego, aby wybrać pozycję [※].
- $\bullet$  Naciśnij przycisk < $\bullet$ /SET>, aby wyświetlić symbol < $\dot{\square}$ >.
- Naciśnij przycisk <▲ <>
<>  $\bullet$  Naciśnij przycisk <▲ <>
<<<<<<< pokrętła głównego, aby wybrać pozycję [ $\frac{2}{2}$ ], a następnie naciśnij przycisk < $\textcircled{a}$ /SET >.
- Po wybraniu opcji [ $\frac{1}{2}$ ] dla czasu letniego czas ustawiony w kroku 3 przesunie się do przodu o 1 godzinę. Wybranie opcji [編] spowoduje anulowanie czasu letniego i przestawienie czasu do tyłu o 1 godzinę.
- **5 Zamknij ekran ustawień.**
	- $\bullet$  Naciśnij przycisk << $\star$ > $\star$ >/< $\blacktriangleright$   $\blacktriangleright$   $\blacktriangleright$  pokrętła głównego, aby wybrać pozycję [**OK**], a następnie naciśnij przycisk <Q/0>.
	- $\triangleright$  Data/czas oraz czas letni zostaną ustawione i ponownie zostanie wyświetlone menu.

û W przypadku wyjęcia akumulatora lub jego wyczerpania może dojść do zresetowania strefy czasowej oraz daty i godziny. W takim przypadku strefę czasową oraz datę i godzinę należy ustawić ponownie.

⊓ Aby zsynchronizować sekundy, naciśnij w punkcie 5 przycisk < <a> <<a> <<a>/>
<a>
<a>
<a>
<a>
<a>
<a>
<a>
Aby zsynchronizować sekundy, naciśnij w punkcie 5 przycisk <<a>
<a>
<a>
<a>
<a>
<a>
<a</a>
<a>
<a</a>
<a>
<a>
<a>
<a<

### 3 **Wybór języka interfejsu**

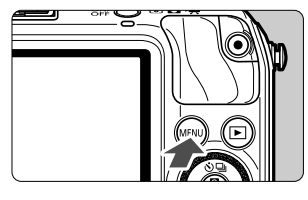

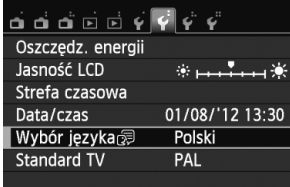

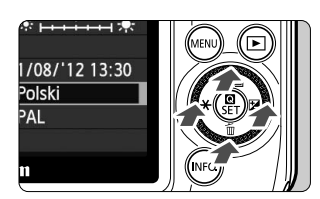

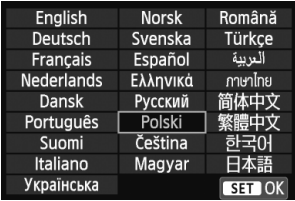

#### **1 Wyświetl ekran menu.**

- Naciśnij przycisk <MENU>.
- **2 Na karcie [**5**2] wybierz pozycj<sup>ę</sup> [Wybór języka**K**].**
	- $\bullet$  Naciśnij przycisk << $\star$ > $\star$ >/< $\triangleright$   $\boxtimes$ pokrętła głównego, a następnie wybierz kartę [5**2**].
	- Naciśnij przycisk <▲ <> <Will>/<V< m> pokrętła głównego, aby wybrać opcję [**Wybór języka**K] (piąta od góry), a następnie naciśnij przycisk < $\blacksquare$ /SET >.
- **3 Wybierz żądany język.**
	- Naciśnij przycisk <▲ <>
	<>
	9/y<<br/>  $\nabla \overline{m}$  >/< << <del>X</del> > /< Ez > pokrętła głównego, aby wybrać język, a następnie naciśnij  $przycisk < Q/SET$ .
	- $\blacktriangleright$  Język interfejsu zostanie zmieniony.

### **Montowanie i odłączanie obiektywu**

Aparat może korzystać z obiektywów EF-M, EF i EF-S. Do podłączenia do aparatu obiektywu EF lub EF-S wymagany jest adapter mocowania EF-EOS M.

#### **Montowanie obiektywu**

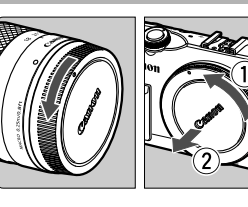

#### **1 Zdejmij dekle.**

 Zdejmij tylny dekiel na obiektyw i dekiel na korpus, obracając je w kierunku wskazanym strzałkami.

#### Wskaźnik

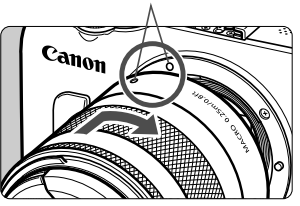

#### **2 Zamontuj obiektyw.**

 Dostosuj wskaźnik obiektywu do wskaźnika aparatu. Obróć obiektyw w kierunku wskazanym strzałką aż do jego zablokowania.

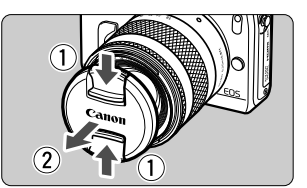

### **3 Zdejmij przedni dekiel na obiektyw.**

#### **Minimalizacja ilości kurzu**

- Obiektyw należy wymieniać szybko i w miejscu o jak najmniejszym stopniu zapylenia.
- Przechowując aparat bez podłączonego obiektywu, należy koniecznie założyć dekiel na korpus.
- Przed założeniem dekla na korpus należy usunąć nagromadzony na nim kurz.

#### **Odłączanie obiektywu**

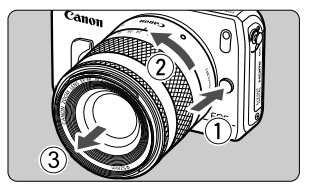

#### **Naciskając przycisk zwalniania obiektywu, obróć obiektyw w kierunku wskazanym strzałką.**

- Obróć obiektyw aż do zatrzymania, a następnie zdejmij go.
- Załóż tylny dekiel na odłączony obiektyw.

#### **Informacje dotyczące zmiany ogniskowej**

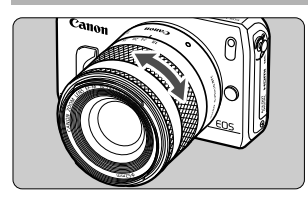

Aby zmienić ogniskową, obróć palcami pierścień zmiany ogniskowej na obiektywie. **Zmianę ogniskowej należy wykonać przed ustawieniem ostrości. Obrót pierścienia po uzyskaniu ostrości może spowodować lekką utratę ostrości obrazu.**

- ü Przez obiektyw nie wolno patrzeć na słońce, ponieważ może to spowodować uszkodzenie wzroku.
	- Jeśli podczas automatycznej regulacji ostrości obraca się przednia część obiektywu (pierścień ostrości), nie należy dotykać obracającej się części.
	- Funkcja zaprogramowanej ostrości dostępna w niektórych obiektywach nie można być używana w tym aparacie. Ponadto funkcji Power Zoom nie można używać nawet w przypadku podłączenia obiektywu z funkcją Power Zoom, np. EF 35-80 mm f/4-5,6.

### **Ogniskowa obiektywu (współczynnik konwersji obrazu)**

W związku z tym, że matryca światłoczuła jest mniejsza niż klatka filmu 35 mm, obraz będzie widziany, jak przy około 1,6-krotnym wydłużeniu ogniskowej.

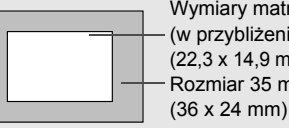

Wymiary matrycy światłoczułej (w przybliżeniu) (22,3 x 14,9 mm) Rozmiar 35 mm

Przykład: Ogniskowa 18–55 mm jest przybliżonym odpowiednikiem ogniskowej 29–88 mm w aparacie 35 mm.

#### 32

### **Informacje dotyczące funkcji Image Stabilizer (Stabilizator obrazu) obiektywu**

Funkcja Image Stabilizer (Stabilizator obrazu) obiektywu IS redukuje wpływ drgań aparatu, pozwalając uzyskać ostrzejsze zdjęcia.

- \* Skrót IS oznacza Image Stabilizer (Stabilizator obrazu).
- \* Instrukcje dotyczące obiektywów EF i EF-S znajdują się w Instrukcji obsługi aparatu (plik PDF).

### **Przy użyciu obiektywu EF-M (obsługa z poziomu menu)**

Funkcję należy ustawić w menu\*. Domyślnie funkcja jest ustawiona na [**Włącz**].

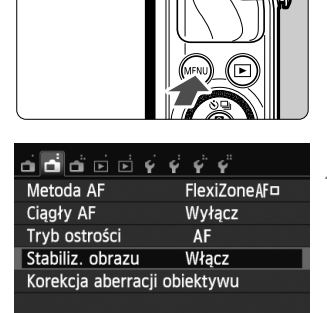

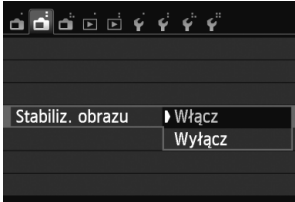

#### **1 Wyświetl ekran menu.**

- Naciśnij przycisk <MENU>.
- **2 Na karcie [**A**2] wybierz opcj<sup>ę</sup> [Stabiliz. obrazu].**
	- $\bullet$  Naciśnij przycisk << $\blacklozenge$   $\blacklozenge$  >  $\blacktriangleright$   $\blacktriangleright$   $\blacktriangleright$   $\blacktriangleright$   $\triangleright$   $\triangleright$   $\triangleright$   $\triangleright$   $\triangleright$   $\triangleright$   $\triangleright$   $\triangleright$   $\triangleright$   $\triangleright$   $\triangleright$   $\triangleright$   $\triangleright$   $\triangleq$   $\triangleright$   $\triangleright$   $\triangleright$   $\triangleright$   $\triangleright$   $\triangleright$   $\triangleright$ aby wybrać kartę [A**2**].
	- Naciśnij przycisk <Wj/i>/<XL>, aby wybrać opcję [**Stabiliz. obrazu**], a następnie naciśnij przycisk  $\leq$  (NSET >.
- **3 Wybierz pozycję [Włącz].**
	- Naciśnij przycisk <Wj/i>/<XL>, aby wybrać opcję [**Włącz**], a następnie naciśnij przycisk <Q/0>.
	- Naciśnij przycisk <MENU>.

\* To menu jest wyświetlane po podłączeniu obiektywu EF-M z funkcją IS.

#### **Używanie funkcji Image Stabilizer (Stabilizator obrazu) podczas fotografowania**

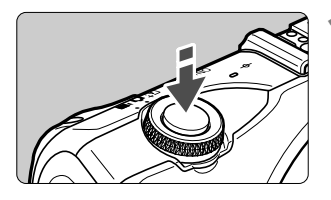

#### **1 Naciśnij przycisk migawki do połowy.**

▶ Zacznie działać funkcja Image Stabilizer (Stabilizator obrazu).

#### **2 Zrób zdjęcie.**

 Gdy obraz na monitorze LCD ustabilizuje się, naciśnij przycisk migawki do końca, aby zrobić zdjęcie.

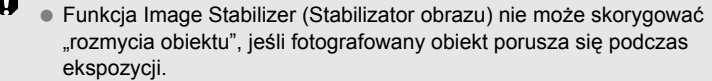

- $\bullet$  W przypadku ekspozycji w trybie Bulb ustaw IS w pozycji < $\bullet$ FF>. Jeśli została wybrana pozycja <ON>, funkcja Image Stabilizer (Stabilizator obrazu) może działać nieprawidłowo.
- Funkcja Image Stabilizer (Stabilizator obrazu) może być nieskuteczna w przypadku nadmiernych drgań, na przykład na kołyszącej się łodzi.
- $\blacksquare$  Funkcja Image Stabilizer (Stabilizator obrazu) działa we wszystkich trybach ostrości.
	- . Po ustawieniu IS w pozycji < OFF > na ekranie pojawi się oznaczenie « $\frac{1}{2}$ »
	- W przypadku korzystania ze statywu można nadal bez problemu robić zdjęcia z funkcją IS ustawioną w pozycji <ON>. Jednak w celu zaoszczędzenia energii akumulatora zalecane jest ustawienie funkcji IS w pozycji < OFF>.
	- Funkcja Image Stabilizer (Stabilizator obrazu) jest skuteczna nawet w przypadku ustawienia aparatu na monopodzie.

### **Czynności podstawowe**

#### **Trzymanie aparatu**

Aby uzyskać ostre zdjęcia, aparat należy trzymać nieruchomo w celu minimalizacji jego drgań.

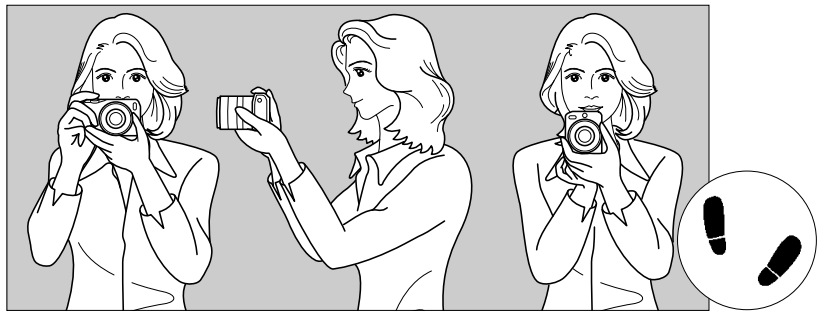

Fotografowanie w poziomie Fotografowanie w pionie

- 1. Prawą ręką silnie chwyć uchwyt aparatu.
- 2. Lewą ręką podtrzymaj spód obiektywu.
- 3. Delikatnie połóż palec wskazujący prawej ręki na przycisku migawki.
- 4. Dociśnij ramiona i łokcie do ciała.
- 5. Aby zachować stabilną postawę, ustaw jedną stopę nieco przed drugą.

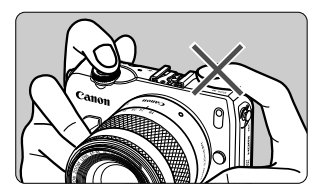

Podczas filmowania należy uważać, by nie zakryć mikrofonu.

#### **Przycisk migawki**

Przycisk migawki ma dwa położenia. Można nacisnąć go do połowy, a następnie do końca.

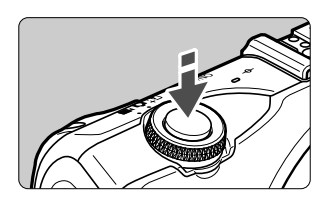

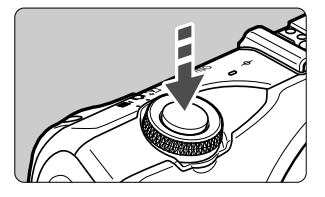

#### **Naciśnięcie do połowy**

Aparat ustawi ostrość i ekspozycję automatycznie (automatyczne ustawienie czasu naświetlania i przysłony). Zostanie wyświetlone ustawienie ekspozycji (czas naświetlania i przysłona) (\$16).

#### **Naciśnięcie do końca**

Wyzwala migawkę i powoduje wykonanie zdjęcia.

#### **Zapobieganie drganiom aparatu**

Poruszenie trzymanego w rękach aparatu w chwili ustawiania ekspozycji określa się mianem drgań aparatu. Może to spowodować zarejestrowanie nieostrych zdjęć. Aby zapobiec drganiom aparatu, należy pamiętać, aby:

- Trzymać aparat nieruchomo, jak pokazano na poprzedniej stronie.
- Nacisnąć przycisk migawki do połowy, aby przeprowadzić automatyczną regulację ostrości, a następnie powoli nacisnąć go do końca.

- 6 Jeśli przycisk migawki zostanie naciśnięty całkowicie bez wcześniejszego naciśnięcia go do połowy lub też jeśli zostanie naciśnięty do połowy i natychmiast naciśnięty całkowicie, wykonanie zdjęcia przez aparat może chwilę potrwać.
	- Użytkownik może błyskawicznie wrócić do trybu gotowości do fotografowania nawet podczas wyświetlania menu, odtwarzania czy rejestrowania obrazów — wystarczy nacisnąć do połowy przycisk migawki.

# Szybkie nastawy **Szybkie nastawy**

Użytkownik może bezpośrednio wybrać i ustawić funkcje fotografowania wyświetlane na monitorze LCD. Nazywa się to ekranem szybkich nastaw. Istnieją dwa typy ekranów szybkich nastaw: Szybkie nastawy **Q** i Szybkie nastawy INFO.

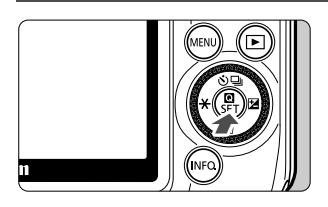

### **1 Szybkie nastawy** <sup>Q</sup>

● Dotknij [**Q**] na ekranie lub naciśnij  $przycisk <  $Q/sET$ .$ 

#### **Szybkie nastawy INFO.**

- $\bullet$  Naciśnij i przytrzymaj przycisk <INFO.>, aż pojawi się ekran Szybkie nastawy INFO., pokazany na następnej stronie.
- $\triangleright$  Zostanie wyświetlony ekran szybkich nastaw.

### **2 Wybierz żądaną funkcję.**

- Dotknij ustawianej funkcji.
- ▶ Zostanie wyświetlona wybrana funkcja i przewodnik funkcji.
- Dotknij funkcji na wyświetlonym ekranie i ustaw ją.
- $\blacktriangleright$  Istnieją także funkcje z większą liczbą ustawień, do których można uzyskać dostęp poprzez naciśnięcie przycisku  $\leq$  INFO.  $\geq$ .
- Aby wybrać i ustawić funkcję, można nacisnąć przycisk << $\blacktriangleright$   $\blacktriangleright$ , < $\blacktriangleright$   $\blacktriangleright$   $\blacktriangleright$ , <

A V/ D > lub <  $\nabla$  m > pokrętła głównego lub obrócić pokrętło główne.
#### **Inteligentna scena auto**

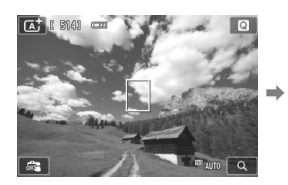

**Tryby strefy podstawowej**

#### **Szybkie nastawy <b>Q** Szybkie nastawy INFO.

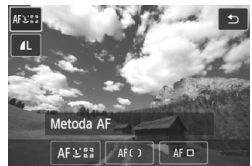

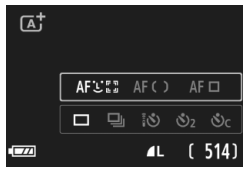

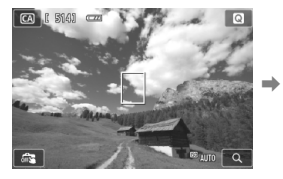

#### **Tryby strefy twórczej**

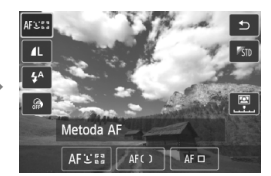

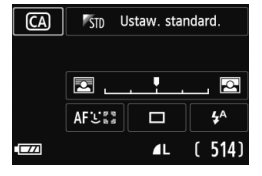

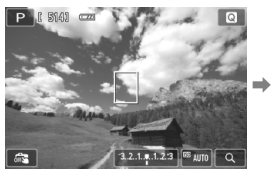

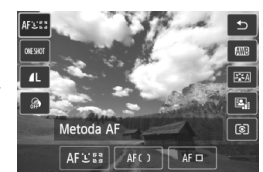

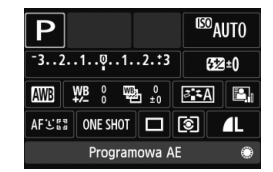

# **3 Zrób zdjęcie.**

 Aby zrobić zdjęcie, naciśnij przycisk migawki do końca.

### **Funkcje, które można ustawić za pomocą szybkich nastaw**

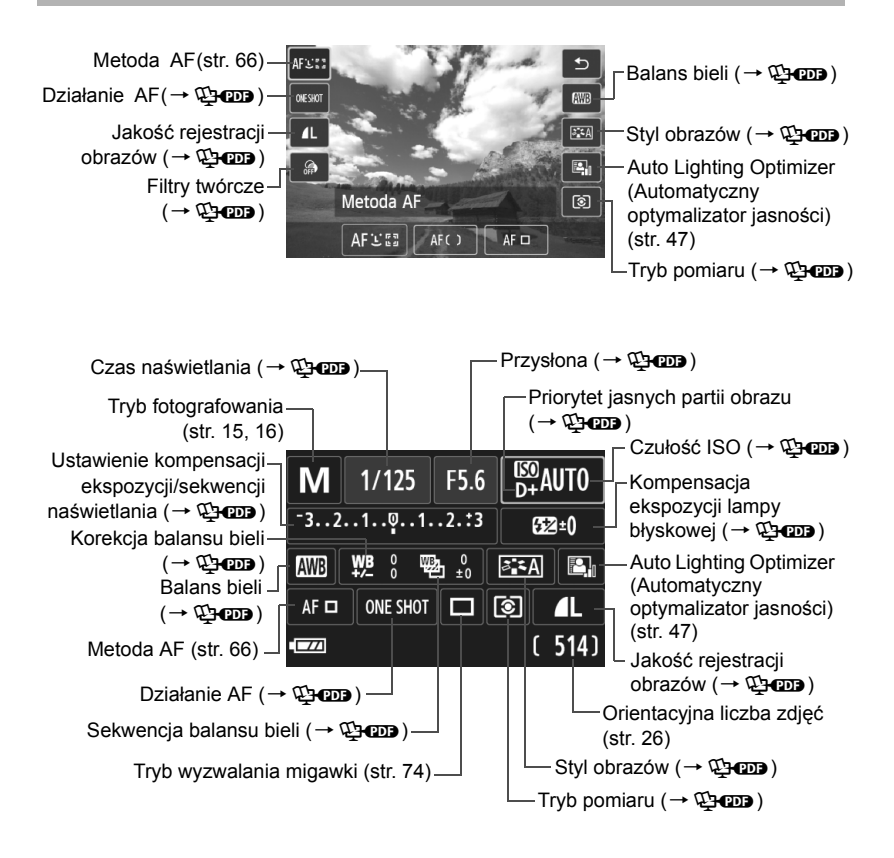

# 3 **Obsługa menu**

W menu można skonfigurować wiele ustawień, takich jak jakość zapisu obrazu, data/godzina itp. Menu należy obsługiwać za pomocą przycisku <MENU>, pokrętła głównego i przycisku < $\blacksquare$ /SET>.

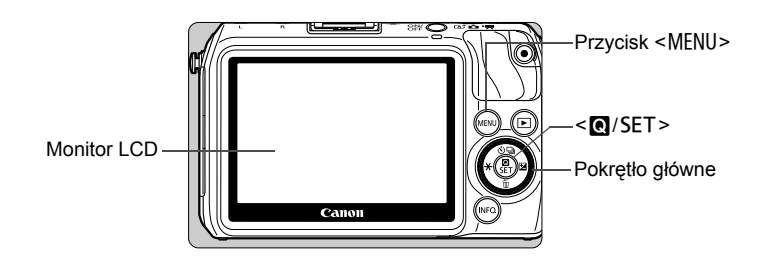

### **Ekran menu**

Zawartość wyświetlonego menu zależy od aktualnego trybu fotografowania.

#### **Inteligentna scena auto**

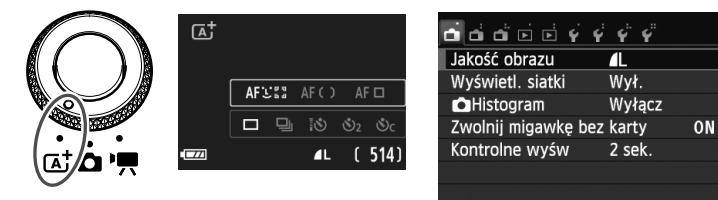

#### **Tryby strefy podstawowej**

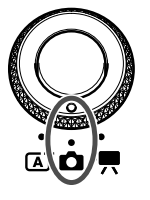

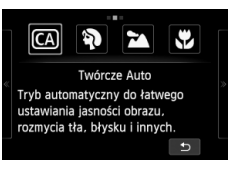

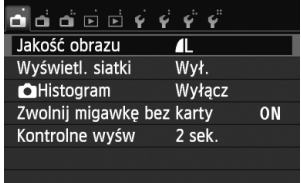

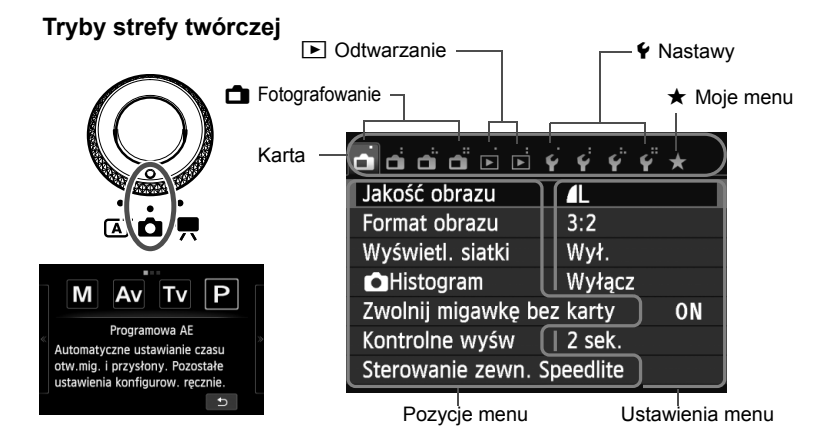

#### **Filmowanie**

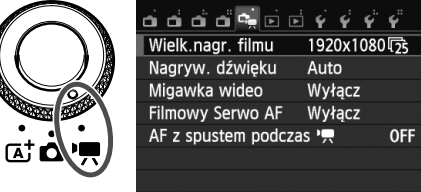

### **Procedura wprowadzania ustawień w menu**

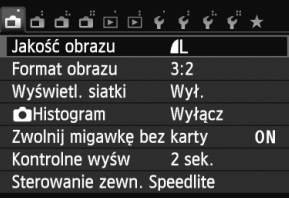

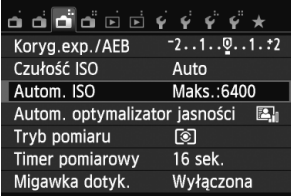

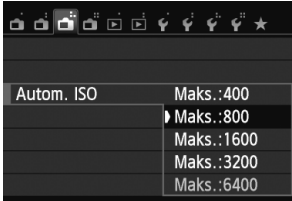

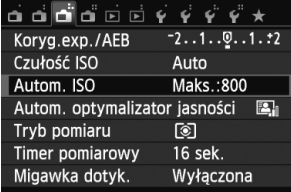

#### **1 Wyświetl ekran menu.**

 $\bullet$  Naciśnij przycisk <MENU>.

#### **2 Wybierz kartę.**

- $\bullet$  Naciśnij przycisk << $\blacktriangleleft\neq$ >/< $\blacktriangleright$   $\blacktriangleright$   $\blacktriangleright$   $\blacktriangleright$ , aby wybrać kartę.
- Na przykład karta [A**3**] odnosi się do ekranu wyświetlanego po wybraniu na karcie **A** (Fotografowanie) trzeciej ikony od lewej  $[$  $\bullet$   $]$ .

### **3 Wybierz żądaną pozycję.**

● Użyj przycisku <▲ o'/ < /aby <<<</a> The <a>>.<</>aby wybrać element, a następnie naciśnij przycisk  $\leq$   $\blacksquare$ /SET >.

#### **4 Wybierz ustawienie.**

- Naciśnij przycisk <Wj/i>/<XL> lub <<<del>√X</del>>/<► ⊠>, aby wybrać opcję. (Niektóre ustawienia można wybrać poprzez naciśnięcie przycisku < $\triangle$   $\Diamond$ /  $\Box$ **>/<▼ m̃>, a inne — poprzez** naciśnięcie przycisku << $\angle X$ >/< $\triangleright$   $\triangleright$   $\triangleright$ ).
- Bieżące ustawienie jest oznaczone kolorem niebieskim.

#### **5 Zapisz żądane ustawienie.**

 $\bullet$  Naciśnij przycisk < $\bullet$ /SET>, aby wprowadzić ustawienia.

#### **6Zamknij ekran ustawień.**

• Naciśnij przycisk <MENU>, aby wrócić do ekranu ustawień fotografowania.

h.

- Aby wybrać kartę menu w punkcie 2, można także obrócić pokrętło  $\leq$  >. W punktach od 2 do 5 można również użyć ekranu dotykowego monitora LCD (str. 45).
- $\bullet$  Aby anulować, naciśnij przycisk <MENU>.

# **MENU Formatowanie karty**

Jeśli karta jest nowa lub została sformatowana w innym aparacie lub w komputerze osobistym, zaleca się przeprowadzenie formatowania karty w omawianym aparacie.

**Po sformatowaniu karty zostaną usunięte wszystkie obrazy i dane, które były na niej zapisane. Zostaną usunięte nawet chronione obrazy, dlatego też należy upewnić się, że na karcie nie ma żadnych danych, które chcemy zachować. W razie potrzeby, przed sformatowaniem karty należy przesłać dane do komputera lub sporządzić kopię zapasową w podobny sposób.**

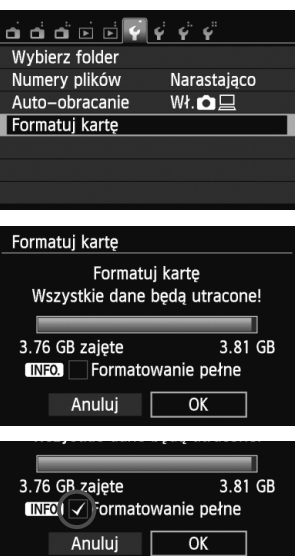

# **1 Wybierz pozycję [Formatuj kartę].**

 Na karcie [5**1**] wybierz pozycję [**Formatuj kartę**], a następnie naciśnij przycisk  $\leq$   $\blacksquare$ /SET >.

# **2 Sformatuj kartę.**

- Wybierz pozycję [**OK**], a następnie naciśnij przycisk <**Q**/SET>.
- **>** Po zakończeniu formatowania ponownie zostanie wyświetlone menu.
- Aby przeprowadzić pełne formatowanie, naciśnij przycisk <INF0, > w celu zaznaczenia pozycji [**Formatowanie pełne**] symbolem < $\checkmark$ >, a następnie wybierz pozycję [**OK**].

# **Procedurę [Formatuj kartę] należy przeprowadzić w następujących przypadkach:**

- **Karta jest nowa.**
- **Karta została sformatowana w innym aparacie lub w komputerze.**
- **Karta jest zapełniona zdjęciami lub innymi danymi.**
- Wyświetlany jest komunikat o błędzie dotyczącym karty (→ **QP**OD).

#### **Co to jest formatowanie pełne?**

- Pełne formatowanie należy przeprowadzić, gdy zapisywanie na karcie lub odczyt z niej trwa zbyt długo oraz w celu całkowitego usunięcia wszystkich obrazów z karty.
- Pełne formatowanie powoduje skasowanie wszystkich zapisywalnych sektorów na karcie, dlatego trwa nieco dłużej niż formatowanie standardowe.
- Pełne formatowanie można zatrzymać, wybierając pozycję [**Anuluj**]. Jednak w takim przypadku zostanie przeprowadzone formatowanie standardowe, co umożliwi normalne korzystanie z karty.

- û Formatowanie karty lub usunięcie danych powoduje wyłącznie zmianę informacji dotyczących zarządzania plikami. Faktyczne dane nie są całkowicie usuwane z karty. Należy o tym pamiętać w przypadku sprzedaży lub wyrzucania karty. Przed wyrzuceniem karty należy przeprowadzić jej pełne formatowanie lub zniszczyć ją fizycznie, aby nie dopuścić do ujawnienia osobistych danych.
	- **Przed rozpoczęciem korzystania z nowej karty Eye-Fi należy zainstalować w komputerze oprogramowanie karty. Następnie należy sformatować kartę w aparacie.**
- Ħ. Pojemność karty wyświetlana na ekranie formatowania może być mniejsza niż pojemność oznaczona na karcie.
	- W niniejszym urządzeniu zastosowano technologię exFAT na licencji firmy Microsoft.

# **Przełączanie ekranów na monitorze LCD**

### **Szybkie nastawy INFO.**

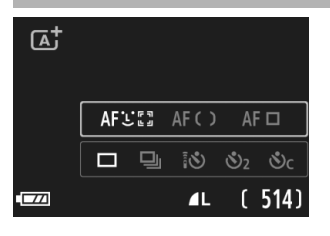

 $\bullet$  Każde naciśnięcie przycisku <INFO.> powoduje przełączenie monitora LCD między ekranem podglądu Live View a ekranem szybkich nastaw INFO. (str. 36).

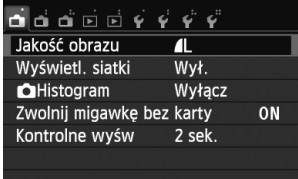

 Pojawia się po naciśnięciu przycisku <MENU>. Naciśnij ponownie przycisk, aby wrócić do ekranu podglądu Live View.

### **Menu Zarejestrowany obraz**

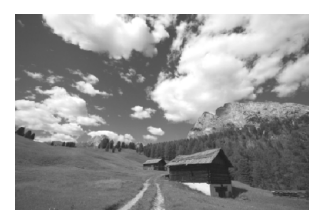

 Pojawia się po naciśnięciu przycisku <**E**>. Naciśnij ponownie przycisk, aby wrócić do ekranu podglądu Live View.

围 Naciśnięcie przycisku migawki pozwala natychmiast wykonać zdjęcie, nawet podczas wyświetlania ekranu menu lub zarejestrowanego obrazu.

# $\langle \cdot \rangle$  Używanie ekranu dotykowego i pokrętła głównego  $\blacksquare$

Monitor LCD to reagujący na dotyk panel, który można obsługiwać przy użyciu palców.

Można także obrócić główne pokrętło z tyłu aparatu, aby dokonać wyboru, a następnie nacisnąć znajdujący się na nim przycisk w górę, w dół, w lewo, w prawo lub jego środek.

Aparat można obsługiwać poprzez dotykanie monitora LCD. Można też używać pokrętła głównego (obracanie go lub naciskanie przycisku w górę, w dół, w lewo lub w prawo) do wybrania żądanego elementu, a wartość lub opcję można ustawić środkowym przyciskiem tego pokrętła.

## **Ekran dotykowy**

# **Dotykanie**

#### **Szybkie nastawy (ekran przykładowy)**

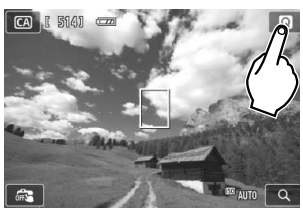

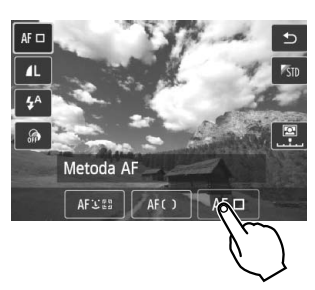

- Dotknij palcem monitora LCD (dotknij i puść).
- Dotknięcie pozwala wybrać menu, ikony i inne elementy wyświetlane na monitorze LCD.
- Ikony, które można dotknać, są wyświetlane w ramce (z wyjątkiem ekranu menu).
- Dotknięcie przycisku [<sup>1</sup>] powoduje powrót do poprzedniego ekranu.

#### **Czynności możliwe do wykonania przez dotykanie ekranu**

- Ustawianie funkcji menu po naciśnięciu przycisku <MENU>
- Szybkie nastawy
- Ustawianie funkcji po naciśnieciu przycisku <▲ N/ Ustawianie funkcji po naciśnieciu przycisku <▲ N/ Ustawianie funkcji po naciśnieciu przycisku <▲ N/ Ustawianie funkcji po naciśnieciu przycisku <▲ N/ Ustawianie funkcji  $\mathsf{lab} \leq \blacktriangleright \mathbb{Z}$
- Migawka dotykowa
- Sterowanie odtwarzaniem

#### **Przeciąganie**

#### **Ekran menu (ekran przykładowy)**

**• Przesuń palec, dotykając monitora LCD.** 

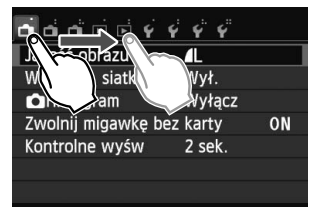

#### **Skala (ekran przykładowy)**

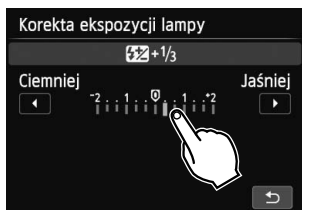

#### **Czynności możliwe do wykonania przez przeciąganie palcem po ekranie**

- Wybór karty lub pozycji menu po naciśnięciu przycisku <MENU>
- Konfiguracja obsługi skali
- Szybkie nastawy
- Sterowanie odtwarzaniem (przesuwanie)

### **Pokrętło główne**

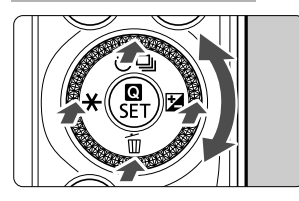

Aby wybrać funkcję, możesz obrócić pokrętło lub nacisnąć jego górną, dolną, lewą lub prawą krawędź.

Naciśnięcie przycisku <Q/0> w środku pozwala ustawić wybraną funkcję.

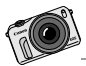

Zabieraj aparat EOS M wszędzie. Niech będzie Twoim stałym kompanem. Utrwalaj wszystkie chwile, od wyjątkowych po codzienne.

# **Tryb Inteligentna scena auto oraz tryby strefy podstawowej**

**2**

W niniejszym rozdziale omówiono sposób wykonywania zdjęć w trybie Inteligentna scena auto i trybach strefy podstawowej.

W trybach strefy podstawowej wystarczy wycelować obiektyw i zrobić zdjęcie poprzez naciśnięcie przycisku migawki. Jednak można też uzyskać efekt rozmycia tła (str. 55), stosować efekty obrazu

 $(\rightarrow \textcircled{2}$ ) i dostosować oświetlenie lub scenerie ( $\rightarrow \textcircled{2}$ 

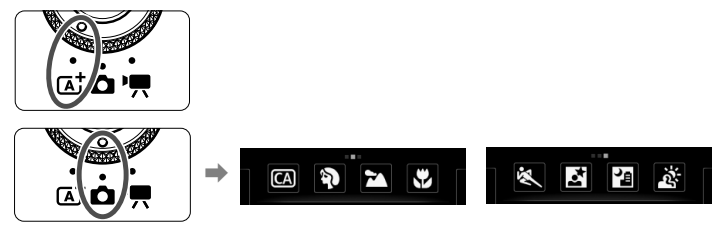

#### 6 **Informacje o funkcji Auto Lighting Optimizer (Automatyczny optymalizator jasności)**

W trybach strefy podstawowej Auto Lighting Optimizer (Automatyczny optymalizator  $jasności)$  ( $\rightarrow$   $\bullet$   $\bullet$   $\bullet$   $\bullet$  ) dostosowuje obraz w celu uzyskania optymalnej jasności i kontrastu. Jest on także domyślnie włączony w trybach strefy twórczej.

# A **Fotografowanie z pełną automatyką (Inteligentna scena auto)**

#### **<**A**> jest trybem pełnej automatyki. Aparat analizuje scenę i automatycznie dostosowuje optymalne ustawienia.**

W trybie Inteligentna scena auto aparat zawsze ustawia ostrość automatycznie. Można wybrać jedną z trzech metod AF w menu lub na ekranie szybkich nastaw.

W przypadku wybrania opcji [**\_i** (twarz)+Sledzenie] twarz fotografowanej osoby zostanie wykryta i wyostrzona (str. 66). Opcja [**FlexiZone - Multi**] ułatwia ustawianie ostrości na ruchome obiekty (str. 68). Opcja [**FlexiZone - Single**] wykorzystuje tylko jeden punkt AF i ustawia ostrość na wybrany obiekt (str. 69).

Używanie funkcji [u **(twarz)+Śledzenie**] zostało omówione poniżej.

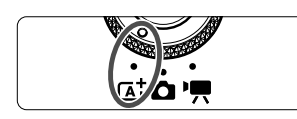

Punkt AF

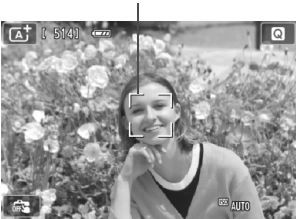

### **1 Ustaw pokrętło wyboru trybów w**  pozycji < $A^+$ >.

# **2 Sprawdź punkt AF.**

- Po wykryciu twarzy, na której ma zostać ustawiona ostrość, wokół twarzy pojawi się punkt  $AF < \Rightarrow$ .
- Można również dotknąć ekranu, aby wybrać twarz lub obiekt. Jeśli obiekt nie jest twarzą, zostanie wyświetlony symbol  $\leq$   $\geq$   $\geq$ .
- Jeśli nie zostały wykryte żadne twarze lub użytkownik dotknął ekranu, ale nie wybrał żadnej twarzy ani innego obiektu, aparat przełączy się na tryb [**FlexiZone - Multi**] w celu dokonania automatycznego wyboru (str. 68).

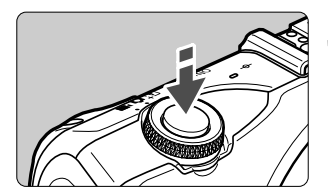

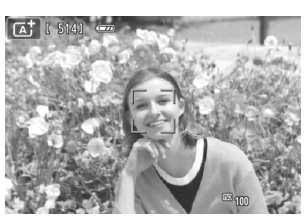

#### **3 Ustaw ostrość na obiekt.**

- Naciśnij przycisk migawki do połowy, aby ustawić ostrość.
- **> Po uzyskaniu ostrości punkt AF zmieni** kolor na zielony i zostanie wyemitowany sygnał dźwiękowy.

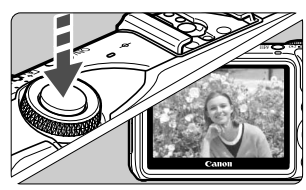

#### **4Zrób zdjęcie.**

- Naciśnij przycisk migawki do końca.
- ▶ Zarejestrowane zdjęcie jest wyświetlane na monitorze LCD przez około 2 sekundy.

- $\blacksquare$ Tryb < $A^+$  > pozwala uwydatnić kolory podczas fotografowania natury, otwartej przestrzeni oraz scen zachodów słońca. Jeśli nie można uzyskać żądanego tonu kolorów, użyj trybu strefy twórczej, aby wybrać Styl obrazów inny niż < $\sqrt{2\pi A}$ >, i zrób zdjęcie ( $\rightarrow$   $\sqrt{2\pi}$ ).
	- Podgląd kadru obejmuje około 99% rzeczywistego obrazu (jeśli dla jakości rejestracji obrazów została wybrana opcja JPEG  $\blacktriangle$ L).
	- W przypadku rejestrowania serii zdjęć ustawienia parametrów ekspozycji dla pierwszego zdjęcia zostaną zastosowane także dla kolejnych zdjęć.
	- Jeżeli aparat nie będzie używany, a czas ustawiony w pozycji [**Autom. wyłącz.LCD**] w menu [5**2: Oszczędz. energii**] upłynie, monitor LCD wyłączy się automatycznie. Kiedy monitor LCD wyłączy się, a czas ustawiony w pozycji [**Aut. wył. aparatu**] upłynie, zasilanie zostanie automatycznie wyłączone.
	- Rejestrowany obraz można wyświetlić na ekranie telewizora (9?) za pomocą stereofonicznego kabla audio-wideo lub kabla HDMI (obydwa sprzedawane osobno).

# **Często zadawane pytania**

- **Punkt AF nie zmienia koloru na zielony i aparat nie uzyskuje ostrości.** Spróbuj ponownie. Skieruj punkt AF na obszar o wysokim kontraście między jasnymi i ciemnymi partiami, a następnie naciśnij przycisk migawki do połowy. Ostrość może nie zostać uzyskana także wtedy, gdy obiekt znajduje się w zbyt małej odległości. Odsuń się od obiektu i zrób zdjęcie.
- **Kilka punktów AF świeci się na zielono.** Ostrość została uzyskana we wszystkich punktach AF zaznaczonych na zielono. Gdy punkt AF pokrywający żądany obiekt zmieni kolor na zielony, zrób zdjęcie.
- **Naciśnięcie przycisku migawki do połowy nie zapewnia ustawienia ostrości aparatu na obiekt.**

Jeżeli podczas korzystania z obiektywu EF lub EF-S przełącznik trybów ostrości zostanie ustawiony w pozycji <**MF**> (ostrość ręczna), będzie działać ręczna regulacja ostrości. Ustaw przełącznik trybów ostrości w pozycji <**AF**> (autofokus).

# **W** przypadku podłączenia lampy Speedlite 90EX ( $\rightarrow$   $\rightarrow$   $\rightarrow$

(Podczas korzystania z lampy błyskowej występuje niewielkie opóźnienie między wciśnięciem do końca przycisku migawki a wykonaniem zdjęcia).

**Lampa błyskowa zadziałała w światłe dziennym.**

W przypadku obiektów oświetlonych z tyłu lampa błyskowa może zadziałać w celu oświetlenia ciemnych obszarów obiektów. Jeżeli nie chcesz, aby lampa błyskowa działała, przełącz zasilanie lampy Speedlite na <OFF>.

- **Lampa błysnęła, a uzyskane zdjęcie jest skrajnie jasne.** Odsuń się od obiektu i zrób zdjęcie. Jeśli obiekt jest za blisko aparatu podczas fotografowania z lampą błyskową, zdjęcie może być skrajnie jasne (prześwietlenie).
- **Lampa błysnęła, ale zdjęcie wyszło ciemne.** Zbyt duża odległość od obiektu. Zapoznaj się z częścią "Efektywny zasięg lampy błyskowej" ( $\rightarrow$   $\bigoplus$   $\bullet$  ) i zrób zdjęcie.
- **Podczas fotografowania z użyciem lampy błyskowej dolna część zdjęcia jest nienaturalnie ciemna.**

Obiekt znajdował się zbyt blisko aparatu, a pojawienie się cienia było spowodowane obiektywem aparatu. Obiekt powinien znajdować się w odległości co najmniej 1 metra od aparatu. Jeśli na obiektyw jest założona osłona, zdejmij ją przed fotografowaniem z lampą błyskową.

# A **Techniki w trybie pełnej automatyki (Inteligentna scena auto)**

Do aparatu cyfrowego należy włożyć kartę o odpowiedniej pojemności. Jeżeli nie można wybrać kompozycji lub trybu, zalecamy swobodne fotografowanie z zastosowaniem różnych kompozycji i trybów. Nawet jeżeli zdjęcie będzie lekko rozmyte, wciąż może coś przekazać. Zawsze można usunąć nieudane lub niechciane obrazy, więc warto próbować wielu różnych ujęć.

# **Zmiana kompozycji zdjęcia**

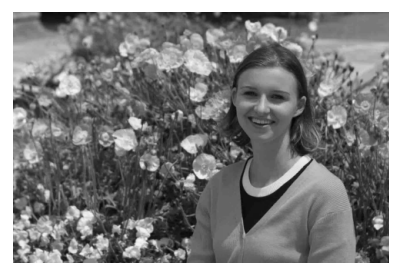

W przypadku niektórych ujęć obiekt można przesunąć w lewo lub w prawo (zamiast umieszczać go w środku kadru) i uwzględnić więcej tła. Dzięki temu zdjęcie zyska więcej równowagi i głębi.

Naciśnięcie przycisku migawki do połowy w celu ustawienia ostrości na nieruchomy obiekt powoduje zablokowanie ostrości z uwzględnieniem odległości od tego obiektu. Następnie należy skierować aparat w prawo lub w lewo i wcisnąć przycisk migawki do końca. Funkcja ta jest określana jako "blokada ostrości". Blokada ostrości jest dostępna także w innych trybach strefy podstawowej (z wyjątkiem trybu Sport < $\&$  >).

## **Ikony ujęć**

Podczas fotografowania w trybie < $A^+$ > zostanie wyświetlona ikona ujęcia wykrytego przez aparat.

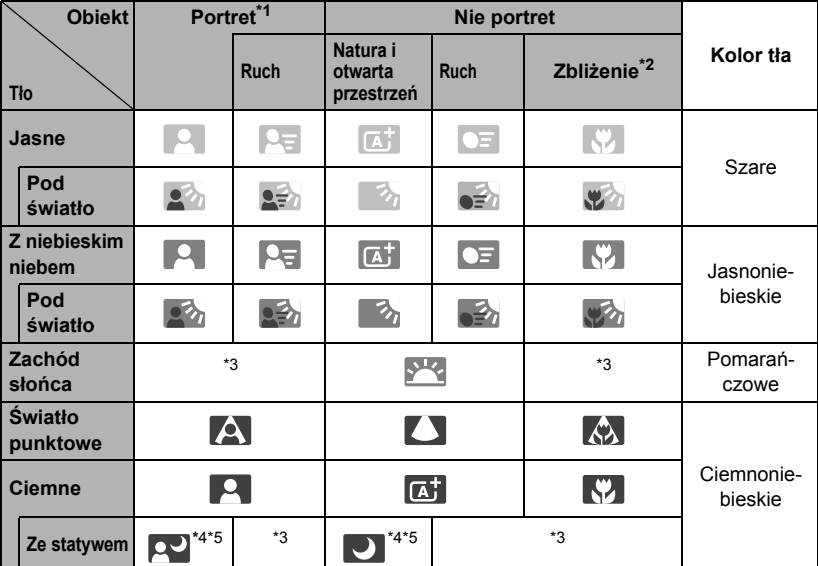

\*1 : Wyświetlana wyłącznie wtedy, gdy metoda AF ustawiona jest jako [u**+Śledzenie**]. Jeśli ustawiono inną metodę AF, wyświetlana będzie ikona "Nie portret" nawet w przypadku wykrycia osoby.

- \*2 : Wyświetlana, gdy podłączony obiektyw zarejestruje informacje o odległości. W przypadku korzystania z pierścienia pośredniego lub obiektywu do makrofotografii wyświetlana ikona może nie pasować do fotografowanego ujęcia.
- \*3 : Zostanie wyświetlona ikona odpowiadająca wykrytemu ujęciu.
- \*4 : Widoczne podczas używania statywu do fotografowania w słabym świetle lub w nocy.
- \*5 : Wyświetlana w przypadku korzystania z poniższych obiektywów:
	- EF 24 mm f/2.8 IS USM EF 28 mm f/2.8 IS USM
		-
	- EF 300 mm f/2,8L IS II USM EF 400 mm f/2,8L IS II USM
		-
	- EF 500 mm f/4L IS II USM EF 600 mm f/4L IS II USM
	- EF-S 18-55 mm f/3,5-5,6 IS II EF-S 18-135 mm f/3,5-5,6 IS STM
	-
	- EF-S 55-250 mm f/4-5,6 IS II Obiektywy IS wprowadzone do sprzedaży w roku 2012 lub później
- \* W przypadku niektórych ujęć wyświetlana ikona może nie odpowiadać rzeczywistemu ujęciu.

# **Wybór trybu fotografowania**

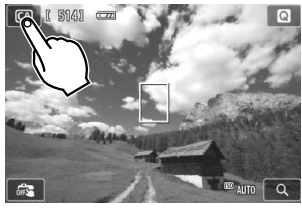

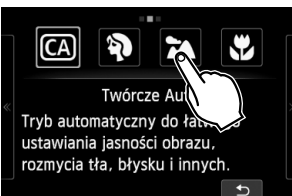

### **1 Dotknij ikony trybu fotografowania w lewym górnym rogu ekranu.**

 Zostanie wyświetlony ekran wyboru trybów.

**2 Dotknij ekranu, aby wybrać tryb fotografowania.**

 Tryb fotografowania można wybrać także na ekranie szybkich nastaw INFO...

**Za pomocą ustawienia** z

Dotknij jednej ze strzałek po bokach ekranu, aby przejść na kolejną stronę. Ekran trybu fotografowania ma trzy strony, ekran strefy twórczej ma jedną stronę, a ekran strefy podstawowej ma dwie strony.

### **Tryby strefy twórczej**

Można wybrać następujące opcje: M: Reczne, Av: Preselekcja przysłony, Tv: Preselekcja czasu i P: Programowa AE

#### **Tryby strefy podstawowej**

C. Twórcze Auto, ?: Portrety, **24**: Krajobrazy, ♥: Małe odległości, < : Sport, **M**: Nocne portrety, **M**: Zdjęcia nocne z ręki,  $\mathbb{R}$ : Kontrola podśw. HDR

### **Za pomocą ustawienia** k

**K:** Automatyczna regulacja ekspozycji, M: Reczna regulacja ekspozycji

# C **Fotografowanie w trybie Twórcze Auto**

W trybie <CA > można łatwo uzyskać rozmycie tła, zmienić tryb wyzwalania migawki lub sterować wyzwalaniem podłączonej lampy Speedlite. Istnieje także możliwość wyboru atmosfery, która ma być oddana na obrazach. Ustawienia domyślne są takie same, jak w trybie < $A^+$ >.

\* Symbol CA oznacza twórczą automatykę (ang. creative auto).

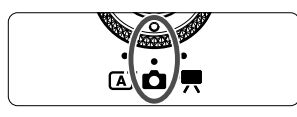

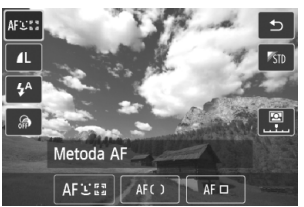

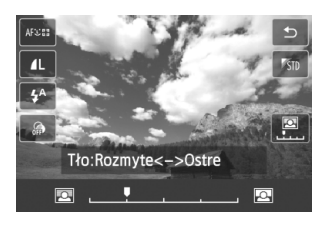

- **1 Obróć pokrętło wyboru trybów do pozycji <**z**>, a następnie wybierz opcję <**C**> na ekranie.**
- **2 Wyświetl ekran szybkich nastaw.**
	- Na ekranie szybkich nastaw **Q** można sprawdzić efekt podczas ustawiania funkcji (z wyjątkiem opcji [**Tło:Rozmyte<->Ostre**]).

### **3 Wybierz żądaną funkcję.**

- Wybierz funkcję, a następnie dotknij opcji  $[5]$ .
- ▶ Zostanie wyświetlona wybrana funkcja i przewodnik funkcji ( $\rightarrow$   $\mathbb{Q}$ **-** $\mathbb{Q}$ ).
- Szczegółowe informacje na temat poszczególnych funkcji i sposobu ich ustawiania można znaleźć na następnej stronie.

# **4Zrób zdjęcie.**

Naciśnij przycisk migawki.

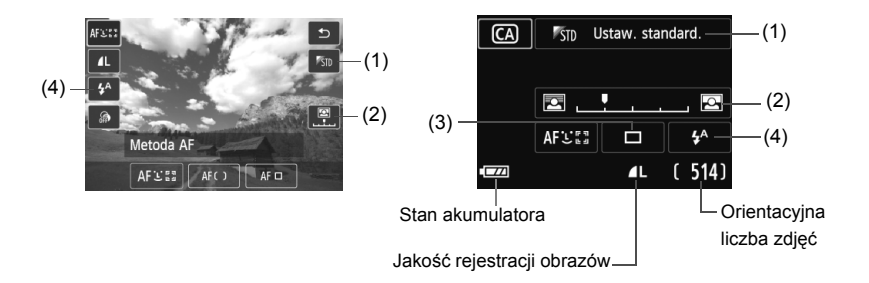

- **(1) Zdj. z wybraną atmosf.** (Szybkie nastawy **Q** / Szybkie nastawy INFO.) Istnieje możliwość wyboru ustawienia atmosfery, która ma być oddana na obrazach.
- **(2) Rozmycie/wyostrzenie tła** (Szybkie nastawy **Q** / Szybkie nastawy INFO.)

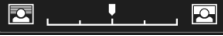

Przesunięcie wskaźnika w lewą stronę spowoduje rozmycie tła. Przesunięcie go w prawą stronę spowoduje wyostrzenie tła. Aby uzyskać efekt rozmycia tła, zapoznaj się z rozdziałem "Fotografowanie portretów" na str. 56. W przypadku niektórych obiektywów i warunków fotografowania efekt rozmycia tła może nie być widoczny. W przypadku korzystania z lampy błyskowej to ustawienie nie będzie zastosowane.

**(3) Wyzwalanie migawki** (Szybkie nastawy INFO.)

#### <u> **Pojedyncze zdjęcia**:

Wykonywanie pojedynczych zdjęć.

<i> **Serie zdjęć**:

Naciśnięcie przycisku migawki do końca i przytrzymanie go spowoduje wykonanie serii zdjęć. Maksymalna szybkość fotografowania wynosi około 4,3 klatki/s.

#### <Q> **Samowyzw.: 10s/zdalny**:

Zdjęcie zostanie wykonane po 10 sekundach od naciśnięcia przycisku migawki. Można również używać pilota zdalnego sterowania.

#### <l> **Samowyzw.: 2 s**:

Zdjęcie zostanie wykonane po 2 sekundach od naciśnięcia przycisku migawki.

#### <q> **Samowyzwalacz: Ciągły**:

Dotknij opcji [▲]/[V], aby ustawić liczbę zdjęć (od 2 do 10), które mają być wykonane z użyciem samowyzwalacza. Po 10 sekundach od naciśnięcia przycisku migawki zostanie wykonana seria ustawionej liczby zdjęć.

#### **(4) Wyzwalanie podłączonej lampy błyskowej Speedlite 90EX**

(Szybkie nastawy  $\bigcirc$  / Szybkie nastawy INFO.)

- <**4<sup>A</sup> > Aut. wyzwalanie błysku** : Błysk lampy jest emitowany
- automatycznie w razie potrzeby.
- <**4> Wymuszone włącz. błysku** : Błysk lampy jest emitowany zawsze.
	-
- <b> **Wymuszone wyłączenie błysku** : Lampa błyskowa jest wyłączona.
- \* W przypadku podłączenia innej lampy błyskowej niż Speedlite 90EX tryb błysku zostanie ustawiony na Wymuszone włącz.błysku.

**ED** Po zmianie trybu fotografowania lub ustawieniu zasilania w pozycji < OFF > funkcje ustawione na tym ekranie zostaną przywrócone do ustawień domyślnych. Jednak ustawienia metody AF, jakości rejestracji obrazów, samowyzwalacza oraz zdalnego sterowania zostaną zachowane. W przypadku trybów strefy twórczej, które umożliwiają korzystanie z filtrów twórczych, ustawienia filtrów twórczych także zostaną zachowane.

# 2 **Fotografowanie portretów (Portrety)**

Ten tryb powoduje rozmycie tła w celu lepszego wyeksponowania fotografowanej osoby. Ten tryb umożliwia także uzyskanie bardziej wyrazistego efektu zmiękczenia odcieni skóry i włosów.

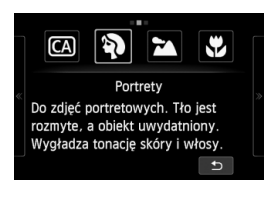

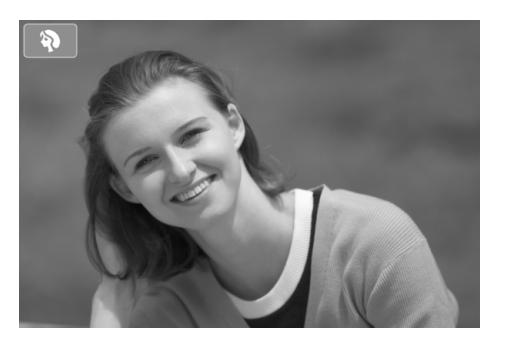

## **Wskazówki dotyczące fotografowania**

 **Efekt poprawia się wraz ze zwiększaniem odległości pomiędzy obiektem i tłem.**

Zwiększenie odległości pomiędzy obiektem i tłem wzmacnia efekt rozmycia tła. Fotografowany obiekt wygląda korzystniej na tle jednolitego ciemnego tła.

#### **Użyj teleobiektywu.**

W przypadku korzystania z obiektywu zmiennoogniskowego ustaw najdłuższą ogniskową w celu wypełnienia kadru postacią fotografowanej osoby od pasa w górę. W razie konieczności zbliż się do fotografowanej osoby.

#### **Ustaw ostrość na twarz.**

Sprawdź, czy punkt AF pokrywający twarz zmienił kolor na zielony.

⊡ ● Domyślnie ustawiona jest opcja < < serie zdjęć). Przytrzymanie całkowicie wciśniętego przycisku migawki pozwala na wykonanie serii zdjęć w celu uzyskania różnych pozycji i wyrazów twarzy fotografowanej osoby (maks. około 4,3 klatki/s).

 Zalecamy korzystanie z lampy Speedlite 90EX lub podobnej lampy błyskowej w trybie Portrety.

# 3**Fotografowanie krajobrazów (Krajobrazy)**

Opcja do wykonywania szerokich ujęć, na których wszystko jest wyostrzone, niezależnie od odległości. Zapewnia żywe odcienie koloru niebieskiego i zielonego oraz bardzo ostre i wyraziste obrazy.

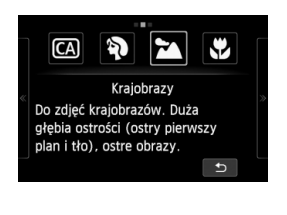

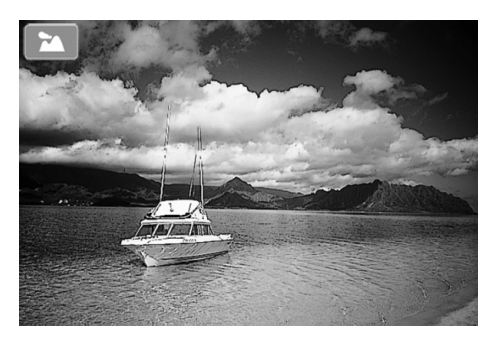

### **Wskazówki dotyczące fotografowania**

 **W przypadku obiektywu zmiennoogniskowego ustaw najkrótszą ogniskową.**

Korzystanie z najkrótszej ogniskowej obiektywu zmiennoogniskowego zapewni silniejszy efekt ostrości bliskich i oddalonych obiektów w porównaniu z najdłuższą ogniskową. Nada także szerszą perspektywę fotografowanym krajobrazom.

#### **Fotografowanie scen nocnych.**

Dzięki wyłączeniu lampy błyskowej tryb <24 > doskonale sprawdza się podczas fotografowania scen nocnych. Użyj statywu, aby zapobiec drganiom aparatu.

# 4 **Fotografowanie z małych odległości (Małe odległości)**

Do wykonywania zdjęć kwiatów i małych przedmiotów z bliska. W celu powiększenia obrazu małych przedmiotów skorzystaj z obiektywu do makrofotografii (sprzedawanego osobno).

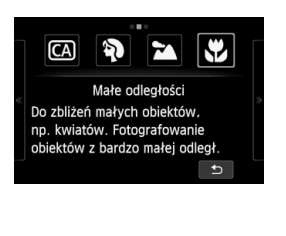

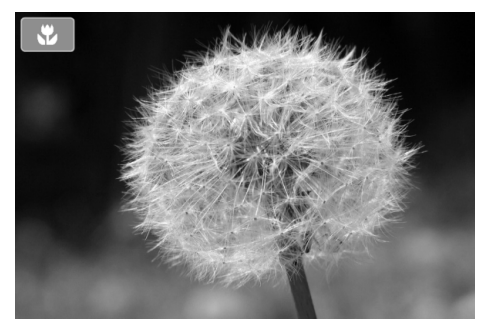

# **Wskazówki dotyczące fotografowania**

#### **Użyj jednolitego tła.**

Gdy w tle nie znajdują się inne kwiaty, liście itp. obiekt bardziej się wyróżnia.

#### **Zbliż się maksymalnie do fotografowanego obiektu.**

Sprawdź minimalną odległość uzyskania ostrości dla posiadanego obiektywu. Niektóre obiektywy zawierają oznaczenia typu <4**0,25 m**>. (W tym przykładzie minimalna odległość uzyskania ostrości wynosi 25 cm). Minimalna odległość uzyskania ostrości obiektywu jest mierzona między znacznikiem < $\Theta$ > (płaszczyzna ogniskowania) znajdującym się na lewo od gorącej stopki a fotografowanym obiektem. Jeśli będziesz zbyt blisko obiektu, aparat nie uzyska ostrości.

#### **W przypadku obiektywu zmiennoogniskowego ustaw najdłuższą ogniskową.**

W przypadku korzystania z obiektywu zmiennoogniskowego ustawienie najdłuższej ogniskowej powiększy obraz fotografowanego obiektu.

# **冬 Fotografowanie ruchomych obiektów (Sport)**

Stosuj ten tryb do fotografowania poruszających się obiektów.

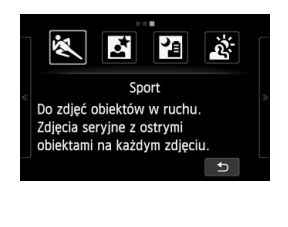

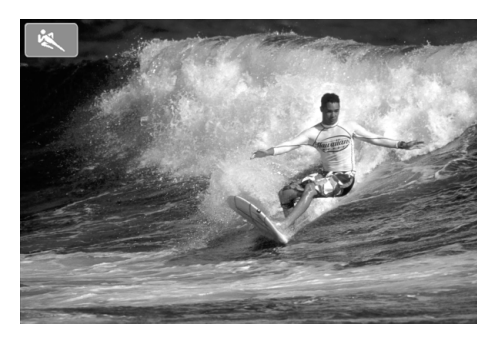

### **Wskazówki dotyczące fotografowania**

#### **Wykonaj serię zdjęć.**

Naciśnięcie przycisku migawki do połowy spowoduje ustawienie ostrości i ustalenie punktu AF.

Podczas ustawiania ostrości słychać sygnał dźwiękowy. Jeśli nie można uzyskać ostrości, punkt AF zmieni kolor na pomarańczowy.

Gdy nadejdzie właściwa chwila, naciśnij przycisk migawki do końca, aby wykonać zdjęcie. Jeśli przytrzymasz wciśnięty do końca przycisk migawki, aparat będzie ustawiał ostrość i wykonywał zdjęcia w sposób ciągły, co pozwoli zarejestrować sekwencję ruchu.

Szybkość serii zdjęć (maksymalna liczba klatek

na sekundę) zależy od zastosowanego obiektywu.

- EF-M 18-55 mm f/3,5-5,6 IS STM: około 1,7 kl./s
- EF-M 22 mm f/2 STM: około 1,2 kl./s
- Obiektywy EF i EF-S: około 4,3 kl./s

W warunkach słabego oświetlenia i możliwości wystąpienia efektów drgań aparatu czas naświetlania w lewym dolnym narożniku monitora LCD będzie migał. Należy trzymać aparat nieruchomo i zrobić zdjęcie.

# 6 **Fotografowanie portretów nocnych (Nocne portrety) (ze statywem)**

Podłącz lampę Speedlite 90EX i wykonuj portrety na tle pięknych i jasnych nocnych ujęć.

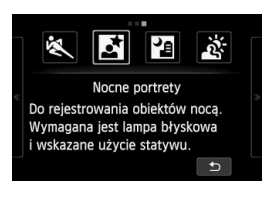

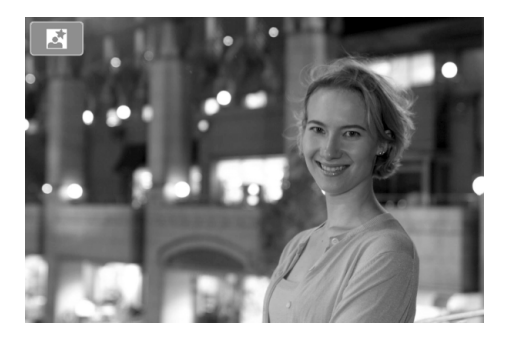

# **Wskazówki dotyczące fotografowania**

**Użyj obiektywu szerokokątnego oraz statywu.**

W przypadku korzystania z obiektywu zmiennoogniskowego ustaw najkrótszą ogniskową w celu uzyskania szerokiego ujęcia sceny nocnej. Użyj także statywu, aby zapobiec drganiom aparatu.

**Fotografuj portrety bez lampy błyskowej.**

Gdy zasilanie lampy Speedlite jest ustawione na <ON>, lampa Speedlite automatycznie wyzwala błysk przy słabym świetle, co zapewnia ładne portrety. Należy wtedy wyświetlić obraz, aby sprawdzić jego jasność. Jeśli fotografowany obiekt jest niedoświetlony, przysuń się bliżej i ponownie zrób zdjęcie. Efektywny zasięg lampy błyskowej został omówiony w części "Efektywny zasięg lampy błyskowej" ( $\rightarrow$   $\mathbb{Q}$   $\mathbb{Q}$ ).

W przypadku wykonywania nocnych ujęć bez ludzi, należy wyłączyć lampę Speedlite.

#### **Można także użyć innego trybu fotografowania.**

W związku z tym, że podczas wykonywania zdjęć nocnych efekty drgań aparatu mogą być uwydatnione, zaleca się korzystanie z trybów < $A^+$ > i < $B$  >.

- $\Box$  Należy poprosić fotografowaną osobę, aby nie poruszyła się nawet po wyzwoleniu błysku lampy.
	- W przypadku używania lampy błyskowej z samowyzwalaczem, lampa samowyzwalacza/ oświetlenia wspomagającego AF będzie zapalać się na krótko po wykonaniu zdjęcia.
	- Podczas wykonywania zdjęć nocnych lub innych, w przypadku których na ekranie widać wiele punktowych źródeł światła, aparat może nie być w stanie ustawić ostrości automatycznie. W takich przypadkach zaleca się ustawienie opcji [**Metoda AF**] na [**FlexiZone - Single**]. Jeśli aparat nadal nie jest w stanie automatycznie ustawić ostrości, należy przełączyć tryb ostrości na [**MF**] i ustawić ostrość ręcznie.

# F **Fotografowanie scen nocnych z ręki (Zdjęcia nocne z ręki)**

Umożliwia wykonywanie nocnych zdjęć aparatem trzymanym w ręku. Podczas fotografowania wykonywana jest seria czterech zdjęć, z których powstaje jedno, jasne zdjęcie z ograniczeniem drgań aparatu.

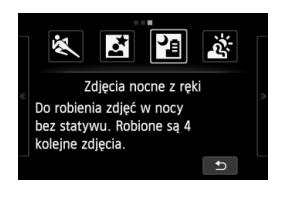

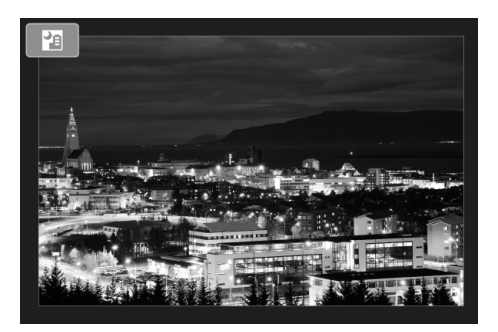

## **Wskazówki dotyczące fotografowania**

#### **Mocno trzymaj aparat.**

Podczas fotografowania trzymaj aparat mocno i nieruchomo. Jeśli zdjęcia w serii ujęć są mocno poruszone ze względu na drgania aparatu itp., mogą nie zostać poprawnie wyrównane w ostatecznie zarejestrowanym obrazie.

#### **W przypadku podłączenia lampy Speedlite 90EX**

 **Jeśli planujesz wykonywać tylko nocne ujęcia, wyłącz lampę Speedlite.**

Jeśli wykonujesz tylko nocne ujęcia, wyłącz lampę błyskową.

 **Jeśli fotografujesz także osobę, włącz lampę błyskową Speedlite.** Aby portret był udany, przy pierwszym ujęciu zostanie użyta lampa błyskowa. Należy poprosić fotografowaną osobę, aby nie poruszała się aż do końca serii czterech ujęć. Efektywny zasięg lampy błyskowej w przypadku fotografowania ludzi został omówiony w części "Efektywny zasięg lampy błyskowej" ( $\rightarrow$   $\mathbb{Q}$ **-cm**).

# G**Fotografowanie pod światło (Kontrola podśw. HDR)**

Służy do fotografowania ujęć, na których są jasne i ciemne obszary. W momencie robienia zdjęcia wykonywana jest seria trzech ujęć o różnych ekspozycjach. Utrata szczegółów w jasnych partiach obrazu i w cieniach będzie w ostatecznie zarejestrowanym obrazie ograniczona.

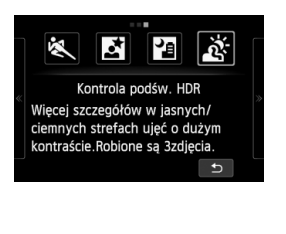

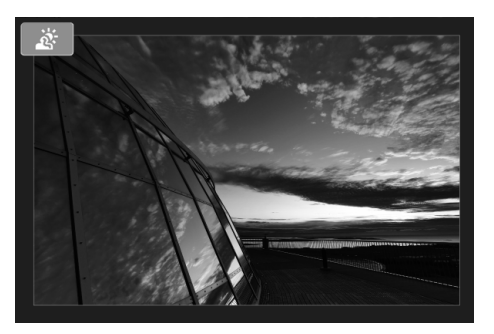

# **Wskazówki dotyczące fotografowania**

#### **Mocno trzymaj aparat.**

Podczas fotografowania trzymaj aparat mocno i nieruchomo. Jeśli zdjęcia w serii ujęć są mocno poruszone ze względu na drgania aparatu itp., mogą nie zostać poprawnie wyrównane w ostatecznie zarejestrowanym obrazie.

# **<**F**> (Zdjęcia nocne z ręki)**

- Podczas fotografowania nocnych ujęć i innych scen z wieloma punktowymi źródłami światła aparat może nie być w stanie ustawić ostrości automatycznie. W takich przypadkach należy przełączyć tryb ostrości na [**MF**] i ustawiać ostrość ręcznie.
- Jeżeli podczas wykonywania zdjęć z lampą błyskową fotografowania lampa generuje błysk, a tło obiektu jest na tyle blisko, że zostanie oświetlone błyskiem, lub nocne ujęcie zawiera tylko kilka świateł, zdjęcia mogą nie być zestawione prawidłowo. W efekcie może powstać rozmyte zdjęcie.
- Jeśli obiekt jest za blisko aparatu podczas fotografowania z lampą błyskową, zdjęcie może być skrajnie jasne (prześwietlenie).
- Podczas fotografowania z użyciem lampy błyskowej Speedlite z automatycznym ustawieniem obszaru pokrycia zostanie ono ustawione w skrajnym położeniu szerokokątnym, niezależnie od ustawienia obiektywu zmiennogniskowego. Podczas fotografowania z użyciem lampy błyskowej Speedlite z ręcznym obszaru pokrycia wykonuj zdjęcia z głowicą lampy ustawioną w położeniu szerokokątnym (normalnym).

#### **<**G**> (Kontrola podśw. HDR)**

- Oświetlenie wspomagające AF będzie emitowane.
- Nie można korzystać z lampy błyskowej.
- W obrazach może nie zostać oddana płynna gradacja, mogą one wyglądać nieregularnie i zawierać znaczne zakłócenia.
- Kontrola podświetlenia HDR może być nieskuteczna w przypadku fotografowania pod światło lub w przypadku scen o dużym kontraście.
- Podczas fotografowania wystarczająco jasnych obiektów, na przykład w przypadku ujęć z normalnym oświetleniem, obraz może wyglądać nienaturalnie z powodu zastosowanego efektu HDR.

#### **<**F**> (Zdjęcia nocne z ręki), <**G**> (Kontrola podśw. HDR)**

- W porównaniu z innymi trybami fotografowania fotografowany obszar będzie mniejszy.
- Nie można wybrać trybu  $\mathbb{R}\mathbb{W}$  +  $\blacksquare$  lub  $\mathbb{R}\mathbb{W}$ . W przypadku ustawienia  $\mathbb{R}^m + 1$  lub  $\mathbb{R}^m$  w innych trybach fotografowania zdięcie zostanie zarejestrowane w trybie  $\blacktriangle$ L.
- W przypadku fotografowania poruszającego się obiektu może zostać zarejestrowany podwójny obraz tego obiektu.
- Wyrównanie obrazu może nie działać poprawnie w przypadku powtarzających się motywów (kratka, paski itp.) lub jednolitych, niezróżnicowanych tonalne obrazów oraz obrazów mocno poruszonych w wyniku drgań aparatu.
- W porównaniu do fotografowania ze zwykłymi parametrami zapisywanie obrazu na karcie trwa dłużej. W trakcie przetwarzania obrazów aparat wyświetla komunikat [**BUSY**] i do zakończenia tego procesu nie można zrobić kolejnego zdjęcia.
- Nie można używać filtrów twórczych podczas fotografowania.
- Symulacja finalnego obrazu jest niedostępna.
- Jeśli pokrętło wyboru trybów jest ustawione w pozycji < $E$ > lub < $E \rightarrow$  drukowanie bezpośrednie jest niemożliwe. Należy wybrać inny tryb i wykonać drukowanie bezpośrednie.

# x **Odtwarzanie obrazów**

Poniżej omówiono najprostszy sposób odtwarzania obrazów. Szczegółowe informacje dotyczące odtwarzania można znaleźć na str. 81.

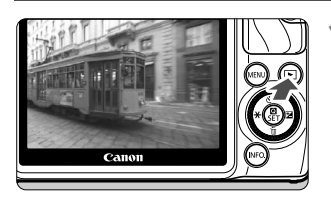

- **1 Odtwórz obraz.**<br>● Naciśnij przycisk <**E**>.
	- ▶ Pojawi się ostatnio zarejestrowane lub oglądane zdjęcie.
	- $\bullet$  Jeżeli zasilanie jest ustawione w pozycji < $\mathsf{OFF}$ >i przytrzymasz przycisk < $\rightharpoonup$  > przez co najmniej 2 sekundy, zasilanie zostanie przełączone na < ON > i pojawi się ekran odtwarzania.

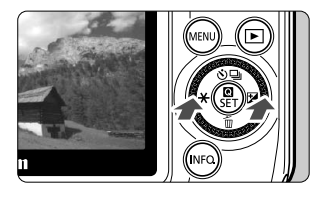

## **2 Wybierz obraz.**

- $\bullet$  Po naciśnięciu przycisku << $\ast$ > najpierw zostanie wyświetlony ostatnio zarejestrowany obraz. Po naciśnięciu przycisku <▶ Z> najpierw zostanie wyświetlony pierwszy zarejestrowany obraz.
- $\bullet$  Każde kolejne naciśnięcie przycisku <INFO.> powoduje zmianę wyświetlanych informacji.

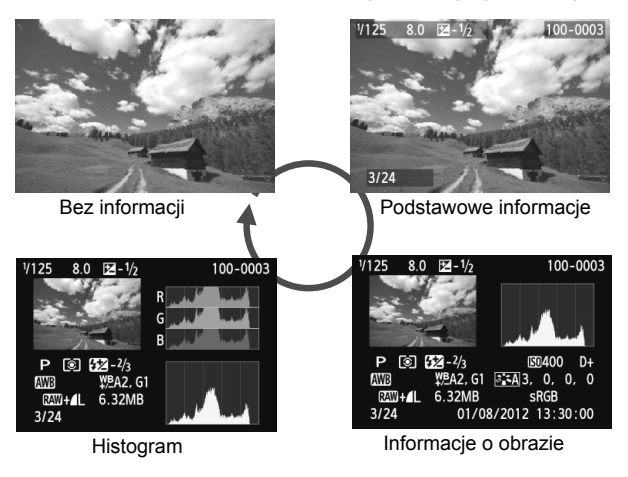

# **3 Wyjdź z trybu odtwarzania obrazów.**

 Aby wyjść z trybu odtwarzania obrazów i wrócić do ekranu Live View, naciśnij przycisk <**E**>.

# **Zmiana metody ustawiania ostrości**

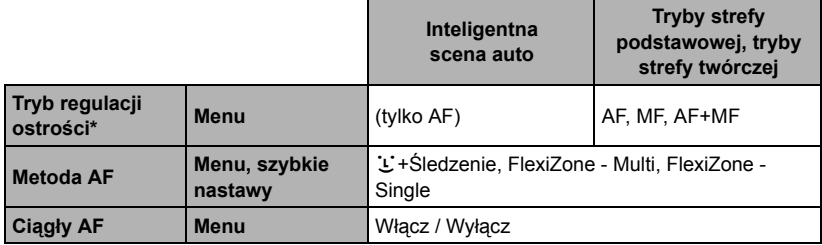

\* "Tryb ostrości" będzie widoczny po podłączeniu obiektywu EF-M.

\* Instrukcje dotyczące obiektywów EF i EF-S znajdują się w Instrukcji obsługi aparatu (plik PDF).

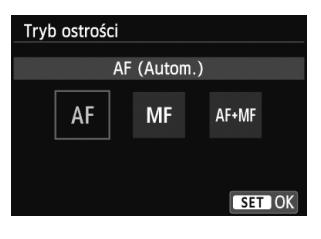

### **1 Wybierz metodę AF.**

- Na karcie [A**2**] wybierz opcję [**Tryb ostrości**], [**Metoda AF**] lub [**Ciągły AF**].
- Wybierz pozycję, którą chcesz ustawić, a następnie naciśnij przycisk < $\blacksquare$ /SET>.
- Opcję [**Metoda AF**] można wybrać także na ekranie szybkich nastaw.

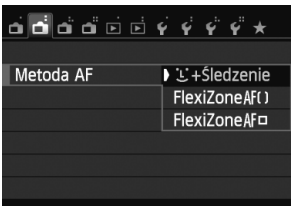

**Przy użyciu obiektywu EF-M (obsługa z poziomu menu):**

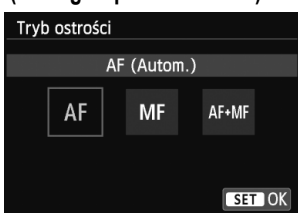

## **2 Przełącz tryb ostrości obiektywu na [AF].**

- Na karcie [A**2**] wybierz opcję [**Tryb ostrości**].
- Wybierz opcję [**AF**].
- X Jeśli w pozycji [**Tryb ostrości**] zostanie wybrana opcja [**AF+MF**] można przytrzymać przycisk migawki naciśnięty do połowy po działaniu AF i ustawić ostrość ręcznie (MF) za pomocą pierścienia ostrości.

# U (twarz)+Śledzenie: AFEEE

Metoda ta służy do wykrywania twarzy i ustawiania odpowiedniej ostrości. Jeśli twarz się porusza, punkt AF < : > również się porusza, aby ją śledzić.

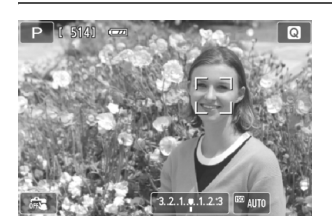

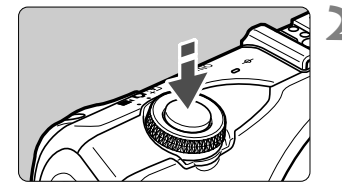

# **1 Sprawdź punkt AF.**

- Po wykryciu twarzy, na której ma zostać ustawiona ostrość, wokół twarzy pojawi się punkt  $AF < \Rightarrow$ .
- Można również dotknąć ekranu, aby wybrać twarz lub obiekt. Jeśli obiekt nie jest twarzą, zostanie wyświetlony symbol < ">>.
- Jeśli nie zostały wykryte żadne twarze lub użytkownik dotknął ekranu, ale nie wybrał żadnej twarzy ani innego obiektu, aparat przełączy się na tryb [**FlexiZone - Multi**] w celu dokonania automatycznego wyboru (str. 68).

#### **2 Ustaw ostrość na obiekt.**

- Naciśnij przycisk migawki do połowy, aby ustawić ostrość.
- ▶ Po uzyskaniu ostrości punkt AF zmieni kolor na zielony i zostanie wyemitowany sygnał dźwiękowy. (Jeżeli opcja [**Działanie AF**] została ustawiona na [**Servo AF**], punkt AF pozostaje biały, a sygnał dźwiękowy się nie rozlegnie).
- ▶ Jeśli ostrość nie zostanie uzyskana, punkt AF zmieni kolor na pomarańczowy.

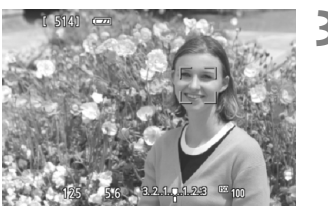

## **3 Zrób zdjęcie.**

 Ponownie naciśnij przycisk migawki do końca (str. 49).

- $\bullet$  Nieprawidłowe ustawienie ostrości uniemożliwi wykrywanie twarzy. Wybierając w pozycji [**Ciągły AF**] wartość [**Włącz**], można zapobiec znacznej utracie ostrości obrazu.
	- Może się zdarzyć, że inny obiekt zostanie rozpoznany jako twarz.
	- Funkcja wykrywania twarzy nie będzie działać w sytuacji, gdy twarz odwzorowana w kadrze jest zbyt mała lub zbyt duża, zbyt mocno naświetlona lub zacieniona, a także jeśli jest ona tylko częściowo widoczna.
	- $\bullet$  Ramka < $\square$  > może obejmować jedynie fragment twarzy.
- $\Box$ • Naciśnięcie przycisku < $\nabla$  m> powoduje wyświetlenie punktu AF < \* \* \* w środkowej części ekranu. Przeciągnij go, aby przesunąć punkt AF. Naciśnij przycisk <▼ m̃> ponownie, aby przesunąć punkt AF na wykryty obiekt.
	- Ustawienie AF nie jest możliwe, kiedy twarz znajduje się zbyt blisko krawędzi kadru. W takiej sytuacji ramka < > zostanie wyszarzona. Naciśnięcie przycisku migawki do połowy spowoduje ustawienie ostrości na obiekt w trybie FlexiZone - Multi z opcją wybierania automatycznego.

# **FlexiZone - Multi: AF()**

Do ustawienia ostrości może zostać użytych nawet 31 (automatycznie wybranych) punktów AF obejmujących duży obszar. Ten duży obszar może być podzielony na 9 stref ustawiania ostrości (wybór strefy).

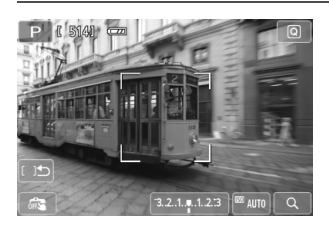

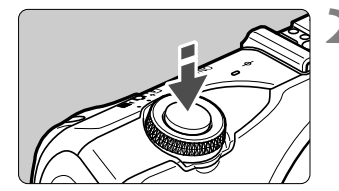

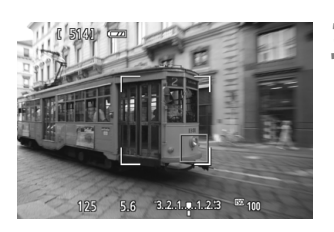

### **Wybierz strefe AF.**  $\star$

- Naciśnięcie przycisku < $\nabla \widehat{m}$  > powoduje przełączenie między wyborem automatycznym i wyborem strefy. W trybach strefy podstawowej zostanie ustawiony wybór automatyczny.
- Aby wybrać strefę, dotknij jej na ekranie. Aby wrócić do strefy środkowej, naciśnij przycisk < $\nabla \widehat{m}$ >.
- $\bullet$  Podczas wyboru strefy dotknij ikony [[  $\uplus$ ] na ekranie, aby przełączyć na automatyczny wybór.

### **2 Ustaw ostrość na obiekt.**

- Wyceluj punkt AF na obiekt i naciśnij przycisk migawki do połowy.
- ▶ Po uzyskaniu ostrości punkt AF zmieni kolor na zielony i zostanie wyemitowany sygnał dźwiękowy. (Jeżeli opcja [**Działanie AF**] została ustawiona na [**Servo AF**], punkt AF pozostaje biały, a sygnał dźwiękowy się nie rozlegnie).
- ▶ Jeśli ostrość nie zostanie uzyskana, punkt AF zmieni kolor na pomarańczowy.

# **3 Zrób zdjęcie.**

 Ponownie naciśnij przycisk migawki do końca (str. 49).

- Jeśli aparat nie ustawia ostrości na docelowy obiekt podczas korzystania z automatycznego wybierania punktu AF, należy przełączyć metodę AF na wybór strefy lub [**FlexiZone - Single**] i ustawić ostrość ponownie.
	- Liczba punktów AF zależy od ustawienia formatu obrazu. W przypadku formatu [**3:2**] dostępnych będzie 31 punktów AF. W przypadku formatu [**1:1**] lub [**4:3**] dostępnych będzie 25 punktów AF. Z kolei w przypadku formatu [**16:9**] — 21 punktów AF. Ponadto w przypadku formatu [**16:9**] będą dostępne tylko trzy strefy.
	- Podczas nagrywania filmu wykorzystywanych jest 21 punktów AF (lub 25 punktów AF, jeśli ustawiono rozdzielczość [**640x480**]) oraz trzy strefy (lub 9 stref, jeśli ustawiono rozdzielczość [**640x480**]).

# **FlexiZone - Single:** d

Ponieważ przy ustawianiu ostrości wykorzystywany jest tylko jeden punkt AF, można ustawić ostrość na wybrany obiekt.

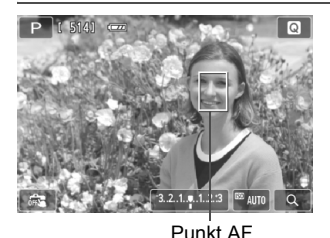

**1 Przesuń punkt AF.**

 Dotknij ekranu w miejscu, w którym chcesz ustawić ostrość, aby przesunąć punkt AF (nie mogą to być krawędzie obrazu). Aby wrócić do środkowego punktu AF, naciśnij przycisk  $\langle \nabla \overline{m} \rangle$ .

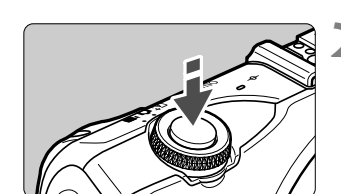

### **2 Ustaw ostrość na obiekt.**

- Wyceluj punkt AF na obiekt i naciśnij przycisk migawki do połowy.
- **Po uzyskaniu ostrości punkt AF zmieni** kolor na zielony i zostanie wyemitowany sygnał dźwiękowy. (Jeżeli opcja [**Działanie AF**] została ustawiona na [**Servo AF**], punkt AF pozostaje biały, a sygnał dźwiękowy się nie rozlegnie).
- X Jeśli ostrość nie zostanie uzyskana, punkt AF zmieni kolor na pomarańczowy.

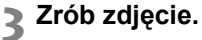

 Ponownie naciśnij przycisk migawki do końca (str. 49).

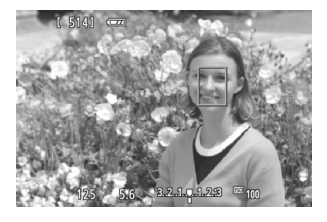

# **Uwagi dotyczące opcji [**u**+Śledzenie], [FlexiZone - Multi] i [FlexiZone - Single]**

#### **Działanie AF**

- Naciśnięcie przycisku migawki do połowy spowoduje ponowne ustawienie ostrości, nawet po jej wcześniejszym uzyskaniu.
- Podczas automatycznej regulacji ostrości i po zakończeniu tej operacji jasność obrazu może ulec zmianie.
- Jeśli podczas automatycznej regulacji ostrości zmieni się źródło światła, może wystąpić migotanie ekranu i trudności z ustawieniem ostrości. W takiej sytuacji należy wykonać zdjęcie, używając automatycznej regulacji ostrości przy oświetleniu.
- $\bullet$  W przypadku ustawienia opcji **[FlexiZone Multi**] dotknięcie oznaczenia [ $\text{Q}$ ] na ekranie, środek strefy (lub środek ekranu w przypadku ustawienia automatycznego wyboru) zostanie powiększony. Po naciśnięciu przycisku migawki do połowy sposób wyświetlania wróci do normy, a aparat ustawi ostrość.
- W przypadku ustawienia opcji [**FlexiZone Single**] dotknięcie oznaczenia [Q ] na ekranie spowoduje powiększenie obrazu w punkcie AF. Wciśnięcie przycisku migawki do połowy spowoduje ustawienie przez aparat ostrości podczas wyświetlania powiększonego obrazu (jeżeli jednak opcja [**Działanie AF**] jest ustawiona na [**Servo AF**], ekran wróci do normalnego stanu, po czym aparat ustawi ostrość). Jest to przydatne, gdy aparat jest umieszczony na statywie, a konieczne jest przeprowadzenie bardzo precyzyjnej regulacji ostrości. Jeśli uzyskanie ostrości w widoku powiększonym jest utrudnione, należy wrócić do normalnego trybu wyświetlania i przeprowadzić automatyczną regulację ostrości. Należy pamiętać, że szybkość automatycznej regulacji ostrości w normalnym trybie wyświetlania oraz w widoku powiększonym może być różna.
- Jeśli obraz zostanie powiększony po ustawieniu ostrości w normalnym widoku i przy włączonej opcji [**FlexiZone - Multi**] lub [**FlexiZone - Single**], może on nie wyglądać na ostry.
- Jeśli została wybrana opcja [u**+Śledzenie**], widok powiększony nie jest dostępny.

#### **Informacje o seriach zdjęć, gdy opcja [Działanie AF] jest ustawiona na [Servo AF]:**

- W przypadku ustawienia opcji [**ij+Śledzenie**] lub [**FlexiZone Multi**] naciśnięcie przycisku migawki do połowy spowoduje, że aparat ustawi ostrość i zostanie ustalony punkt AF.
- W przypadku obiektywu EF-M do ustawiania ostrości zostanie użyta funkcja Servo AF, a w przypadku obiektywu EF lub EF-S zostanie użyta blokada ostrości.
- $\blacksquare$  Jeśli fotografowany obiekt znajduje się na krawędzi kadru i nieco poza obszarem ostrości, należy wycelować centralny punkt AF na obiekt, aby ustawić ostrość, a następnie zrobić zdjęcie.
	- W przypadku ustawienia opcji [**FlexiZone Multi**] i używania funkcji AF ustawianie ostrości w niektórych warunkach może trwać dłużej.
	- W widoku powiększonym ustawianie ostrości przy użyciu funkcji AF może być trudne z uwagi na spotęgowanie efektu drgań aparatu. Zalecane jest używanie statywu.

#### **Warunki fotografowania utrudniające regulację ostrości:**

- obiekty o niskim kontraście, takie jak błękitne niebo, jednokolorowe, płaskie powierzchnie, lub utrata jasnych partii lub szczegółów cieni;
- $\bullet$  bardzo jasne lub bardzo ciemne obiekty;
- pasy i inne wzory, w przypadku których kontrast występuje tylko w poziomie;
- obiekty z powtarzającymi się wzorami (okna wieżowca, klawiatury komputerowe itp.);
- cienkie linie i krawędzie obiektu;
- źródła światła, których jasność, kolor lub struktura ulegają zmianie;
- sceny nocne lub punkty światła;
- migotanie obrazu przy oświetleniu fluorescencyjnym lub LED;
- bardzo małe obiekty;
- obiekty znajdujące się na krawędzi kadru;
- obiekty silnie odbijające światło;
- punkt AF pokrywa zarówno bliski, jak i odległy obiekt (np. w przypadku zwierząt w klatce);
- obiekty poruszające się w obrębie punktu AF i obiekty, których nie można unieruchomić ze względu na drgania aparatu lub rozmycie obiektu;
- automatyczna regulacja ostrości, gdy obiekt jest w znacznym stopniu nieostry;
- efekt miękkiego rysowania stosowany jest do obrazu zarejestrowanego z użyciem obiektywu miękko rysującego;
- stosowany jest filtr do efektów specjalnych.

- o Jeżeli w powyższych przypadkach aparat nie jest w stanie ustawić ostrości automatycznie, należy ustawić ostrość ręcznie.
	- W przypadku niektórych obiektywów EF (wymagany adapter mocowania EF-EOS M) uzyskiwanie ostrości może potrwać dłużej lub prawidłowe ustawienie ostrości może być niemożliwe. Aby uzyskać najnowsze informacje, odwiedź lokalną stronę internetową firmy Canon.

# **Używanie funkcji Ciągły AF**

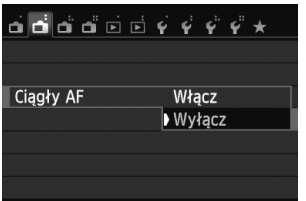

Domyślnie ustawiona jest opcja [**Włącz**]. Ponieważ ostrość jest ciągle ustawiana w pobliżu obiektu, po naciśnięciu przycisku migawki aparat szybko ustawi ostrość na obiekt. Jeśli ustawiona jest opcja [**Włącz**], obiektyw będzie często pracował i zużywał więcej energii akumulatora. Spowoduje to zmniejszenie orientacyjnej liczby zdjęć (skrócenie czasu pracy akumulatora). W przypadku używania obiektywu EF lub EF-S w trybie Ciągły AF należy wyłączyć zasilanie przed przestawieniem przełącznika trybów ostrości na obiektywie do pozycji <**MF**>.

# **Używanie trybu AF+MF (ciągła ostrość ręczna)**

Ustaw tryb ostrości na [**AF+MF**].

Po uzyskaniu ostrości przy użyciu AF można dowolnie wyregulować ostrość ręcznie, używając pierścienia ostrości i przytrzymując wciśnięty do połowy przycisk migawki.

Należy jednak pamiętać, że w trybie <5> (str. 59) lub jeżeli opcja [**Działanie AF**] jest ustawiona na [Servo AF] (→  $\mathbb{Q}$ -**op**), pierwszeństwo otrzymuje Servo AF. W takich przypadkach nawet mimo ustawienia trybu ostrości [**AF+MF**] ręczna regulacja trybu ostrości nie będzie możliwa.
## x **Fotografowanie z użyciem migawki dotykowej**

Dotknięcie ekranu monitora LCD umożliwia automatyczne ustawienie ostrości i wykonanie zdjęcia. Funkcja ta działa we wszystkich trybach fotografowania.

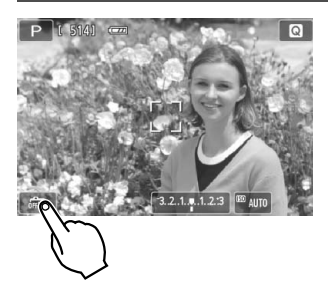

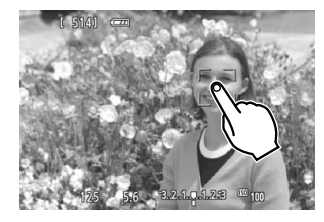

Ü

## **1 <sup>W</sup>łącz migawkę dotykową.**

- Dotknij ikony [  $\sqrt{w}$ ] w lewym dolnym rogu ekranu. Każde dotknięcie ikony powoduje przełączanie  $m$ iędzy opcjami [ $\frac{m}{m}$ ] i [ $\frac{m}{m}$ ].
- $\bullet$  W przypadku ustawienia opcji  $[\mathbb{C}\ddot{\mathbf{s}}]$  można ustawić ostrość i wykonać zdjęcie dotykiem. W przypadku ustawienia opcji [  $\frac{1}{\sqrt{2}}$ ] można wybrać punkt regulacji ostrości dotykiem. Następnie należy wcisnąć przycisk migawki do końca, aby zrobić zdjęcie.

## **2 Dotknij ekranu, aby zrobić zdjęcie.**

- Dotknij twarzy lub obiektu na ekranie.
- $\blacktriangleright$  W miejscu dotknięcia aparat ustawi ostrość, korzystając z wybranej metody ustawiania ostrości (str.66–69). Jeśli wybrano tryb [**FlexiZone - Multi**], aparat przełączy się do trybu [**FlexiZone - Single**].
- **> Po uzyskaniu ostrości zdjęcie zostanie** wykonane automatycznie.
- Zdjęcie nie zostanie wykonane do momentu uzyskania ostrości. Ponownie dotknij twarzy lub obiektu na ekranie.
- Nawet jeżeli ustawiono opcję wyzwalania migawki na < · Sterie zdjęć), wykonywane są zdjęcia pojedyncze.
	- Migawka dotykowa nie działa, gdy widok jest powiększony.
	- Gdy opcja [**1: Blokada AE/AF**] lub [**3: AE/AF, bez blokady AE**] jest ustawiona w pozycji [5: Spust migawki/Przyc.blok.AE] w menu [Y4: **Funkcje indywidualne (C.Fn)**], automatyczna regulacja ostrości nie działa.
- h Migawkę dotykową można także włączyć, ustawiając opcję [**Migawka dotyk.: Włączona**] na karcie [A**3**].
	- Aby wykonać ekspozycję w trybie Bulb, dwukrotnie dotknij ekranu. Pierwsze dotknięcie ekranu rozpoczyna ekspozycję w trybie Bulb. Ponowne dotknięcie powoduje zakończenie ekspozycji. Należy uważać, aby nie poruszyć aparatu podczas dotykania ekranu.
	- Nawet jeżeli opcja [**Działanie AF**] jest ustawiona na [**Servo AF**], funkcja One-Shot AF zostanie zastosowana w przypadku użycia migawki dotykowej.

## j **Używanie samowyzwalacza**

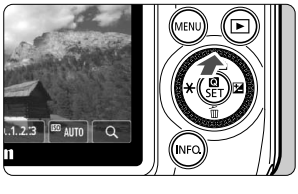

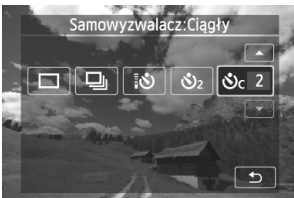

## **1 Naciśnij przycisk <**Wj**/**i**>.**

 Tryb fotografowania można wybrać także na ekranie szybkich nastaw INFO...

### **2 Dotknij samowyzwalacza.**

- Dotknięcie przycisku [2] powoduje powrót do poprzedniego ekranu.
	- Q: **Samowyzwalacz 10-sekundowy** Można również używać pilota zdalnego sterowania (9?).
	- l: **Samowyzwalacz 2-sekundowy**
	- q:**Samowyzwalacz 10-sekundowy plus seria zdjęć**

Dotknij opcji [▲]/[▼], aby ustawić liczbę zdjęć (od 2 do 10), które mają być wykonane z użyciem samowyzwalacza.

## **3 Zrób zdjęcie.**

- Ustaw ostrość na obiekt, a następnie naciśnij przycisk migawki do końca.
- $\triangleright$  Działanie samowyzwalacza jest potwierdzone przez lampę samowyzwalacza/oświetlenia wspomagającego AF, sygnał dźwiękowy i odliczany czas (w sekundach) na monitorze LCD.
- $\triangleright$  Dwie sekundy przed wykonaniem zdjęcia lampa samowyzwalacza/oświetlenia wspomagającego AF zaświeci się, a sygnał dźwiękowy będzie intensywniejszy.

### **Aby anulować fotografowanie z wykorzystaniem samowyzwalacza:**

Naciśnij przycisk < $\triangle$   $\Diamond$ /델 > lub ustaw zasilanie w pozycji <OFF >. (Aby anulować ustawienie samowyzwalacza, naciśnij przycisk < $\triangle$   $\Diamond$ / $\Box$ i>i dotknij opcji  $\Box$ ] lub  $\Box$ ).

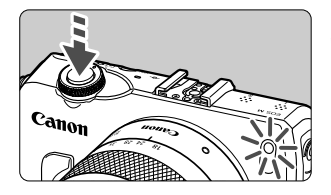

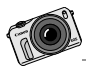

Filmy nagrane przy użyciu aparatu EOS M wyglądają i są odbierane inaczej niż te nagrane za pomocą tradycyjnej kamery filmowej. Spróbuj zastosować efekty płytkiej głębi ostrości, używając dużego otworu przysłony, i korzystaj ze świetnej jakości obrazu w warunkach słabego oświetlenia.

# **Filmowanie**

**3**

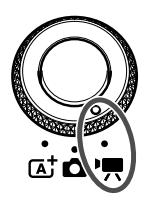

Aby nagrywać filmy, ustaw pokrętło wyboru trybów w pozycji <<sup>\*</sup> ! Filmy są zapisywane w postaci plików MOV. Szczegółowe informacje dotyczące filmowania, funkcji i przestróg zamieszczono w Instrukcji obsługi aparatu (plik PDF).

#### **Karty umożliwiające nagrywanie filmów**

**Podczas nagrywania filmów należy korzystać z kart SD o dużej pojemności, oznaczonych symbolem SD Speed Class 6 "CLASS (6," lub wyższym.** Jeżeli szybkość zapisu karty jest niska, film może nie zostać nagrany prawidłowo. Ponadto, jeżeli szybkość odczytu karty jest zbyt niska, filmy nagrane na karcie mogą nie być odczytywane prawidłowo. Dane dotyczące szybkości odczytu i zapisu karty można znaleźć na stronie internetowej producenta.

#### 6 **Informacje dotyczące formatu Full HD 1080**

Rozdzielczość Full HD 1080 oznacza zgodność z formatem High-Definition (1080 linii w poziomie).

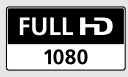

## **PR** Filmowanie

Podczas odtwarzania filmów zaleca się podłączenie aparatu do telewizora ( $\rightarrow$  Q-000).

\* Szczegółowe informacje dotyczące ręcznej ekspozycji filmu (WM) zamieszczono w Instrukcji obsługi aparatu (plik PDF).

## **Nagrywanie z automatyczną regulacją ekspozycji**

Po wybraniu trybu filmowania [<sup>\*</sup>, funkcja automatyki ekspozycji zostaje ustawiona tak, by jasność była regulowana automatycznie.

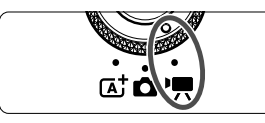

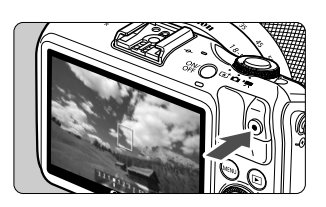

Nagrywanie filmu

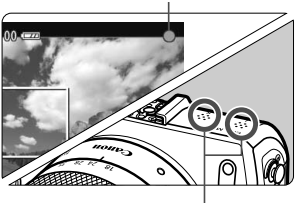

Mikrofon

**1 Ustaw pokrętło wyboru trybów w pozycji <'兴>.** 

- **2 Wybierz opcję [**k**] (Autom. ekspozycja filmu) dla trybu fotografowania.**
	- **3 Ustaw ostrość na obiekt.**
		- Przed rozpoczęciem nagrywania filmu ustaw ostrość automatycznie lub ręcznie (str. 65–69).
		- Domyślnie ustawiona jest opcja [**Filmowy Serwo AF: Włącz**] (9?), która umożliwia automatyczną regulację ostrości.
		- Gdy funkcja [**Filmowy Serwo AF**] jest ustawiona na [**Włącz**], można dotknąć oznaczenia [  $\frac{1}{2}$   $\frac{1}{2}$  w lewej dolnej części ekranu, aby rozpocząć/zakończyć regulowanie ostrości. Po zatrzymaniu regulacji ostrości punkt AF zmieni kolor na szary.

## **4 Nagraj film.**

- $\bullet$  Naciśnij przycisk < $\bullet$  > (rozpoczęcie/ zakończenie filmowania), aby rozpocząć nagrywanie filmu. Aby zatrzymać nagrywanie filmu, ponownie naciśnij przycisk  $\leq$ (rozpoczęcie/zakończenie filmowania).
- $\blacktriangleright$  Podczas nagrywania filmu znacznik " $\blacktriangleright$ " będzie widoczny w prawym górnym rogu ekranu.
- Podczas filmowania należy uważać, by nie zakryć mikrofonu palcem.
- $\bullet$ W przypadku niektórych obiektywów uzyskanie ostrości dzięki AF nie jest możliwe. Zamiast tego należy ustawić ostrość ręcznie ( $\rightarrow$   $\Box$
- $\Box$  Jeżeli ustawiono opcję [**Filmowy Serwo AF: Wyłącz**], można ustawić ostrość przez wciśnięcie przycisku migawki do połowy.
	- Czułość ISO (100–6400), czas naświetlania i przysłona są ustawiane automatycznie.
	- Naciśnij przycisk << $\blacktriangleright$ , aby zablokować bieżące ustawienie ekspozycji (Blokada AE) ( $\rightarrow$   $\overline{Q}$ ). Aby zwolnić blokadę AE, naciśnij przycisk <  $\rightarrow \rightarrow \rightarrow$ jeszcze raz.

W trybie nagrywania filmów można dotknąć opcji < $\bigstar$ >, aby zablokować ekspozycję/zwolnić blokadę AE.

- Następnie można ustawić kompensację ekspozycji przez naciśnięcie przycisku < $\blacktriangleright \blacktriangleright$   $\blacktriangleright$  w celu wyświetlenia ustawianego zakresu [  $3.2.1$  and  $2.3$  ] i obrócenie pokrętła < s>.
- Naciśnięcie przycisku migawki do połowy powoduje wyświetlenie czasu naświetlania, przysłony i czułości ISO w dolnej części ekranu. Jest to ustawienie ekspozycji stosowane podczas wykonywania zdjęć (str. 78). Ustawienia ekspozycji dla nagrywania filmu nie zostaną wyświetlone. Należy pamiętać, że ustawienia ekspozycji dla nagrywania filmu mogą różnić się od ustawień dla fotografowania.

## **Ekran filmowania**

 $\bullet$  Każde kolejne naciśnięcie przycisku <INFO $\geq$  powoduje zmianę wyświetlanych informacji.

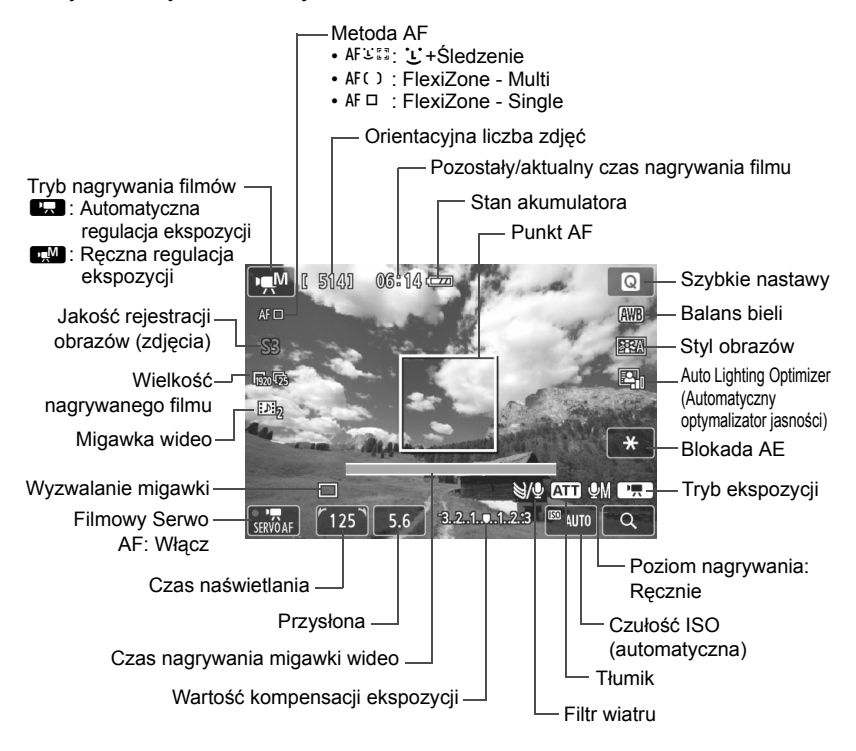

\* Po umieszczeniu karty Eye-Fi w aparacie zostanie wyświetlony stan transmisji Eye-Fi  $( \rightarrow \text{Chom} )$ .

 $\overline{\phantom{a}}$ Po rozpoczęciu nagrywania filmu wyświetlany pozostały czas nagrywania zostanie zastąpiony aktualnym czasem nagrywania filmu.

#### **Podczas filmowania należy pamiętać, że:**

- $\mathbf{u}$ ● Po ustawieniu trybu < $QCD$  zmiana czułości ISO lub przysłony podczas nagrywania filmu może spowodować również zmianę balansu bieli.
	- $\bullet$  Nagrywanie filmu przy oświetleniu jarzeniowym lub LED może powodować migotanie obrazu.
	- Zmiana ogniskowej obiektywu w trakcie filmowania nie jest zalecana. Zmiana ogniskowej obiektywu może spowodować zmiany ekspozycji niezależnie od tego, czy zmieniła się minimalna wartość przysłony obiektywu. W rezultacie mogą zostać nagrane zmiany ekspozycji.
- $\Box$  Ustawienia związane z filmowaniem znajdują się na karcie [Z**1**]  $( \rightarrow \mathbb{Q}$  (DD).
	- Podczas każdego nagrania filmu tworzony jest odrębny plik filmu. Jeśli rozmiar pliku przekroczy 4 GB, automatycznie zostanie utworzony nowy plik.
	- Pole widzenia obejmuje około 100% rzeczywistego obrazu filmowego (jeśli dla wielkości nagranego filmu wybrano opcje [ $\frac{1}{2}$ ]).
	- Wbudowany w aparat mikrofon nagrywa dźwięk stereo (str. 76).
	- Do aparatu można podłączyć większość dostępnych w sprzedaży zewnętrznych mikrofonów stereo wyposażonych w miniwtyk 3,5 mm. Jeśli do złącza wejścia zewnętrznego mikrofonu w aparacie zostanie podłączony mikrofon zewnętrzny (str. 12), będzie on nadrzędny w stosunku do wbudowanego mikrofonu.
	- Pilot zdalnego sterowania RC-6 (sprzedawany osobno,  $\rightarrow$   $\mathbb{Q}$ **-** $\mathbb{Q}$ ) umożliwia rozpoczęcie i zatrzymanie nagrywania filmu, jeśli został ustawiony tryb wyzwalania migawki <Q>. Ustaw przełącznik czasu w pozycji <**2**> (2 sekundowe opóźnienie), a następnie naciśnij przycisk transmisji. Ustawienie przełącznika w pozycji <• (tryb natychmiastowy), spowoduje włączenie funkcji zapisu zdjęć.
	- W przypadku użycia całkowicie naładowanego akumulatora LP-E12 łączny czas filmowania będzie wynosić: około 1 godz. 30 min w temperaturze pokojowej (23°C) i około 1 godz. 20 min w niskiej temperaturze (0°C).
	- W przypadku podłączenia lampy błyskowej Speedlite 90EX ustaw jej zasilanie w pozycji <OFF>.

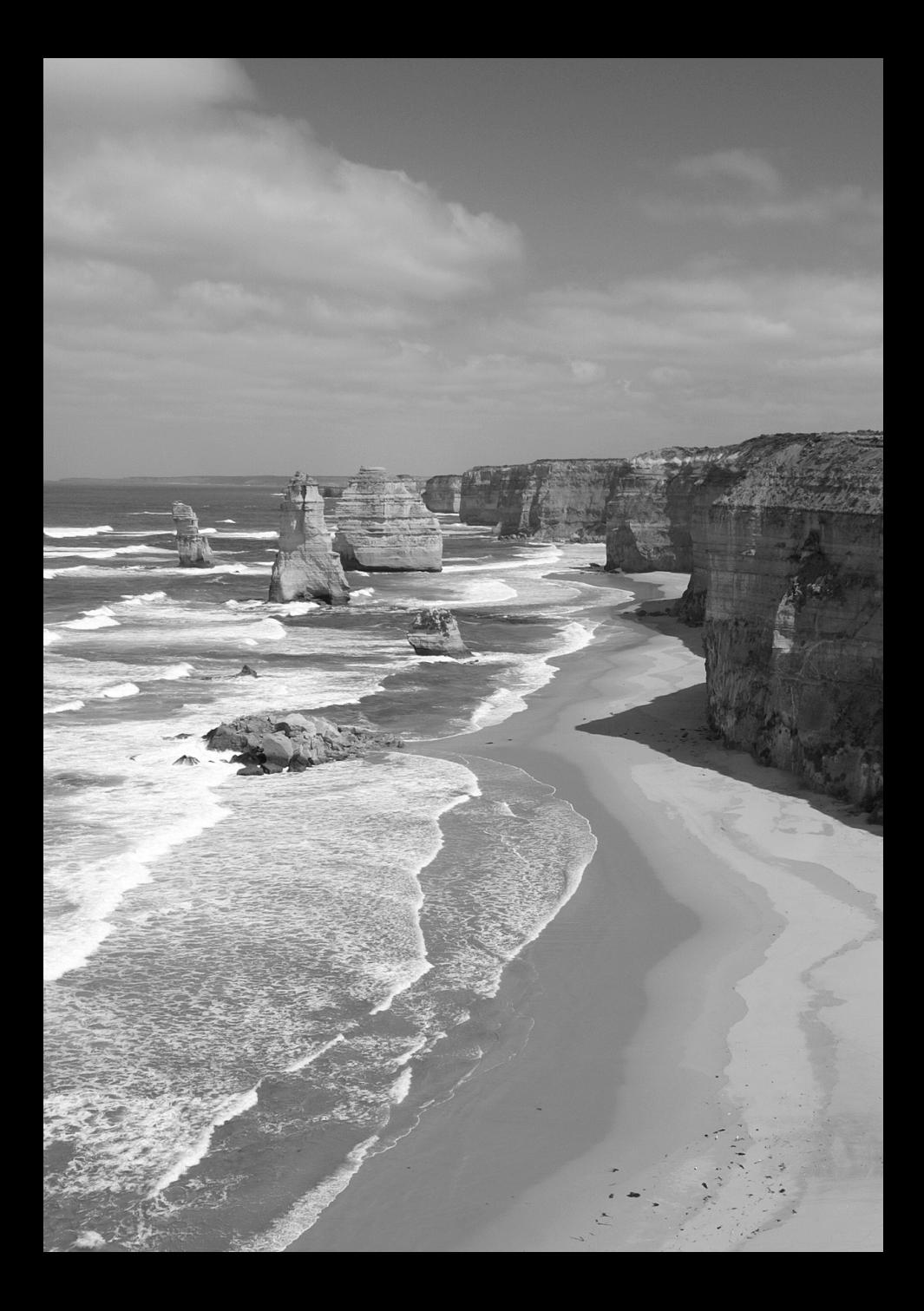

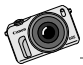

Fotografią można cieszyć się na wiele sposobów: w postaci tradycyjnych odbitek, pokazów slajdów na ekranie telewizora czy prezentacji na portalach społecznościowych. Telewizor HD umożliwia wspólne oglądanie zdjęć z rodziną i znajomymi w domu.

# **Odtwarzanie obrazów**

**4**

Niniejszy rozdział zawiera objaśnienie podstawowych czynności dotyczących odtwarzania obrazów i filmów.

**Obrazy wykonane i zapisane za pomocą innego urządzenia**

Aparat może nie wyświetlać prawidłowo zdjęć zarejestrowanych za pomocą innych aparatów, edytowanych w komputerze lub o zmienionej nazwie pliku.

# d **Odtwarzanie przy użyciu ekranu dotykowego**

Monitor LCD to reagujący na dotyk panel, dzięki któremu można sterować **odtwarzaniem przy użyciu palców. Naciśnij przycisk <** $\blacktriangleright$ **>, aby odtworzyć obrazy.** (Ostatnie zdjęcie zostanie wyświetlone jako pierwsze).

Jeżeli zasilanie jest wyłączone, możesz przytrzymać przycisk <**E** > przez 2 sekundy lub dłużej, aby włączyć aparat i wyświetlić ekran odtwarzania.

## **Przeglądanie obrazów**

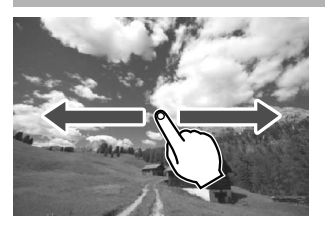

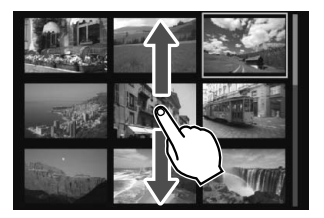

#### **Przesuwanie jednym palcem**

- Podczas wyświetlania pojedynczego obrazu można za pomocą **jednego palca** przesunąć obraz w lewo lub prawo, aby wyświetlić inny obraz. Przesuń palcem w lewo, aby wyświetlić następny (nowszy) obraz lub przesuń palcem w prawo, aby wyświetlić poprzedni (starszy) obraz.
- Podczas wyświetlania ekranu miniatur z czterema lub dziewięcioma obrazami można za pomocą **jednego palca** przewinąć ekran w górę lub w dół, aby wyświetlić następny ekran z miniaturami. Przesunięcie palcem w górę po ekranie powoduje wyświetlenie nowszych obrazów, a przesunięcie palcem w dół powoduje wyświetlenie starszych obrazów. Po wybraniu i dotknięciu obrazu zostanie on wyświetlony jako pojedynczy obraz.

## **Przeglądanie obrazów z przeskokiem (przeskok wyświetlania)**

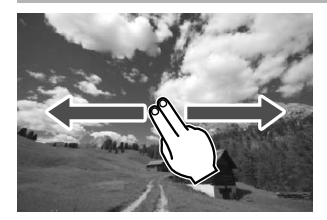

#### **Przesuwanie dwoma palcami**

Przesuwając **dwoma palcami** w lewo lub w prawo po ekranie, można przeskakiwać między obrazami przy użyciu metody ustawionej w pozycji [**Skoki za pom.**5] na karcie [x**2**].

## **Zmniejszanie obrazów (wyświetlanie miniatur)**

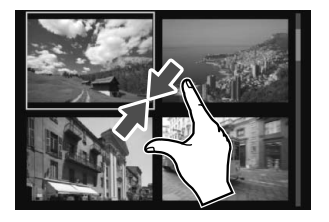

#### **Zsuwanie dwóch palców**

Dotknij ekranu dwoma rozstawionymi szeroko palcami, a następnie zsuń palce, przesuwając nimi po ekranie.

- Każde zsunięcie palców powoduje zmianę z wyświetlania pojedynczego obrazu na wyświetlanie 4 miniatur, a następnie 9 miniatur.
- Obraz wybrany w widoku miniatur jest oznaczony pomarańczową ramką.
- Obrazy filmów widoczne w widoku miniatur są wyświetlane z pionowymi otworami perforacji.

#### **Powiększanie obrazów**

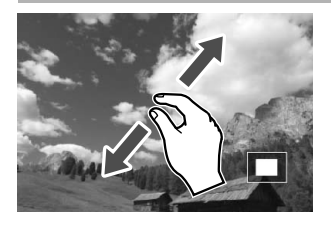

#### **Rozsuwanie dwóch palców**

Dotknij ekranu dwoma złączonymi palcami, a następnie rozsuń palce, przesuwając nimi po ekranie.

- Podczas rozsuwania palców wyświetlany obraz będzie powiększany.
- Obraz można powiększyć nawet 10 krotnie.
- Dotknięcie ikony [2] w prawym górnym rogu ekranu powoduje powrót do wyświetlania pojedynczego obrazu.

## **K** Odtwarzanie filmów

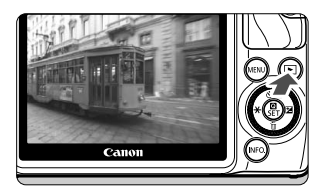

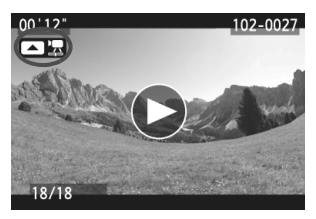

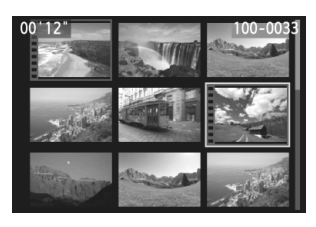

## **1 Odtwórz obraz.**

- $\bullet$  Naciśnij przycisk < $\square$ >, aby wyświetlić obrazy.
- **2 Wybierz film.**
	- $\bullet$  Naciśnij przycisk << $\blacktriangleright$   $\blacktriangleright$   $\ltimes$   $\blacktriangleright$   $\blacktriangleright$   $\blacktriangleright$  aby wybrać film.
	- $\bullet$  Ikona < $\bullet$   $\bullet$   $\bullet$   $\bullet$  pojawiająca się w lewym górnym rogu podczas wyświetlania pojedynczego obrazu oznacza plik filmu. Jeśli film jest migawką wideo, będzie wyświetlana ikona <■■>.
	- $\bullet$  Naciśnięcie przycisku < $\textsf{INFO.}$  > umożliwia wyświetlenie informacii o obrazie ( $\rightarrow$   $\mathbb{Q}$ -mp).
	- Otwory perforacji widoczne na lewej krawędzi obrazu w widoku miniatur oznaczają film. **Filmów nie można odtwarzać w trybie wyświetlania miniatur, dlatego też należy przejść do trybu wyświetlania pojedynczego obrazu, naciskając**  przycisk < $\mathbf{Q}/\mathsf{SET}$ >.
- **3 W trybie wyświetlania pojedynczego obrazu naciśnij przycisk <<br>
<b>D** 통 >.
	- $\blacktriangleright$  Na dole ekranu pojawi się panel odtwarzania filmu.

## **4 Odtwórz film.**

- $\bullet$  Wybierz pozycję  $[\blacktriangleright]$  (Odtwórz), a następnie naciśnij przycisk  $\leq$  (N/O SET >.
- ▶ Rozpocznie się odtwarzanie filmu.
- Aby zatrzymać odtwarzanie filmu, naciśnii przycisk < $\blacksquare$ /SET>.
- Podczas odtwarzania filmu można obrócić pokrętło < s>, aby ustawić poziom głośności wbudowanego głośnika.
- Dodatkowe informacje na temat odtwarzania można znaleźć na następnej stronie.

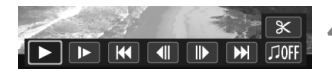

Głośnik

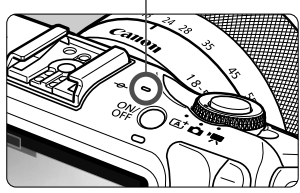

#### **Panel odtwarzania filmu**

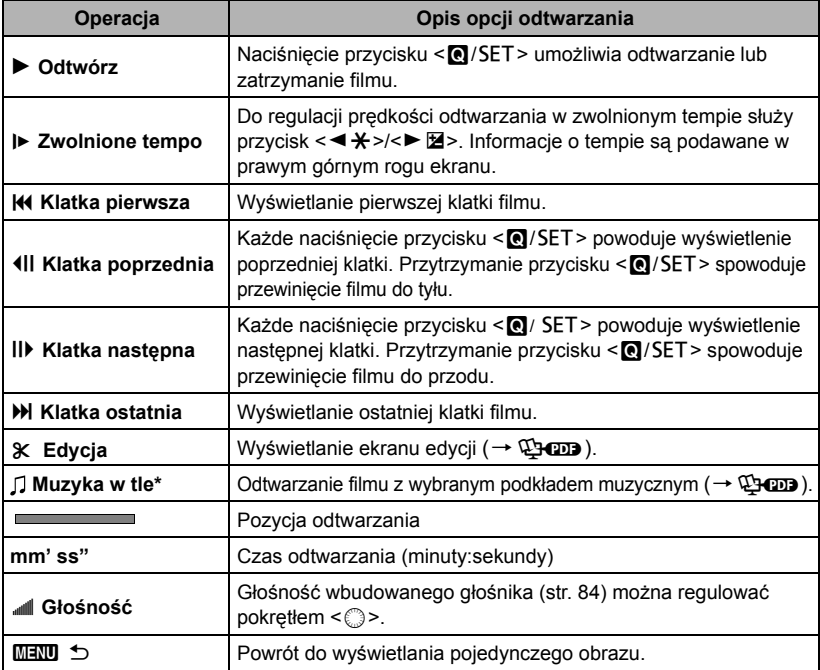

\* Jeśli podkład muzyczny zostanie ustawiony, dźwięk filmu nie będzie odtwarzany.

## **Odtwarzanie przy użyciu ekranu dotykowego**

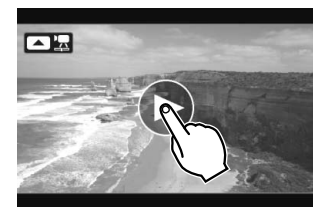

### **Dotknij ikony [**7**] na środku ekranu.**

- $\blacktriangleright$  Rozpocznie się odtwarzanie filmu.
- Aby wyświetlić panel odtwarzania filmu, dotknij ikony << 12 > w lewym górnym rogu ekranu.
- Aby wstrzymać odtwarzanie filmu, dotknij ekranu. Zostanie wyświetlony panel odtwarzania filmu.
- $\blacksquare$ ● Przy w pełni naładowanym akumulatorze LP-E12 czas ciągłego odtwarzania w temperaturze 23°C jest następujący: około 2 godz. 20 min
	- Zdjęcie wykonane w trakcie nagrywania filmu będzie wyświetlane przez około 1 sekundę podczas odtwarzania filmu.

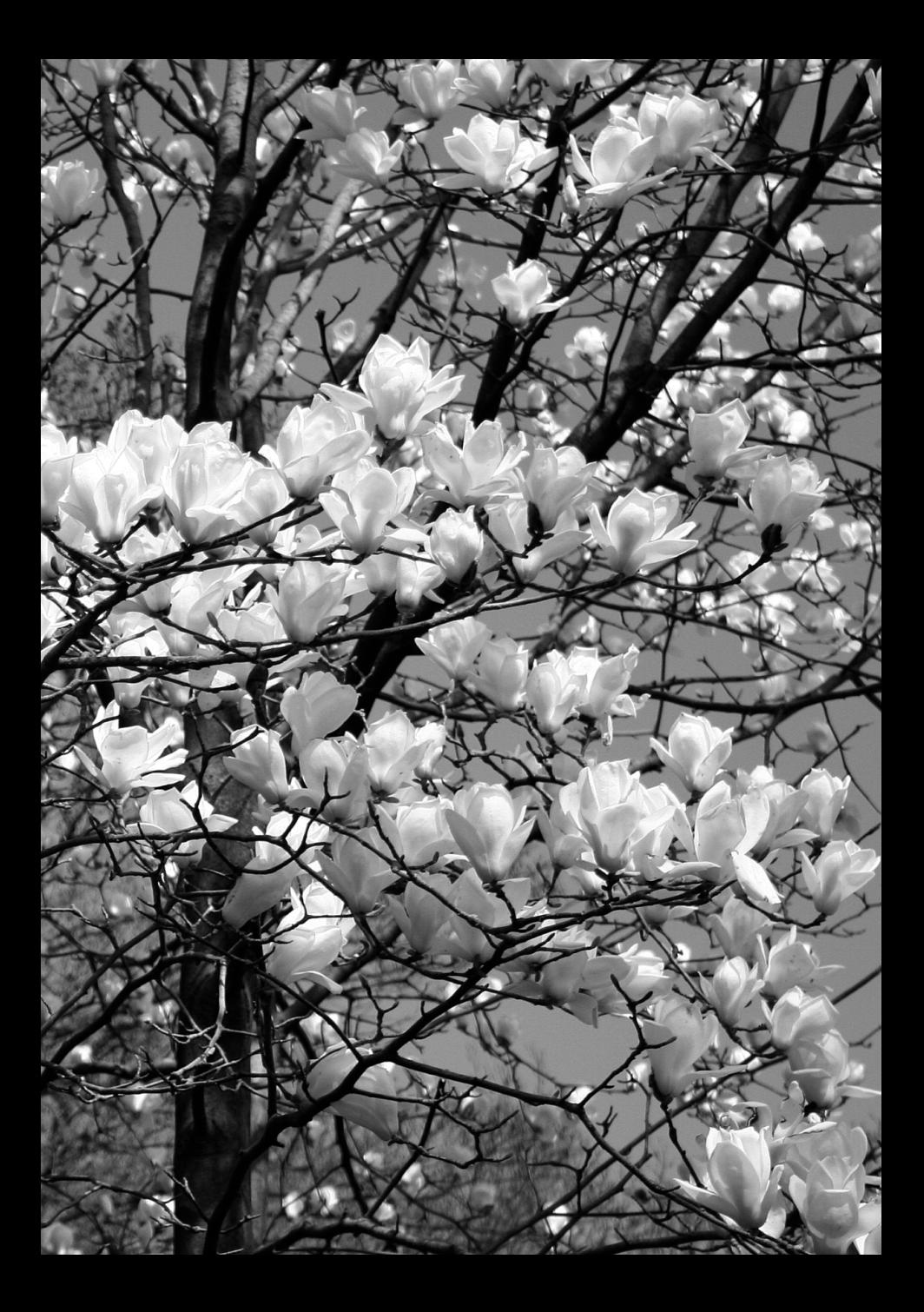

# **Instrukcje obsługi na dysku DVD-ROM i Wprowadzenie do oprogramowania**

Niniejszy rozdział zawiera informacje na temat wyświetlania plików PDF z instrukcjami obsługi umieszczonych na dostarczonym dysku DVD-ROM. Zawiera on również przegląd oprogramowania zawartego na dysku EOS Solution Disk (CD-ROM) oraz objaśnienia dotyczące instalacji oprogramowania na komputerze osobistym.

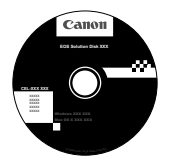

**EOS Solution Disk** (Oprogramowanie)

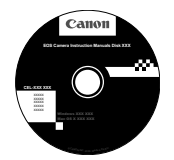

**5**

**EOS Camera Instruction Manuals Disk**

## **Wyświetlanie zawartości dysku DVD-ROM EOS Camera Instruction Manuals Disk**

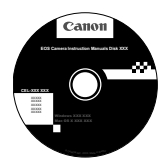

## **EOS Camera Instruction Manuals Disk**

Na dysku DVD-ROM EOS Camera Instruction Manuals Disk znajdują się następujące pliki PDF: Instrukcja obsługi aparatu, instrukcje obsługi oprogramowania, instrukcja obsługi obiektywu (EF-M 18-55 mm f/3,5-5,6 IS STM i EF-M 22 mm f/2 STM), instrukcja obsługi adaptera mocowania EF-EOS M i instrukcja obsługi lampy błyskowej Speedlite 90EX.

## **Instrukcja obsługi aparatu** (plik PDF)

Zawiera instrukcje dotyczące wszystkich funkcji aparatu, w tym instrukcje omówione w niniejszej Podstawowej instrukcji aparatu. Znajdują się tam szczegółowe instrukcje, których nie ma w Podstawowej instrukcji obsługi, w tym instrukcje dotyczące wykonywania zdjęć z obiektywami EF i EF-S z adapterem mocowania EF-EOS M, zaawansowanego fotografowania i procedur odtwarzania, drukowania zdjęć i funkcji indywidualnych.

#### **Instrukcje obsługi oprogramowania** (pliki PDF)

W zestawie dostarczono pliki PDF z instrukcjami obsługi oprogramowania, opisane na stronach 89–90.

#### **Instrukcje obsługi akcesoriów** (pliki PDF)

W zestawie dostarczono pliki PDF z instrukcją obsługi obiektywu (EF-M 18- 55 mm f/3,5-5,6 IS STM i EF-M 22 mm f/2 STM), instrukcją obsługi adaptera mocowania EF-EOS M i instrukcją obsługi lampy błyskowej Speedlite 90EX.

### **Wyświetlanie zawartości dysku DVD-ROM EOS Camera Instruction Manuals Disk**

#### [**WINDOWS**]

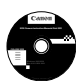

#### **EOS Camera Instruction Manuals Disk**

Skopiuj instrukcje obsługi w postaci plików PDF z dysku do komputera.

- **1** <sup>W</sup>łóż dysk DVD EOS Camera Instruction Manuals Disk do napędu DVD-ROM w komputerze.
- **2** Kliknij dwukrotnie ikonę [**My Computer/Mój komputer**] na pulpicie, a następnie kliknij dwukrotnie napęd DVD-ROM, do którego włożony został dysk.
- **3** Kliknij nazwę instrukcji obsługi, którą chcesz wyświetlić.
	- Wybierz swój język i system operacyjny.
	- $\triangleright$  Zostanie wyświetlony indeks instrukcji obsługi.

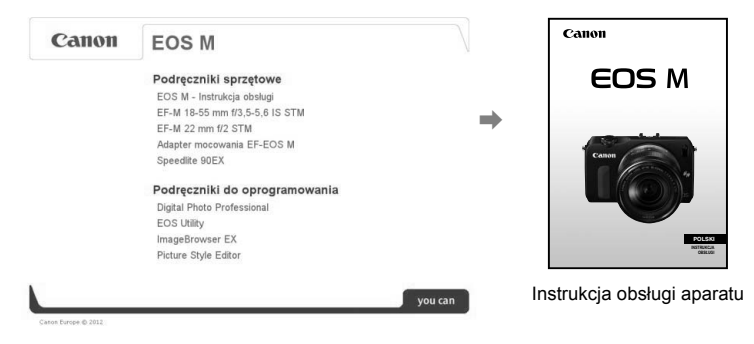

ω Aby można było wyświetlić pliki instrukcji obsługi (format PDF), musi być zainstalowane oprogramowanie Adobe Reader (zalecana jest najnowsza wersja). Jeśli program Adobe Reader nie jest zainstalowany w komputerze, zainstaluj go. Aby zapisać instrukcję obsługi w formacie PDF w komputerze, użyj polecenia Save (Zapisz) w programie Adobe Reader. Aby uzyskać więcej informacji na temat używania programu Adobe Reader, skorzystaj z menu pomocy programu Adobe Reader.

 $\overline{\mathbb{L}}$  Instrukcja obsługi aparatu w postaci pliku PDF zawiera łącza do stron, które umożliwiają szybkie przejście do żądanej strony. Wystarczy kliknąć numer strony na stronie spisu treści lub w skorowidzu, aby przejść do tej strony.

#### **Wyświetlanie zawartości dysku DVD-ROM EOS Camera Instruction Manuals Disk**

#### [**MACINTOSH**]

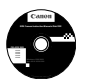

### **EOS Camera Instruction Manuals Disk**

Skopiuj instrukcje obsługi w postaci plików PDF z dysku do komputera Macintosh.

- **1** <sup>W</sup>łóż dysk DVD EOS Camera Instruction Manuals Disk do napędu DVD-ROM w komputerze Macintosh.
- **2** Kliknij dwukrotnie ikonę dysku.
- **3** Kliknij dwukrotnie plik START.html.
- **4** Kliknij nazwę instrukcji obsługi, którą chcesz wyświetlić.
	- Wybierz swój język i system operacyjny.
	- $\triangleright$  Zostanie wyświetlony indeks instrukcji obsługi.

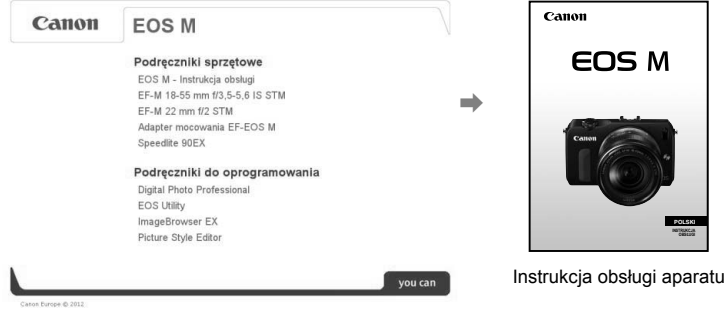

Œ Aby można było wyświetlić pliki instrukcji obsługi (format PDF), musi być zainstalowane oprogramowanie Adobe Reader (zalecana jest najnowsza wersja). Jeśli program Adobe Reader nie jest zainstalowany w komputerze Macintosh, zainstaluj go. Aby zapisać instrukcję obsługi w formacie PDF w komputerze, użyj polecenia Save (Zapisz) w programie Adobe Reader. Aby uzyskać więcej informacji na temat używania programu Adobe Reader, skorzystaj z menu pomocy programu Adobe Reader.

 $\overline{\mathbb{R}}$  Instrukcja obsługi aparatu w postaci pliku PDF zawiera łącza do stron, które umożliwiają szybkie przejście do żądanej strony. Wystarczy kliknąć numer strony na stronie spisu treści lub w skorowidzu, aby przejść do tej strony.

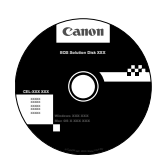

## **EOS Solution Disk**

Ten dysk zawiera różne aplikacje dla aparatów z serii EOS.

u Warto pamiętać, że oprogramowanie dostarczane z poprzednimi aparatami może nie obsługiwać zdjęć ani filmów wykonywanych za pomocą tego aparatu. Skorzystaj z oprogramowania dostarczonego z aparatem.

## a **EOS Utility**

Oprogramowanie do komunikacji między aparatem a komputerem

- Umożliwia pobieranie do komputera obrazów (zdjęcia/filmy) zarejestrowanych aparatem.
- Umożliwia wprowadzanie wielu różnych ustawień w aparacie z poziomu komputera.
- Pozwala skopiować na kartę pliki tła muzycznego, które można odtwarzać je jako muzykę w tle podczas wyświetlania.

## $\Theta$  Digital Photo Professional

Oprogramowanie do wyświetlania i edycji obrazów

- Umożliwia szybkie wyświetlanie, edycję i drukowanie zarejestrowanych obrazów z wykorzystaniem komputera.
- Umożliwia edycję obrazów bez konieczności zmiany oryginalnych danych.
- Z oprogramowania może korzystać szerokie grono użytkowników od amatorów po profesjonalistów. Korzystanie z tego oprogramowania jest zalecane szczególnie w przypadku rejestrowania głównie obrazów w formacie RAW.

## **<sup>6</sup>** ImageBrowser EX

Oprogramowanie do wyświetlania i edycji obrazów

- Umożliwia wyświetlanie, przeglądanie i drukowanie zarejestrowanych obrazów JPEG za pomocą komputera.
- Umożliwia odtwarzanie filmów (pliki MOV) i migawek wideo, a także zapisanie pojedynczych kadrów filmu w postaci zdjęć.
- Korzystając z połączenia z Internetem, można pobrać dodatkowe moduły, takie jak EOS Video Snapshot Task ( $\rightarrow$   $\mathbb{Q}$ - $\mathbb{Q}$ ).
- Zalecane w przypadku osób mających małe doświadczenie, które korzystają z aparatu cyfrowego po raz pierwszy lub osób zajmujących się fotografią amatorsko.

## **<sup>4</sup>** Picture Style Editor

Oprogramowanie do tworzenia plików Stylu obrazów

- To oprogramowanie jest przeznaczone dla zaawansowanych użytkowników z doświadczeniem w przetwarzaniu obrazów.
- Styl obrazów można dostosować do właściwości danego obrazu, a następnie utworzyć lub zapisać oryginalny Styl obrazów.

## **Instalowanie oprogramowania w systemie Windows**

Zgodny system operacyjny **Windows 7 Windows Vista Windows XP**

**1** Upewnij się, że aparat nie jest podłączony do komputera.

 $\bigoplus$  Nie należy podłączać aparatu do komputera przed zainstalowaniem oprogramowania. W przeciwnym razie oprogramowanie nie zostanie zainstalowane poprawnie.

- **2** <sup>W</sup>łóż dysk CD EOS Solution Disk.
- **3** Wybierz swój obszar geograficzny, kraj i język.
- **4** Kliknij opcję [**Easy Installation/Prosta instalacja**], aby rozpocząć instalację.

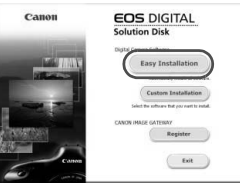

- Wykonuj polecenia wyświetlane na ekranie, aby dokończyć procedurę instalacji.
- Jeśli pojawi się stosowny monit, zainstaluj oprogramowanie Microsoft Silverlight.
- **5** Kliknij opcję [**Finish/Zakończ**] po zakończeniu instalacji.

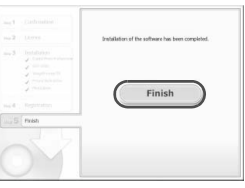

**6** Wyjmij dysk CD.

## **Instalowanie oprogramowania w systemie Macintosh**

Zgodny system operacyjny **MAC OS X 10.6–10.7**

**1** Upewnij się, że aparat nie jest podłączony do komputera.

**2** <sup>W</sup>łóż dysk CD EOS Solution Disk.

- Na pulpicie kliknij dwukrotnie ikonę napędu CD-ROM, aby otworzyć jego okno, a następnie kliknij dwukrotnie [Canon EOS Digital Installer/ Instalator Canon EOS Digital].
- **3** Wybierz swój obszar geograficzny, kraj i język.
- **4** Kliknij opcję [**Easy Installation/Prosta instalacja**], aby rozpocząć instalację.

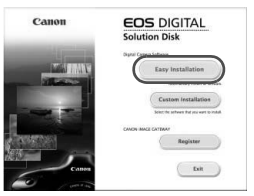

- Wykonuj polecenia wyświetlane na ekranie, aby dokończyć procedurę instalacii.
- **5** Kliknij polecenie [**Restart/Uruchom ponownie**] po zakończeniu instalacji.

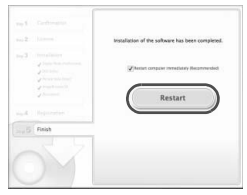

**6** Po ponownym uruchomieniu komputera wyjmij dysk CD.

## Wymagania systemowe oprogramowania **Wymagania systemowe oprogramowania**

Aby uzyskać najnowsze informacje dotyczące zgodności (w tym z nowymi wersjami systemów operacyjnych), odwiedź lokalną stronę internetową firmy Canon.

## **EOS Utility**

#### **Windows**

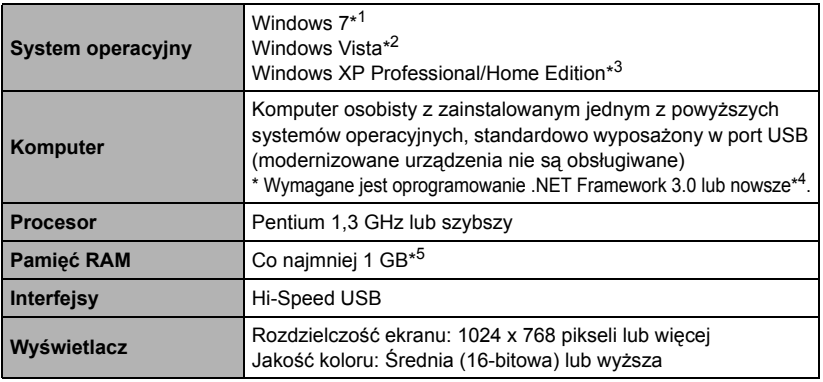

\*1 Zgodne z systemami 32- i 64-bitowymi we wszystkich wersjach z wyjątkiem Starter Edition

\*2 Zgodne z systemami 32- i 64-bitowymi we wszystkich wersjach z dodatkami SP1 i SP2 z wyjątkiem Starter Edition

\*3 Zgodne z dodatkiem SP3

- \*4 Producentem oprogramowania .NET Framework jest firma Microsoft. Jest ono instalowane razem z oprogramowaniem EU.
- \*5 W przypadku 64-bitowych systemów Windows 7 co najmniej 2 GB

#### **Macintosh**

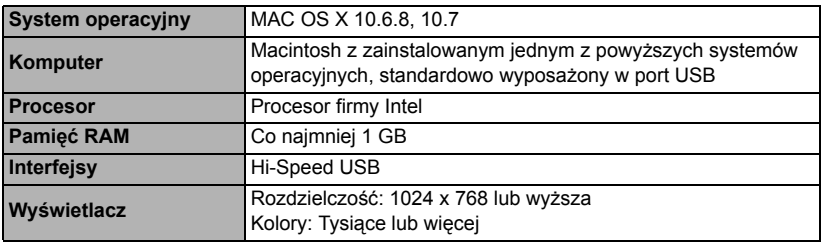

## **Digital Photo Professional**

#### **Windows**

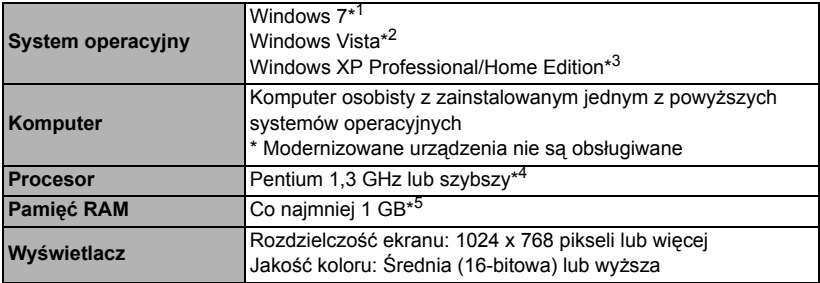

\*1 Zgodne z systemami 32- i 64-bitowymi we wszystkich wersjach z wyjątkiem Starter Edition

\*2 Zgodne z systemami 32- i 64-bitowymi we wszystkich wersjach z dodatkami SP1 i SP2 z wyjątkiem Starter Edition

\*3 Zgodne z dodatkiem SP3

- \*4 Zalecany procesor Core 2 Duo lub szybszy
- \*5 W przypadku 64-bitowych systemów Windows 7 co najmniej 2 GB

#### **Macintosh**

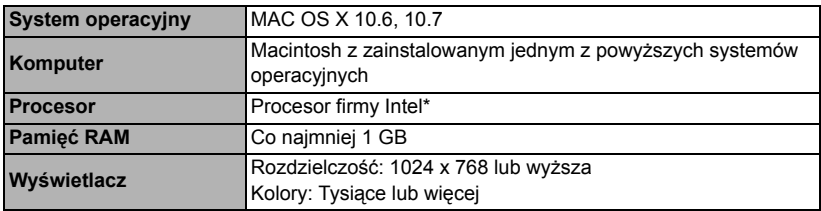

\* Zalecany procesor Core 2 Duo lub szybszy.

 To oprogramowanie nie obsługuje dysków sformatowanych w systemie UFS (system plików UNIX).

## **ImageBrowser EX/CameraWindow**

#### **Windows**

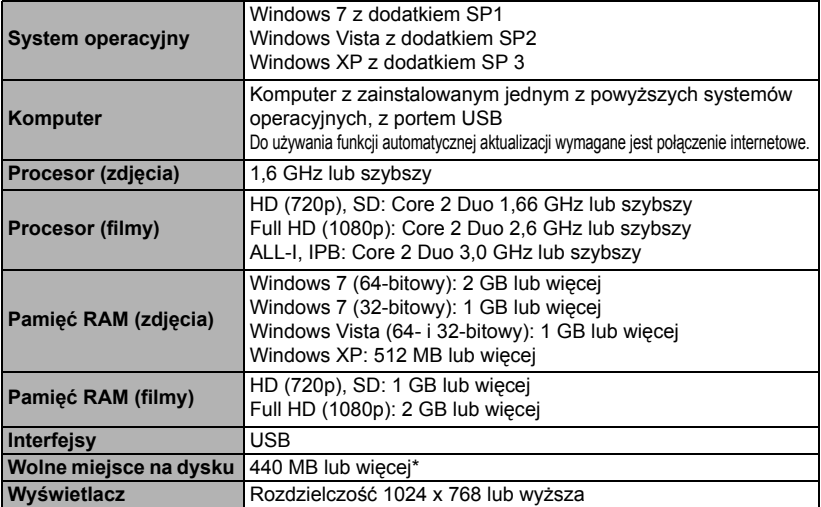

\* Musi być zainstalowane oprogramowanie Silverlight 5.1 (maks. 100 MB) lub nowsze. Ponadto w przypadku systemu Windows XP musi być zainstalowane oprogramowanie Microsoft .NET Framework 3.0 lub nowsze (maks. 500 MB). Instalacja może zająć trochę czasu, zależnie od parametrów komputera.

#### **Macintosh**

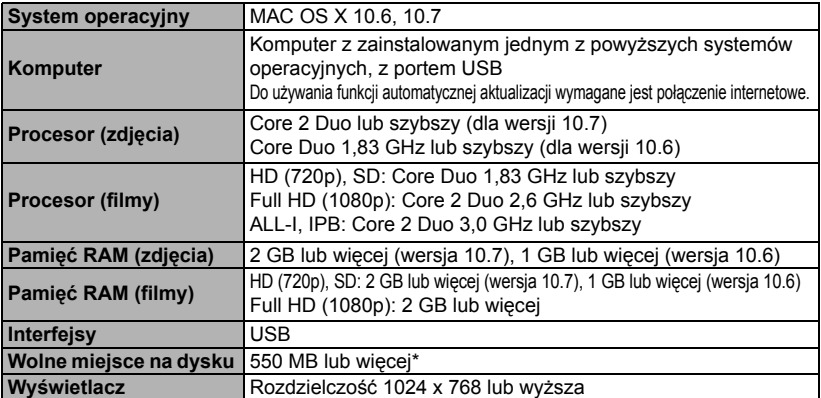

\* Musi być zainstalowane oprogramowanie Silverlight 5.1 (maks. 100 MB) lub nowsze. Z tego powodu, zależnie od używanego systemu operacyjnego, instalacja może zająć trochę czasu.

## **Picture Style Editor**

#### **Windows**

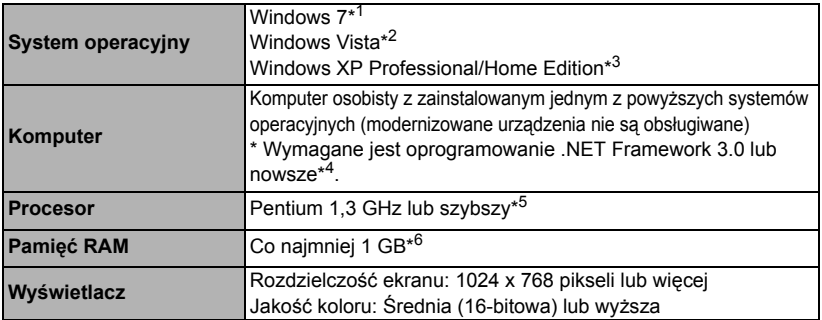

\*1 Zgodne z systemami 32- i 64-bitowymi we wszystkich wersjach z wyjątkiem Starter Edition

\*2 Zgodne z systemami 32- i 64-bitowymi z dodatkami SP1 i SP2 we wszystkich wersjach z wyjątkiem Starter Edition

\*3 Zgodne z dodatkiem SP3

\*4 Producentem oprogramowania .NET Framework jest firma Microsoft. Jest ono instalowane razem z oprogramowaniem PSE.

\*5 Zalecany procesor Core 2 Duo lub szybszy

\*6 W przypadku 64-bitowych systemów Windows 7 — co najmniej 2 GB

#### **Macintosh**

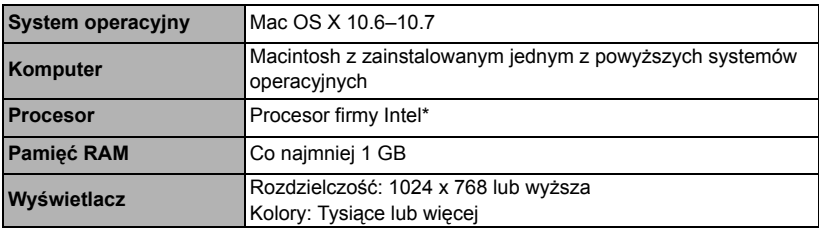

\* Zalecany procesor Core 2 Duo lub szybszy.

 To oprogramowanie nie obsługuje dysków sformatowanych w systemie UFS (system plików UNIX).

## **Środki ostrożności**

Należy stosować się do poniższych zaleceń i odpowiednio korzystać z urządzeń, aby uniknąć obrażeń, śmierci i uszkodzeń sprzętu.

#### **Zapobieganie poważnym obrażeniom i wypadkom śmiertelnym**

- Aby uniknąć pożaru, przegrzania aparatu, wycieku substancji chemicznych i eksplozji, należy stosować się do poniższych zaleceń:
	- Nie korzystać z akumulatorów, źródeł zasilania i akcesoriów innych niż wymienione w niniejszej broszurze. Nie korzystać z akumulatorów produkowanych lub modyfikowanych w warunkach domowych.
	- Nie zwierać, nie rozmontowywać ani nie przerabiać akumulatorów i baterii podtrzymujących. Nie przegrzewać i nie dotykać lutownicą akumulatorów i baterii podtrzymujących. Nie narażać akumulatorów i baterii podtrzymujących na działanie ognia lub wody. Nie narażać akumulatorów i baterii podtrzymujących na silne wstrząsy.
	- Nie instalować akumulatorów i baterii podtrzymujących w odwrotnej polaryzacji (+ –). Nie stosować razem akumulatorów nowych i starych lub akumulatorów różnych typów.
	- Nie ładować akumulatorów w temperaturze poza zakresem 0–40 °C. Nie przekraczać czasu ładowania.
	- Nie dotykać metalowymi przedmiotami styków elektrycznych aparatu, akcesoriów, przewodów itp.
- Baterie podtrzymujące przechowywać w miejscu niedostępnym dla dzieci. Jeśli dziecko połknie taką baterię, należy natychmiast skontaktować się z lekarzem (substancje zawarte w baterii mogą spowodować uszkodzenie żołądka lub jelit).
- Wyrzucając zużyte akumulatory i baterie podtrzymujące, należy zaizolować styki elektryczne taśmą, aby nie dopuścić do kontaktu z innymi przedmiotami metalowymi lub bateriami. Pozwoli to uniknąć pożaru lub eksplozji.
- W przypadku nadmiernego przegrzewania, pojawienia się dymu lub oparów podczas ładowania akumulatorów należy natychmiast odłączyć ładowarkę od gniazda sieciowego, aby zatrzymać proces ładowania i zapobiec pożarowi.
- W przypadku wycieku z akumulatora lub baterii podtrzymującej, zmiany ich koloru, deformacji lub wydzielania dymu lub oparów należy natychmiast wyjąć je z aparatu. Zwrócić uwagę, aby podczas tej czynności nie ulec poparzeniu.
- Nie wolno dopuszczać do kontaktu substancji wyciekających z baterii z oczami, skórą i odzieżą, ponieważ mogłoby to spowodować ślepotę lub problemy ze skórą. W przypadku kontaktu substancji wyciekających z baterii z oczami, skórą i odzieżą należy spłukać miejsce kontaktu dużą ilością czystej wody. Nie przecierać miejsca kontaktu. Natychmiast skontaktować się z lekarzem.
- Akumulatory ładować w miejscu niedostępnym dla dzieci. Przewody mogą spowodować uduszenie dziecka lub porażenie prądem elektrycznym.
- Nie wolno pozostawiać żadnych przewodów w pobliżu źródła ciepła, ponieważ ciepło może zdeformować przewody lub stopić izolację, powodując pożar lub porażenie prądem elektrycznym.
- Nie wolno wyzwalać lampy błyskowej w kierunku osoby kierującej pojazdem, ponieważ mogłoby to spowodować wypadek.
- Nie wolno wyzwalać lampy błyskowej w pobliżu oczu, ponieważ mogłoby to spowodować zaburzenia widzenia. Podczas korzystania z lampy błyskowej do fotografowania niemowląt należy zachować odległość co najmniej 1 metra.
- Jeśli aparat będzie przechowywany przez dłuższy czas, należy wyjąć z niego akumulator i odłączyć przewód zasilający, aby uniknąć porażenia prądem elektrycznym, przegrzania i pożaru.
- Nie wolno korzystać z urządzeń w miejscach, w których występuje łatwopalny gaz, aby uniknąć wybuchu i pożaru.
- Jeśli urządzenie zostanie upuszczone i obudowa połamie się, odsłaniając podzespoły wewnętrzne, nie wolno ich dotykać, aby uniknąć porażenia prądem elektrycznym.
- Nie demontować ani nie modyfikować urządzenia. Elementy wewnętrzne pod wysokim napięciem mogą spowodować porażenie prądem elektrycznym.
- Nie wolno patrzeć przez aparat lub obiektyw na słońce ani inne silne źródła światła, ponieważ mogłoby to doprowadzić do uszkodzenia wzroku.
- Aparat należy przechowywać w miejscu niedostępnym dla dzieci, ponieważ pasek aparatu może spowodować uduszenie dziecka.
- Nie należy przechowywać urządzenia w miejscach o silnym stopniu zakurzenia lub wysokiej wilgotności, aby uniknąć pożaru i porażenia prądem elektrycznym.
- Przed rozpoczęciem korzystania z aparatu w samolocie lub w szpitalu należy się upewnić, że jest to dozwolone. Fale elektromagnetyczne emitowane przez aparat mogą zakłócać pracę instrumentów samolotu lub aparatury medycznej szpitala.
- Aby uniknąć pożaru i porażenia prądem elektrycznym, należy stosować się do poniższych zaleceń:
	- Wtyczkę zasilającą należy zawsze wsuwać do końca.
	- Nie wolno chwytać wtyczki zasilającej mokrymi rękoma.
	- Podczas odłączania wtyczki zasilającej należy chwytać zawsze za wtyczkę, nigdy za przewód.
	- Nie ścierać, nie przecinać ani zbyt silnie nie zginać przewodu, nie skręcać go ani nie zawiązywać, a także nie umieszczać na nim ciężkich przedmiotów.
	- Nie podłączać zbyt wielu wtyczek zasilających do jednego gniazda.
	- Nie używać przewodu, którego izolacja jest uszkodzona.
- Co pewien czas odłączyć wtyczkę zasilającą i suchą szmatką zetrzeć kurz wokół gniazda. Jeśli otoczenie jest silnie zakurzone, wilgotne lub ze śladami oleju, kurz nagromadzony na gnieździe może zawilgotnieć i spowodować zwarcie w gnieździe prowadzące do pożaru.

#### **Zapobieganie obrażeniom i uszkodzeniom sprzętu**

- Nie pozostawiać urządzeń wewnątrz nasłonecznionego samochodu lub w pobliżu źródła ciepła, ponieważ mogłoby to spowodować nadmierne rozgrzanie sprzętu i poparzenie.
- Nie przenosić aparatu umieszczonego na statywie, ponieważ mogłoby to spowodować obrażenia ciała. Należy się także upewnić, że statyw jest wystarczająco stabilny, aby utrzymać aparat i obiektyw.
- Nie pozostawiać obiektywu lub aparatu z zamontowanym obiektywem w bezpośrednim świetle słonecznym bez założonego dekla na obiektyw, ponieważ mogłoby to spowodować skupienie promieni słonecznych i doprowadzić do pożaru.
- Nie przykrywać i nie owijać tkaniną urządzeń do ładowania akumulatorów, ponieważ mogłoby to doprowadzić do zatrzymania ciepła i deformacji urządzenia lub pożaru.
- Jeśli aparat wpadnie do wody lub też jeśli woda lub metalowe przedmioty dostaną się do jego wnętrza, natychmiast wyjąć akumulator i baterię podtrzymującą, aby uniknąć pożaru i porażenia prądem elektrycznym.
- Nie używać akumulatorów i baterii podtrzymujących w warunkach wysokiej temperatury, ponieważ mogłoby to spowodować wyciek lub skrócić czas ich eksploatacji. Akumulator lub bateria podtrzymująca może także nadmiernie się rozgrzać i spowodować poparzenia.
- Do czyszczenia urządzenia nie używać rozcieńczalnika, benzenu lub innych rozpuszczalników organicznych, ponieważ mogłoby to spowodować pożar lub mieć negatywny wpływ na stan zdrowia.

**Jeśli urządzenie nie funkcjonuje prawidłowo lub wymaga naprawy, należy skontaktować się ze sprzedawcą lub najbliższym punktem serwisowym firmy Canon.**

#### **Tylko kraje Unii Europejskiej (i Europejskiego Obszaru Gospodarczego).**

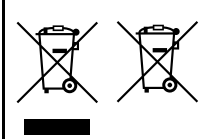

Ten symbol oznacza, że produkt należy wyrzucać oddzielnie od odpadów domowych, zgodnie z dyrektywą WEEE w sprawie zużytego sprzętu elektrycznego i elektronicznego (2002/96/WE) lub dyrektywą w sprawie baterii (2006/66/WE) bądź przepisami krajowymi wdrażającymi te dyrektywy.

Zużyty sprzęt powinien zostać przekazany do punktu zbiórki sprzętu (EEE), a w przypadku zakupu nowego - na zasadzie wymiany jeden do jednego przy zakupie produktu podobnego rodzaju.

Baterie i akumulatory pod powyższym symbolem mogą być także oznakowane symbolem chemicznym, zgodnie z dyrektywą w sprawie baterii. Oznacza to, że bateria lub akumulator zawiera metal ciężki (Hg = rtęć, Cd = kadm, Pb = ołów) w stężeniu przekraczającym odpowiedni poziom określony w dyrektywie w sprawie baterii.

Użytkownicy baterii i akumulatorów mają obowiązek korzystać z dostępnego programu zwrotu, recyklingu i utylizacji baterii oraz akumulatorów.

Niewłaściwe postępowanie z tego typu odpadami może mieć wpływ na środowisko i zdrowie ludzi ze względu na substancje potencjalnie niebezpieczne, ogólnie związane ze zużytym sprzętem elektrycznym i elektronicznym.

Państwa współpraca w zakresie właściwej utylizacji tego produktu przyczyni się do efektywnego wykorzystania zasobów naturalnych.

W celu uzyskania informacji o sposobie recyklingu tego produktu prosimy o kontakt z właściwym urzędem miejskim lub zakładem gospodarki komunalnej bądź zapraszamy na stronę

www.canon-europe.com/environment.

(Europejski Obszar Gospodarczy: Norwegia, Islandia i Liechtenstein)

#### **WAŻNE INSTRUKCJE DOTYCZĄCE BEZPIECZEŃSTWA**

- 1. **ZACHOWAJ TE INSTRUKCJE** niniejsza instrukcja zawiera ważne instrukcje dotyczące bezpieczeństwa i użytkowania ładowarki LC-E12 i LC-E12E.
- 2. Przed rozpoczęciem korzystania z ładowarki zapoznaj się z wszystkimi instrukcjami oraz przestrogami znajdującymi się na (1) ładowarce, (2) akumulatorze i (3) produkcie wykorzystującym akumulator.
- 3. **PRZESTROGA** aby ograniczyć niebezpieczeństwo obrażeń, należy ładować wyłącznie akumulator LP-E12. Inne typy akumulatorów mogą wybuchnąć, powodując obrażenia ciała i inne uszkodzenia.
- 4. Nie narażaj ładowarki na działanie deszczu lub śniegu.
- 5. Korzystanie z akcesoriów, które nie są zalecane lub sprzedawane przez firmę Canon może spowodować pożar, porażenie prądem elektrycznym lub obrażenia ciała.
- 6. Aby ograniczyć niebezpieczeństwo uszkodzeń wtyczki i przewodu zasilającego, podczas odłączania ładowarki zawsze chwytaj za wtyczkę, nigdy za przewód.
- 7. Upewnij się, że przewód jest ułożony w taki sposób, aby przechodzące osoby go nie deptały, nie potykały się o niego czy też w inny sposób powodowały jego uszkodzenia.
- 8. Nie korzystaj z ładowarki z uszkodzonym przewodem lub wtyczką natychmiast ie wymień.
- 9. Nie korzystaj z ładowarki, jeśli została silnie uderzona, upadła lub też została uszkodzona w jakikolwiek inny sposób. W takiej sytuacji przekaż ją wykwalifikowanemu serwisantowi.
- 10.Nie demontuj ładowarki. Jeśli wymaga przeglądu lub naprawy, przekaż ją wykwalifikowanemu serwisantowi. Nieprawidłowy montaż może stwarzać niebezpieczeństwo porażenia prądem elektrycznym lub pożaru.
- 11.Aby ograniczyć niebezpieczeństwo porażenia prądem elektrycznym, przed konserwacją lub czyszczeniem odłącz ładowarkę od gniazda sieciowego.

#### **INSTRUKCJE KONSERWACJI**

O ile nie zaznaczono inaczej w niniejszej instrukcji, wewnątrz urządzenia nie ma żadnych elementów, które mogą być serwisowane przez użytkownika. Ewentualne naprawy należy zlecać wykwalifikowanym serwisantom.

#### **PRZESTROGA**

ZAMIANA BATERII NA BATERIĘ NIEWŁAŚCIWEGO TYPU GROZI WYBUCHEM. ZUŻYTE BATERIE NALEŻY WYRZUCAĆ ZGODNIE Z PRZEPISAMI LOKALNYMI.

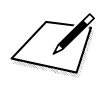

 $\Box$ 

# Canon

**CANON INC.** 30-2 Shimomaruko 3-chome, Ohta-ku, Tokyo 146-8501, Japan

*Europa, Afryka i Środkowy Wschód*

#### **CANON EUROPA N.V.**

PO Box 2262, 1180 EG Amstelveen, Holandia

Informacje o lokalnym biurze Canon znaleźć można na karcie gwarancyjnej lub na stronie www.canon-europe.com/Support

Produkt i powiązana gwarancja dostarczane są na terenie Europy przez Canon Europa N.V.

Obiektywy i akcesoria wymienione w niniejszej instrukcji obsługi są aktualne na miesiąc lipiec 2012 r. Aby uzyskać informacje dotyczące zgodności aparatu z obiektywami i akcesoriami wyprodukowanymi po tej dacie, należy skontaktować się z dowolnym punktem serwisowym firmy Canon.